# Mode d'emploi Instrucciones de funcionamiento

# **Enregistreur DVD Grabador de DVD**

Model No. **DMR-ES15**

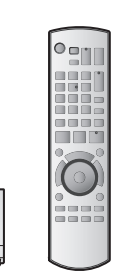

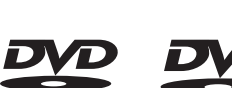

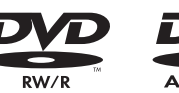

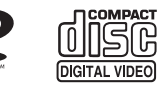

 $\circ$   $\circ$   $\in$ 

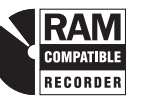

# **SHOWVIEW™**

Web Site: http://www.panasonic-europe.com

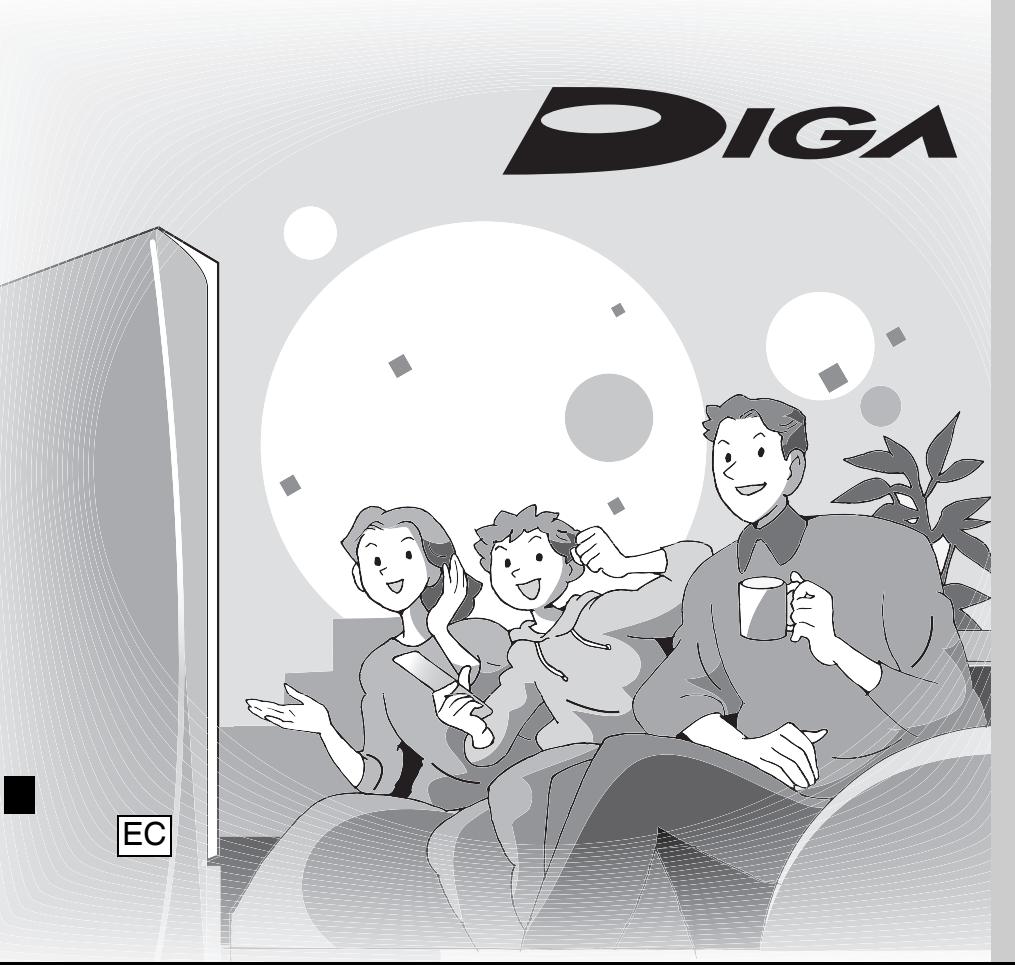

# **Panasonic**

# **Code de région pris en charge par cet appareil**

Des codes de région sont alloués aux lecteurs de DVD et aux supports DVD-Vidéo en fonction de l'endroit où ils sont vendus.

- Le code de région de cet appareil est "**2**".
- L'appareil peut reproduire les DVD-Vidéo marqués avec une étiquette contenant "**2**" ou "**ALL**".

# **Número de región que admite esta unidad**

Los números de región se asignan a los reproductores de DVD y a DVD-Video dependiendo de su lugar de venta.

- El número de región de esta unidad es el "**2**".
- La unidad reproducirá DVD-Video marcado con etiquetas que tengan "**2**" o "**ALL**". **Ejemplo:**

**Exemple:**

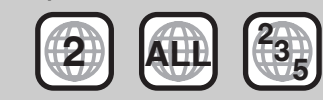

# *Cher client*

Nous vous remercions pour l'achat de cet appareil. Pour en obtenir les performances optimales et pour votre sécurité, veuillez lire attentivement ce manuel.

Avant de raccorder, faire fonctionner ou régler l'appareil, lire attentivement tout ce mode d'emploi. Veuillez conserver ce manuel.

# *Estimado cliente*

Gracias por haber adquirido este producto. Lea con atención estas instrucciones para obtener las máximas prestaciones y seguridad.

Antes de conectar, utilizar o ajustar este producto, lea las instrucciones en su totalidad. Conserve este manual para futuras consultas.

RQT8319-2E

# **AVERTISSEMENT!**

**CET APPAREIL UTILISE UN LASER. L'UTILISATION DE COMMANDES OU DE RÉGLAGES OU L'EXÉCUTION DE PROCÉDURES AUTRES QUE CELLES SPÉCIFIÉES ICI PEUVENT PROVOQUER UNE EXPOSITION À DES RADIATIONS DANGEREUSES. NE PAS OUVRIR LES COUVERCLES NI ESSAYER DE RÉPARER SOI-MÊME. CONFIER TOUT TRAVAIL D'ENTRETIEN À UN PERSONNEL QUALIFIÉ.**

# **AVERTISSEMENT:**

**POUR RÉDUIRE LES RISQUES D'INCENDIE, D'ÉLECTROCUTION OU DE DOMMAGES AU PRODUIT, N'EXPOSEZ PAS CET APPAREIL À LA PLUIE, L'HUMIDITÉ, L'ÉGOUTTEMENT OU L'ÉCLABOUSSEMENT ET NE PLACEZ PAS D'OBJETS REMPLIS DE LIQUIDES TELS QUE VASES DESSUS.**

# **AVERTISSEMENT!**

- **NE PAS INSTALLER NI PLACER L'APPAREIL DANS UNE BIBLIOTHÈQUE, UN PLACARD RENFERMÉ NI AUCUN AUTRE ESPACE RÉDUIT DE FAÇON À ASSURER UNE BONNE VENTILATION. VÉRIFIER QU'AUCUN RIDEAU NI AUCUN AUTRE MATÉRIAU NE BLOQUE LA VENTILATION DE FAÇON À ÉVITER TOUT RISQUE DE CHOC ÉLECTRIQUE OU DE FEU DÛ À UNE SURCHAUFFE.**
- **NE BOUCHEZ PAS LES OUVERTURES D'AÉRATION DE L'APPAREIL AVEC DES JOURNAUX, NAPPES, RIDEAUX OU OBJETS SIMILAIRES.**
- **NE PLACEZ PAS DE SOURCES DE FLAMMES VIVES**
- **TELLES QUE BOUGIES ALLUMÉES SUR L'APPAREIL. • JETEZ LES PILES D'UNE MANIÈRE COMPATIBLE AVEC L'ENVIRONNEMENT.**

CET APPAREIL EST DESTINÉ AUX CLIMATS TEMPÉRÉS.

Ce produit peut être perturbé par les ondes des téléphones mobiles pendant l'utilisation. Si vous constatez une telle interférence, éloignez le téléphone mobile du produit.

Veillez à ce que la prise de courant se trouve près de l'équipement et soit facilement accessible.

Vous devez pouvoir débrancher et rebrancher facilement la fiche du cordon d'alimentation secteur.

Pour isoler complètement cet appareil du secteur, débranchez le cordon d'alimentation secteur de la prise de courant.

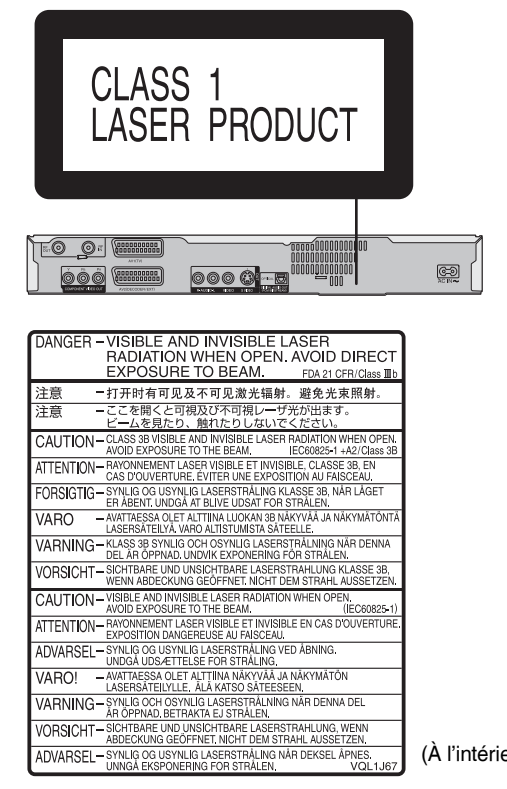

(À l'intérieur de l'appareil)

# **Table des matières**

# **Prise en main**

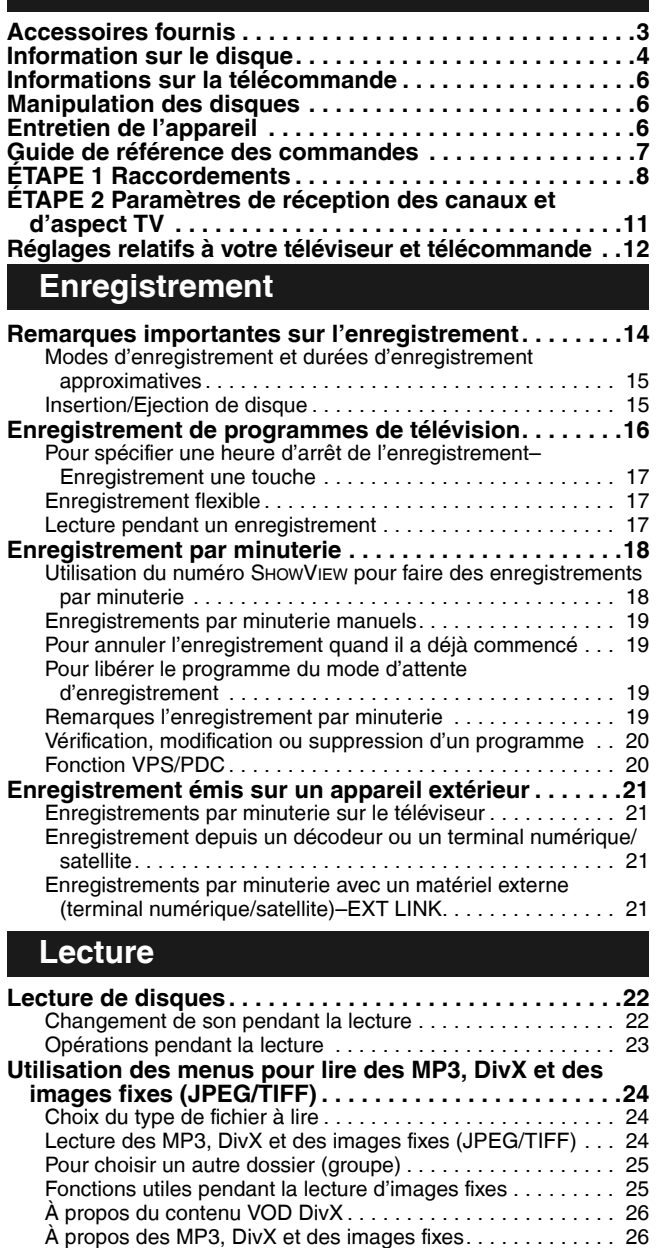

# **Édition**

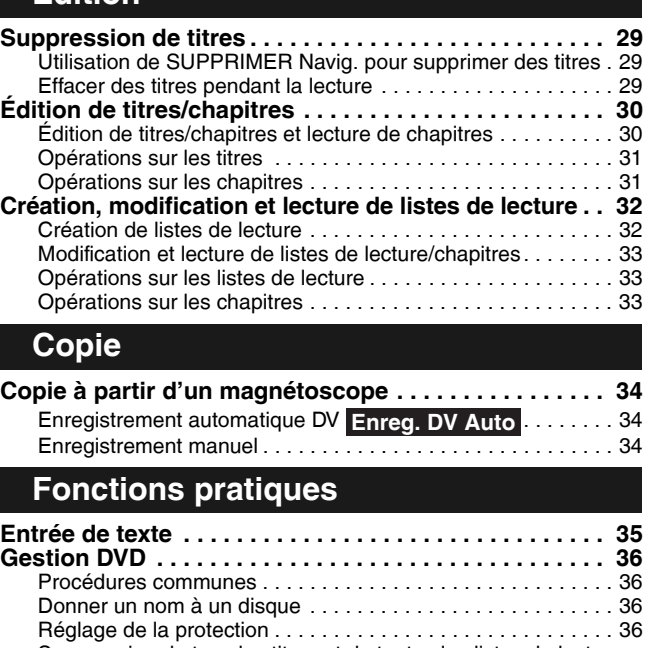

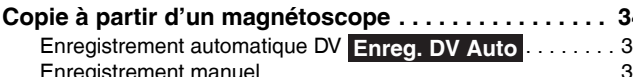

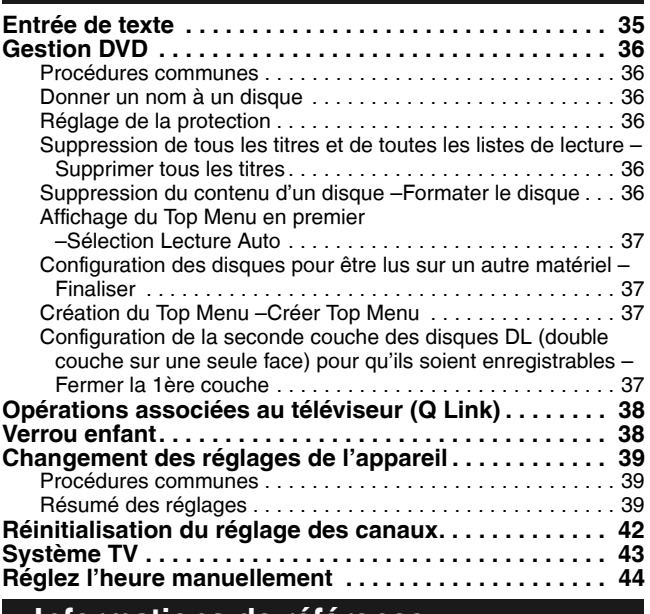

# **Informations de référence**

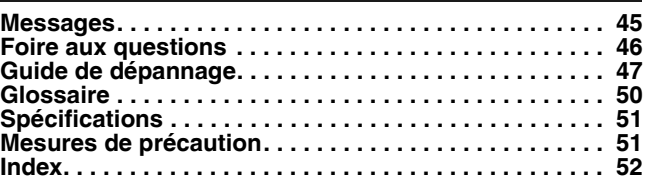

# **Accessoires fournis**

**Utilisation des menus d'écran/écran FUNCTIONS et message d'état . . . . . . . . . . . . . . . . . . . . . . . . . . . . . . .27** Utilisation des menus d'écran. . . . . . . . . . . . . . . . . . . . . . . . . 27 Fenêtre FUNCTIONS . . . . . . . . . . . . . . . . . . . . . . . . . . . . . . . 28 Messages d'état . . . . . . . . . . . . . . . . . . . . . . . . . . . . . . . . . . . 28

 $\mathbb{Z}$ 

 $\Box$ 

Veuillez vérifier et identifier les accessoires fournis. (Numéros de produit corrects à partir de décembre 2005. Ceux-ci sont susceptibles de modifications.)

 $\Box$ 

 $\Box$ **1 Télécommande**

(EUR7659Y40)

**1 Câble audio/vidéo**

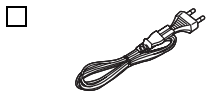

- **1 Cordon d'alimentation** • Pour cet appareil uniquement.
- Ne l'utilisez pas avec un autre matériel. De la même façon, n'utilisez pas de cordons d'autres matériels avec cet appareil.

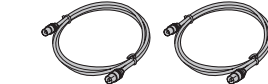

**2 Câbles coaxiaux RF 2 Piles**

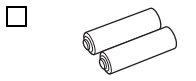

pour la télécommande

*Fonctions pratiques*

**FRANÇAIS** 

*Enregistrement*

**Enregistrement** 

*Lecture*

*Édition*

*Copie*

# **Information sur le disque**

# **Disques que vous pouvez utiliser pour l'enregistrement et la lecture**

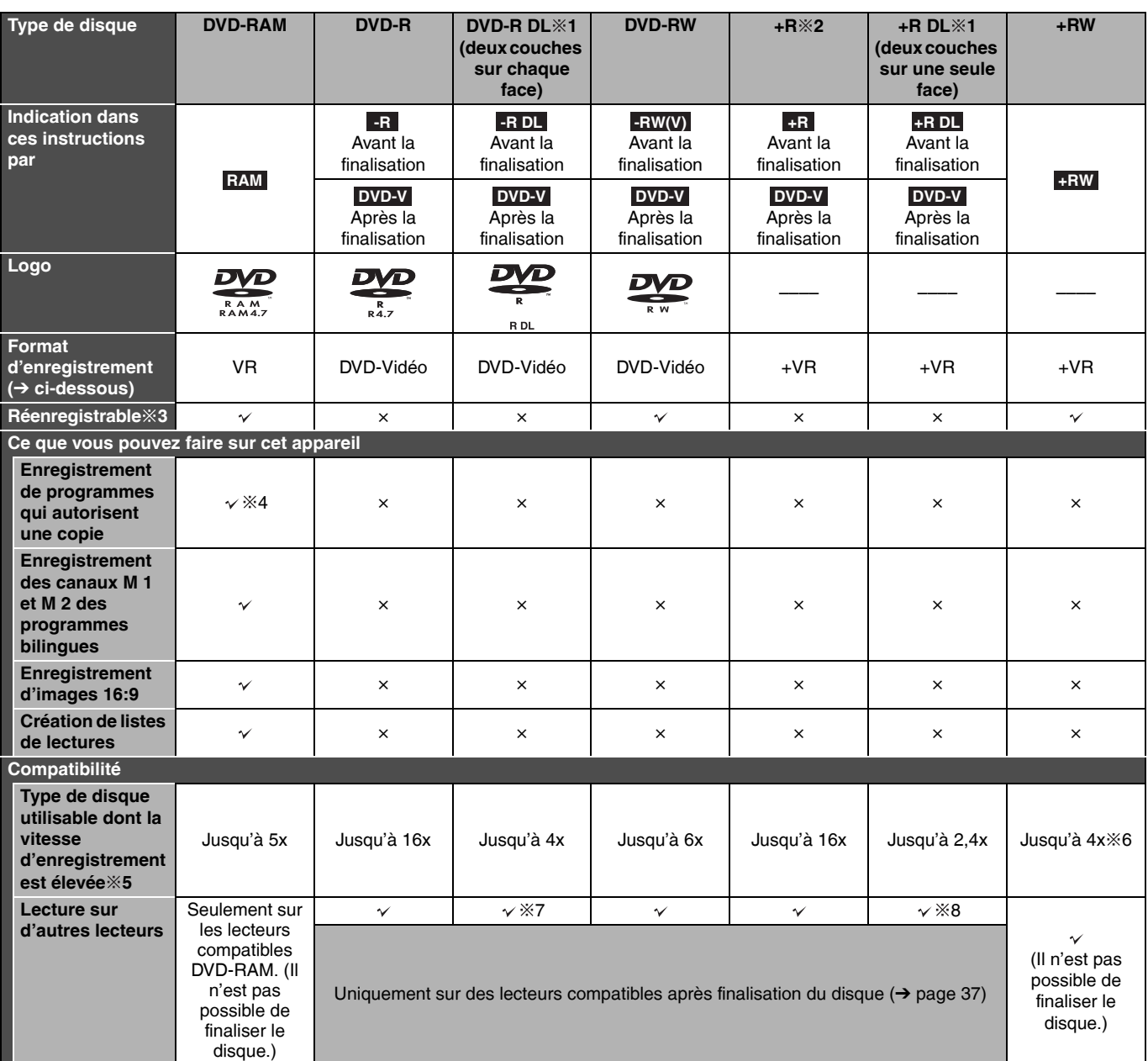

 $\checkmark$ : Peut effectuer,  $\times$ : Ne peut pas effectuer

- Nous vous recommandons d'utiliser des disques Panasonic. Nous recommandons l'utilisation de disques DVD-RAM avec cartouches de protection pour éviter les rayures et la saleté.
- Vous ne pourrez peut-être pas enregistrer selon l'état des disques ni lire dans certaines conditions d'enregistrement.
- Pour la durée d'enregistrement, reportez-vous à "Modes d'enregistrement et durées d'enregistrement approximatives" page 15.
- Vous ne pouvez pas enregistrer des programmes qui n'autorisent qu'un seul enregistrement "Enregistrement possible qu'une seule fois" sur des disques DVD-R et DVD-RW compatibles CPRM, sur cet appareil. Vous pouvez enregistrer d'autres programmes au format DVD-Vidéo.
- 1 Vous ne pouvez pas poursuivre un enregistrement à partir la première couche vers la seconde couche sur des disques double ou à deux couches. Pour enregistrer sur la seconde couche, vous devez d'abord fermer la première couche à l'aide de l'option "Fermer la 1ère couche" de Gestion DVD (→ page 37). Vous ne pourrez plus enregistrer sur la première couche une fois que vous aurez effectuer cette opération (→ page 14) Lors de la lecture d'un titre enregistré sur les deux couches, la vidéo et le son peuvent être momentanément coupés lorsque l'appareil change de couche.
- 2 Il est possible que vous ne puissiez pas utiliser +R enregistré sur cet appareil sur un lecteur de DVD Panasonic et inversement. Néanmoins, lorsque le disque est finalisé, il peut être lu sur l'autre appareil.
- 3 Le volume d'espace disque enregistrable n'augmente pas même si le programme est supprimé lorsque vous utilisez un disque enregistrable une seule fois.
- $%4$  Disques compatibles CPRM ( $\rightarrow$  page 50) uniquement. 5 Cet appareil peut utiliser les disques compatibles grande vitesse répertoriés dans le tableau, mais leur utilisation ne réduit pas le temps d'enregistrement.
- 6 Vous pouvez lire des disques dont la vitesse d'enregistrement est 8x sur un autre matériel.
- 7 Lisez sur des appareils compatibles DVD-R DL.
- 8 Lisez sur des appareils compatibles +R DL.

#### **Format d'enregistrement**

#### **Format VR (enregistrement DVD Vidéo)**

C'est une méthode d'enregistrement qui vous permet d'enregistrer et d'éditer librement des émissions de télévision, etc. Vous pouvez enregistrer des programmes numériques qui autorisent un seul enregistrement "Enregistrement possible qu'une seule fois" sur un disque compatible CPRM. Vous pouvez enregistrer sur des DVD-RAM compatibles CPRM sur cet appareil.

#### La lecture n'est possible que sur un lecteur DVD compatible.

#### **Format DVD-Vidéo**

Cette méthode d'enregistrement est la même que pour les DVD Vidéo du commerce.

• Les émissions numériques qui permettent l' "Enregistrement possible qu'une seule fois" ne peuvent être enregistrées.

• Vous pouvez reproduire sur des matériels compatibles comme les lecteurs de DVD après finalisation du disque sur cet appareil.

# **Disques en lecture seule**

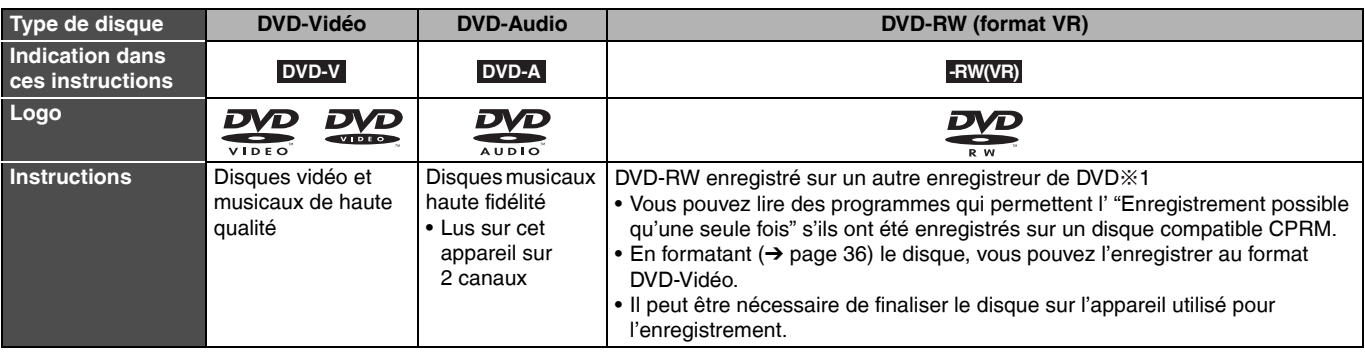

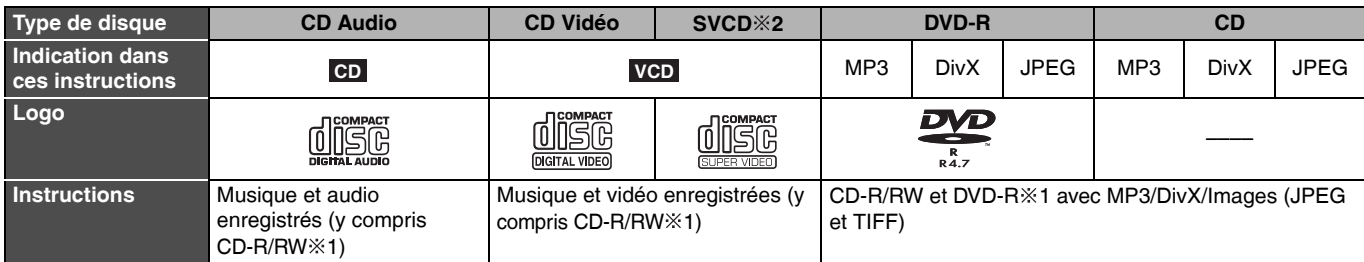

• Le producteur du disque peut vérifier comment les disques sont lus. C'est pourquoi vous pouvez ne pas être capable de commander la lecture de la façon décrite dans ce mode d'emploi. Lisez attentivement les instructions du disque.

1 Fermez la session après l'enregistrement. La lecture peut être impossible avec certains disques à cause des conditions d'enregistrement. 2 Conformité avec IEC62107.

#### **À propos des DVD-Audio**

Certains DVD-Audio multicanaux interdisent la fusion des canaux (down-mixing) ( $\rightarrow$  page 50) de tout ou partie du contenu si telle est l'intention du fabricant. Les pistes pour lesquelles la fusion des canaux est interdite ne seront pas lues correctement sur cet appareil (l'audio n'est lu qu'à partir des deux canaux avant). Référez-vous à la pochette du disque pour plus d'informations.

# **Disques ne pouvant pas être reproduits**

- DVD-RAM 2,6 et 5,2 Go, 12 cm
- DVD-R 3,95 et 4,7 Go pour composition multimédia
- DVD-R enregistré au format VR
- DVD-R (format DVD-Vidéo), DVD-R DL, DVD-RW (format DVD-Vidéo), +R, +R DL enregistré sur un autre appareil et non finalisé  $(\rightarrow$  page 50).
- 
- DVD-Vidéo avec un numéro de région autre que "2" ou "ALL" • Blu-ray
- DVD-ROM, +R (8 cm), CD-ROM, CDV, CD-G, Photo CD, CVD, SACD, MV-Disc, PD, "Chaoji VCD" disponible sur le marché, y compris CVD, DVCD et SVCD non conformes à la norme IEC62107, etc.

# **Types de disque pour le type de téléviseur raccordé**

Quand vous utilisez des disques enregistrés au format PAL ou NTSC, référez-vous à ce tableau.

 $(\checkmark$ : Possible de visionner,  $\times$ : Impossible de visionner)

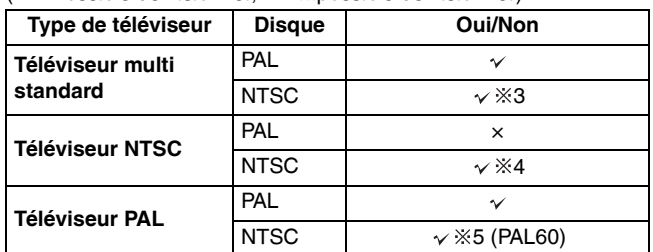

<sup>38</sup> Si vous sélectionnez "NTSC" dans "Système TV" (→ page 43), l'image risque d'être plus claire.

 $%4$  Sélectionnez "NTSC" dans "Système TV" ( $\rightarrow$  page 43).

5 Si votre téléviseur n'est pas conçu pour prendre en charge les signaux PAL 525/60, l'image n'apparaîtra pas correctement.

# **Informations sur la télécommande**

**R6/LR6, AA**

#### n **Piles**

- Insérez les piles dans la télécommande de façon que leurs pôles (+ et –) correspondent.
- Ne pas utiliser de piles de type rechargeable.
- Ne pas mélanger des vieilles piles avec des piles neuves.
- Ne pas utiliser différents types de piles en même temps.
- Ne pas chauffer ou exposer les piles à une flamme.
- Ne pas démonter ou court-circuiter les piles. • Ne pas essayer de recharger des piles alcalines ou au
- manganèse.

• Ne pas utiliser des piles dont le revêtement a été enlevé. Une mauvaise manipulation des piles peut entraîner une fuite d'électrolyte dont le contact peut endommager des objets ou causer un incendie. Retirez les piles si vous n'avez pas l'intention d'utiliser la télécommande pendant une période prolongée. Conservez-les dans un endroit frais et sombre.

# **Manipulation des disques**

#### ■ Comment tenir les disques

Ne touchez pas la surface enregistrée.

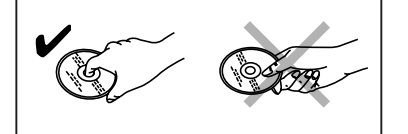

#### ■ **Å** propos des disques sans cartouche de **protection**

Attention aux rayures et à la saleté.

■ S'il y a des saletés ou de la condensation sur le **disque**

Essuyez avec un chiffon humide et essuyez jusqu'à ce qu'il soit sec.

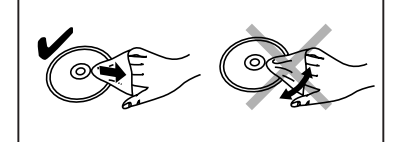

#### **n** Précautions d'emploi

• Ne collez pas d'étiquettes ou d'autocollants sur les disques. (Ceci pourrait gondoler le disque, nuire à sa rotation et le rendre inutilisable.)

**n** Utilisation 20 20 30 30 7 m de portée directement en face de l'appareil Capteur de signal de télécommande

- Utilisez un stylo doux spécial pour écrire sur la face non enregistrée. N'utilisez pas de feutre à bille ou autre instrument à pointe dure. (Ceci pourrait gondoler le disque, nuire à sa rotation et le rendre inutilisable.)
- N'utilisez pas de vaporiseur, de benzine, de diluants, de liquides de protection contre l'électricité statique ou n'importe quel autre solvant.
- N'utilisez pas des protecteurs ou couvercles contre les rayures.
- Ne jetez pas, n'empilez pas, ne percutez pas les disques. Ne placez pas d'objets sur les disques.
- N'utilisez pas les disques suivants :
- Des disques avec des parties adhésives à nu provenant d'autocollants ou d'étiquettes retirés (disques de location, etc.).
- Disques très gondolés ou fissurés. – Disques de forme irrégulière, tels que des disques en forme de cœur.

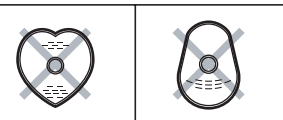

- Ne laissez pas les disques dans les endroits suivants : – Au soleil.
- Dans des endroits très poussiéreux ou très humides.
- Près d'un chauffage. – Dans des endroits à forte différence thermique (risque de
- condensation). – Avec électricité statique ou ondes électromagnétiques.
- Pour protéger les disques des rayures et des saletés, rangez-les dans leur coffret ou cartouche.

**Le fabricant n'accepte aucune responsabilité et n'offre aucune compensation pour toute perte de matériel enregistré ou monté à cause d'un problème avec l'appareil ou le support d'enregistrement, et n'accepte aucune responsabilité et n'offre aucune compensation pour les dommages ultérieurs causés par cette perte. Exemples de cause de telles pertes :**

- Un disque enregistré et monté avec cet appareil est reproduit sur un enregistreur de DVD ou le lecteur de disque d'un ordinateur fabriqué par une autre compagnie.
- Un disque est utilisé comme décrit ci-dessus puis reproduit à nouveau sur cet appareil.
- Un disque enregistré et monté avec un enregistreur de DVD ou le lecteur de disque d'un ordinateur fabriqué par une autre compagnie est reproduit sur cet appareil.

# **Entretien de l'appareil**

**Les pièces de précision se trouvant dans cet appareil sont très affectées par l'environnement et plus particulièrement la température, l'humidité et la poussière. La fumée de cigarette peut aussi être cause d'un mauvais fonctionnement ou d'une panne.**

**Pour nettoyer cet appareil, essuyez-le avec un chiffon doux et sec.**

• N'utilisez jamais d'alcool, de diluant à peinture ni de benzine pour nettoyer cet appareil.

• Avant d'utiliser un chiffon traité chimiquement, lisez attentivement les instructions qui l'accompagnent.

**Respectez les points suivants pour vous assurer un plaisir d'écoute et d'affichage continu.**

Avec le temps, de la poussière et des saletés peuvent adhérer à la lentille de l'appareil, rendant impossible l'enregistrement et la lecture de disques.

Utilisez le **Nettoyeur pour lentille DVD** (RP-CL720E) environ une fois par an en fonction de la fréquence d'utilisation et de

l'environnement de fonctionnement. Lisez attentivement les

RQT8319 *6*

6

instructions d'utilisation du disque de nettoyage de lentille avant de l'utiliser.

**Ne posez pas l'appareil sur un amplificateur ou un autre appareil susceptible de chauffer.** La chaleur peut endommager l'appareil.

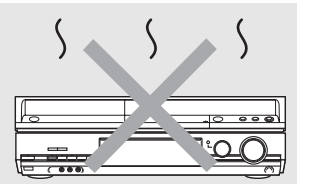

**Avant de déplacer l'appareil, assurez-vous que son plateau disque est vide. Dans le cas contraire, vous risqueriez d'endommager gravement le disque et l'appareil.**

# **Guide de référence des commandes**

# **Télécommande**

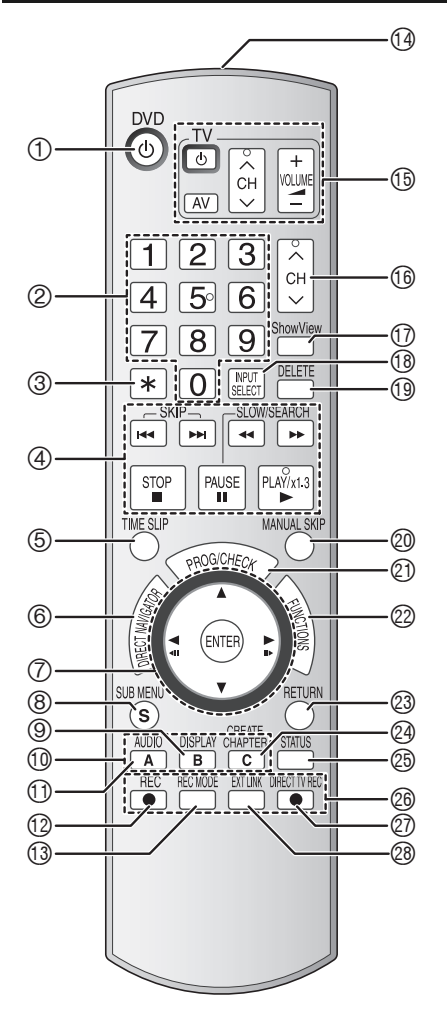

- $\phi$  11) O Mettez l'appareil sous tension ( $\rightarrow$  page 11)
	- 2 Sélection des canaux et des numéros de titre etc./Entrer les numéros
	- 3 Annulation
	- 4 Fonctions d'enregistrement et de lecture de base
	- $\circled{5}$  La lecture saute la partie correspondant à la durée spécifiée ( $\rightarrow$  page 23)
	- $\circledR$  Afficher le Top Menu/Écran Direct Navigator ( $\rightarrow$  page 22, 24, 30)
	- $\circled{7}$  Sélection/Validation, Lecture image par image ( $\rightarrow$  page 11, 23)
	- $\circledR$  Affichage du sous-menu ( $\rightarrow$  page 25, 30, 33)
	- $\circledcirc$  Affichage du menu d'écran ( $\rightarrow$  page 27)
	- $\textcircled{1}$  Accord manuel ( $\rightarrow$  page 42)
	- $\textcircled{1}$  Choix du mode audio ( $\rightarrow$  page 22)
	- $\textcircled{1}$  Démarrage d'enregistrement ( $\rightarrow$  page 16)
	- $\circled{1}$  Changement du mode d'enregistrement ( $\rightarrow$  page 16)
	- $\Theta$  Transmission du signal de la télécommande
	- $\circledR$  Commande du téléviseur ( $\rightarrow$  page 13)
	- $\textcircled{\tiny{\textcircled{\tiny{1}}}}$  Sélection des canaux ( $\rightarrow$  page 16)
	- $\textcircled{1}$  Affichage de l'écran SHOWVIEW ( $\rightarrow$  page 18)
	- **13 Sélection de l'entrée (AV1, AV2, AV3 ou DV)**
	- $\textcircled{\tiny{13}}$  Supprimer les éléments ( $\rightarrow$  page 29)
	- $\textcircled{2}$  Saut de 30 secondes vers l'avant ( $\rightarrow$  page 23)
	- $\textcircled{1}$  Affichage de l'écran d'enregistrement par minuterie ( $\rightarrow$  page 19)
	- $\textcircled{2}$  Affichage de la fenêtre FUNCTIONS ( $\rightarrow$  page 12, 28)
	- <sup>2</sup> Retour à l'écran précédent
	- $\circled{a}$  Création d'un chapitre ( $\rightarrow$  page 23)
	- $\circledcirc$  Affichage des messages d'état ( $\rightarrow$  page 28)
	- cq Fonction d'enregistrement
	- $\textcircled{2}$  Enregistrement TV Direct ( $\rightarrow$  page 38)
	- $\circledR$  Enregistrement par minuterie en liaison avec l'appareil externe ( $\rightarrow$  page 21)

# **Appareil principal**

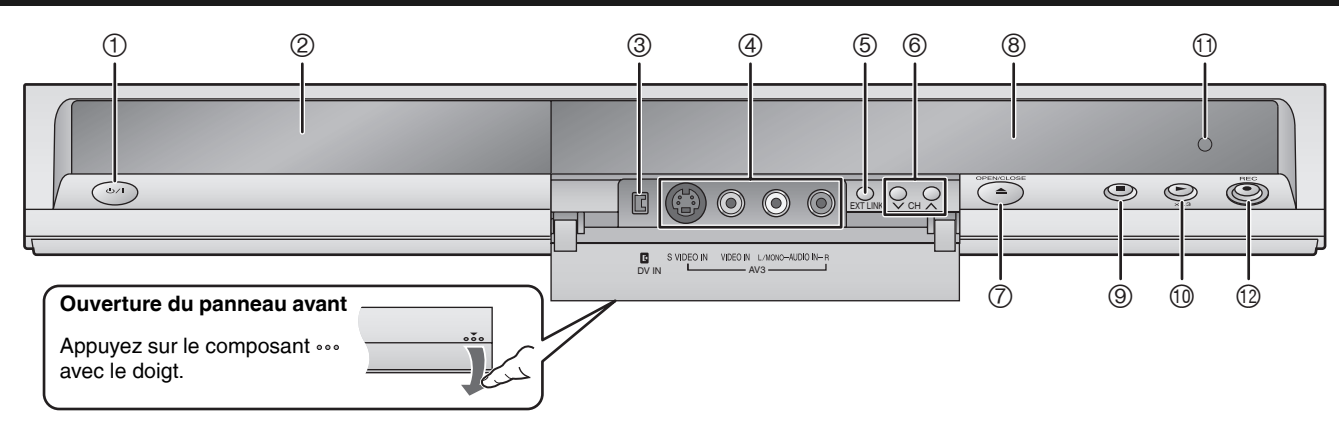

**①** Interrupteur d'attente/marche ( $\circ$ /|) (→ page 11)

Appuyez sur cet interrupteur pour commuter l'appareil du mode d'attente au mode de marche et vice versa. En mode d'attente, l'appareil continue de consommer une petite quantité de courant. Pour économiser l'électricité, débranchez-le de la prise secteur.

- $@$  Tiroir disque ( $\rightarrow$  page 16)
- $\textcircled{3}$  Connecteur pour caméscope DV ( $\rightarrow$  page 34)
- $\textcircled{4}$  Connecteurs pour caméscope, etc. ( $\rightarrow$  page 34)
- $\circledS$  Enregistrement par minuterie en liaison avec l'appareil extérieur ( $\rightarrow$  page 21)

# **Afficheur de l'appareil**

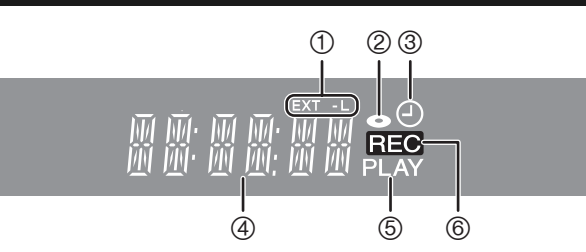

- $\circledcirc$  Sélection des canaux ( $\rightarrow$  page 16)
- $\overline{O}$  Ouverture/fermeture du tiroir pour disque ( $\rightarrow$  page 16)
- <sup>8</sup> Afficheur (→ ci-dessous)
- $\circledcirc$  Arrêt ( $\rightarrow$  page 16, 23)
- $\textcircled{\tiny{\textcircled{\tiny{1}}}}$  Démarrage de lecture ( $\rightarrow$  page 22)
- **10 Capteur de signal de télécommande**
- $\textcircled{1}$  Démarrage d'enregistrement ( $\rightarrow$  page 16)/
	- Spécifiez l'heure d'arrêt de l'enregistrement ( $\rightarrow$  page 17)
- $<sup>1</sup>$  Indicateur d'enregistrement par minuterie en liaison avec un</sup> appareil externe
- 2 Indicateur de disque
	- Cet indicateur s'allume lors de l'insertion d'un disque pris en charge par l'appareil.
- 3 Indicateur d'enregistrement par minuterie
- 4 Section principale de l'affichage
- 5 Indicateur de lecture
- 6 Indicateur d'enregistrement

# **Veillez à utiliser la paire de câbles coaxiaux RF fournie**

Utilisez la paire de câbles coaxiaux RF fournis uniquement pour les raccordements à l'appareil via les connecteurs RF IN et RF OUT. Si vous utilisez d'autres câbles pour le raccordement, ils peuvent produire un entrelacement et désorganiser les images sur le téléviseur.

# **Câble Péritel à 21 broches entièrement câblées**

• Vous pouvez utiliser une variété de fonctions Q Link en raccordant l'appareil à un téléviseur compatible Q Link (→ page 38).

• Vous pouvez bénéficier d'un affichage de qualité supérieure en raccordant l'appareil à un téléviseur compatible RVB ( $\rightarrow$  page 50).

- Paramètre requis "Sortie PERITEL" dans le menu Configuration (→ page 40)
- Avant les connexions, mettez hors tension tous les appareils et lisez les modes d'emploi appropriés.

**• Sélectionnez le modèle de raccordement correspondant à votre environnement parmi les modèles A-D. Validez les raccordements non répertoriés ci-dessous auprès de votre revendeur.**

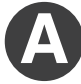

# **Raccordement au téléviseur**

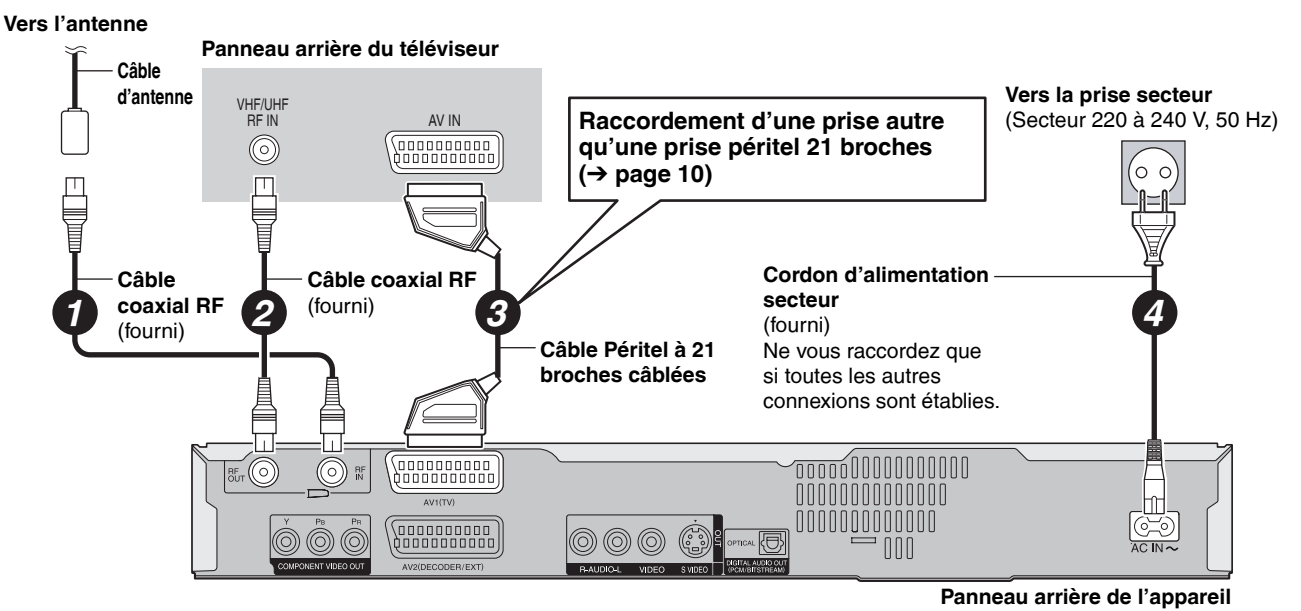

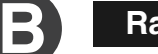

# **Raccordement au téléviseur et au magnétoscope**

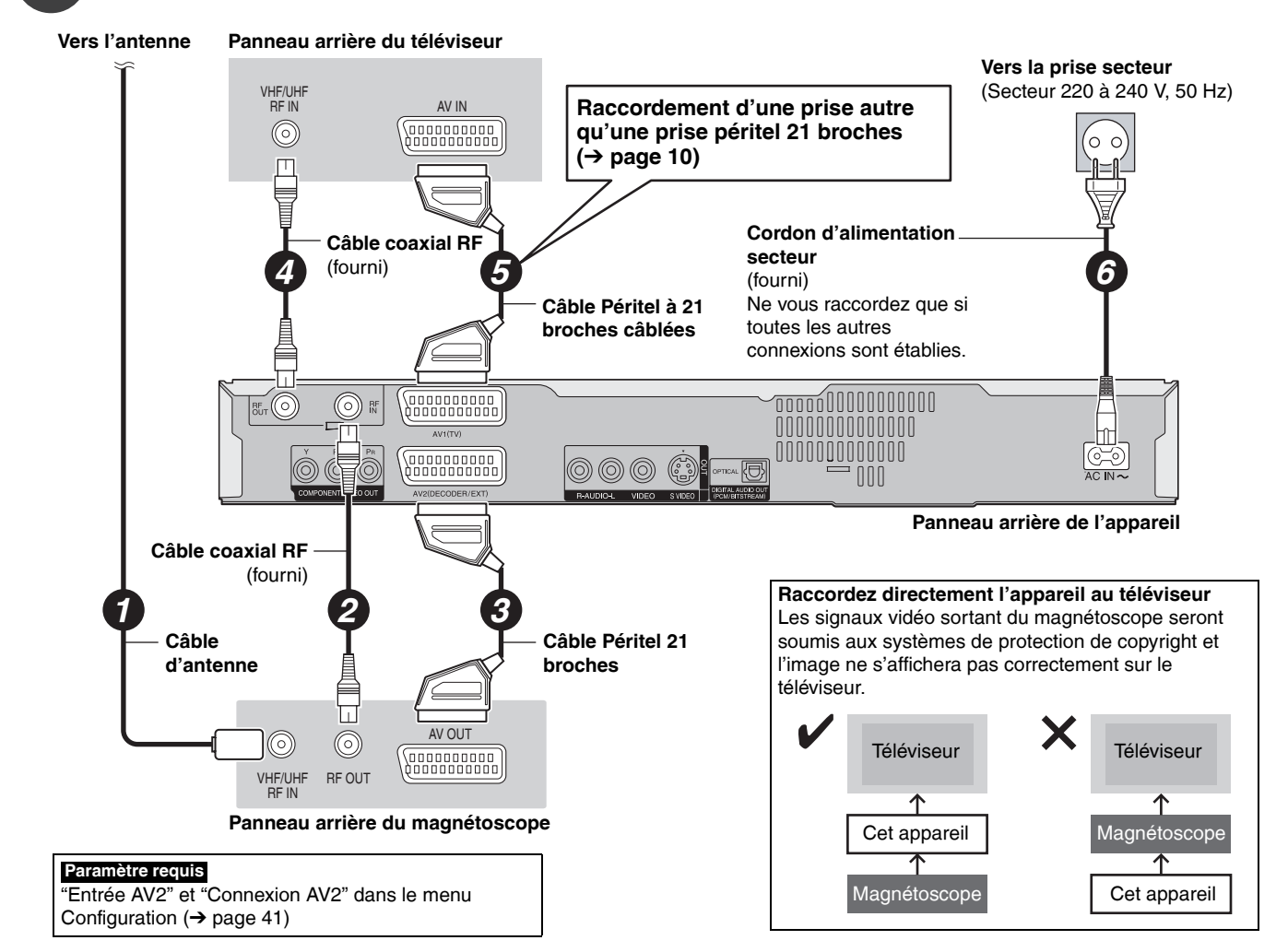

# **Raccordement à un téléviseur et un terminal numérique/satellite ou décodeur**

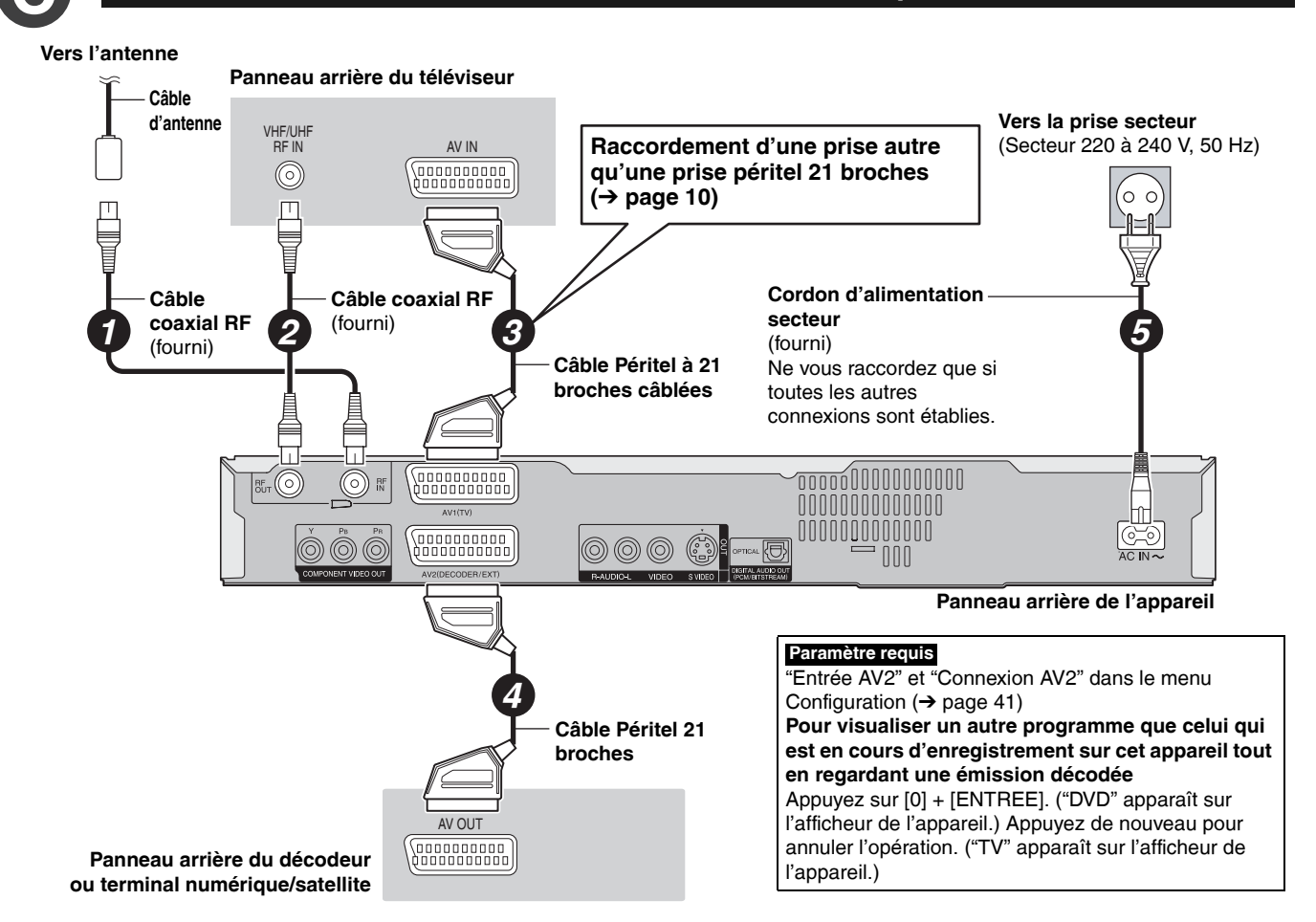

# **Raccordement à un téléviseur et un magnétoscope, terminal numérique/ satellite ou décodeur**

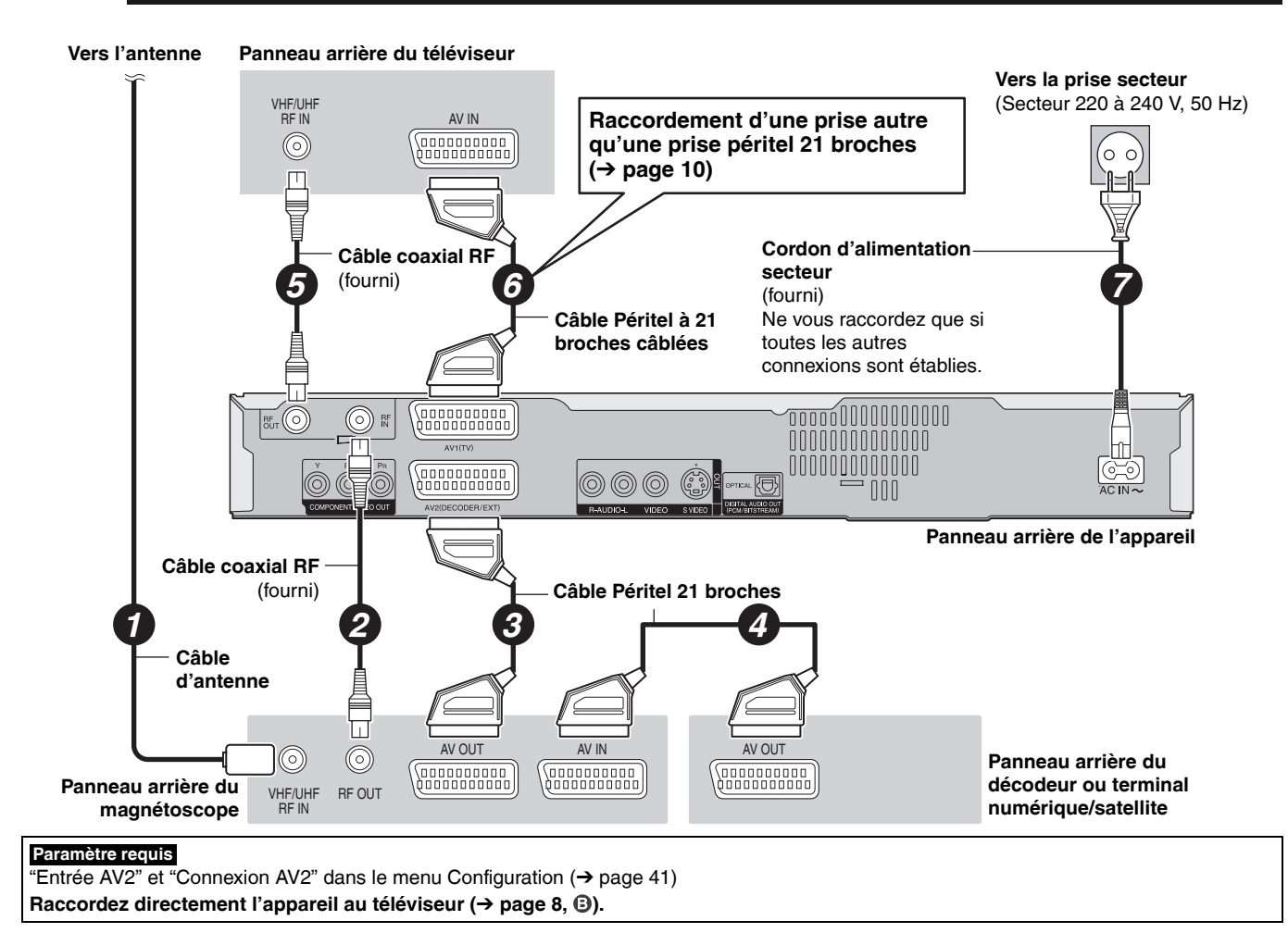

# **Autres raccordements**

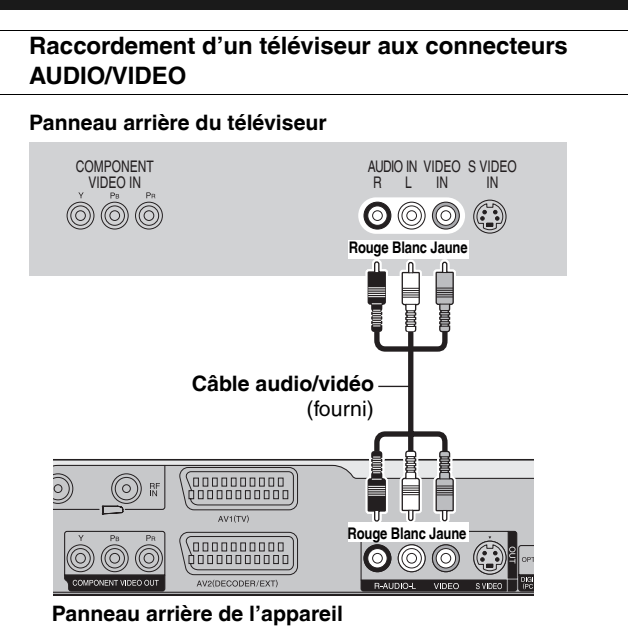

# **Raccordement d'un téléviseur aux connecteurs COMPONENT VIDEO**

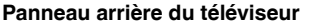

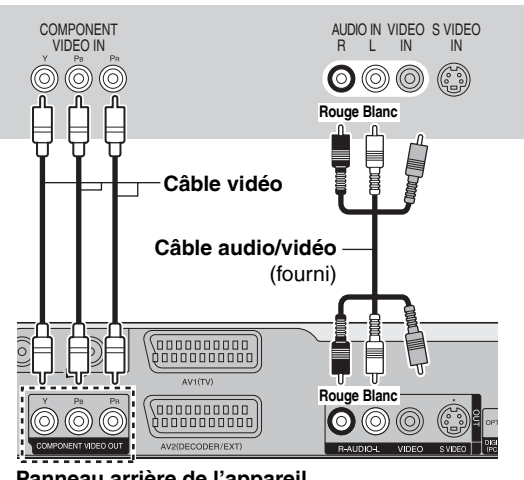

vive que le connecteur VIDEO OUT. (Les résultats dépendent du téléviseur.) **Panneau arrière du téléviseur** R L VIDEO IN COMPONENT VIDEO IN AUDIO IN VIDEO S VIDEO IN  $\circledcirc$  $\mathbf{O} \circledcirc \mathbf{O}$ **Rouge Blanc** T ţ **Câble S Câble audio/vidéo** (fourni) **Video** , a a a a a a a a an an<br>Quada a a a a a a a a (O) 1 **Rouge Blanc** andononon<br>1000000000  $\overline{\mathbf{O}} \circledcirc$  $\circledS$ ි

La liaison par connecteur S VIDEO OUT permet dobtenir une image plus

**Raccordement d'un téléviseur aux connecteurs S VIDEO**

**Panneau arrière de l'appareil**

Ces Les connecteurs COMPONENT VIDEO peuvent être utilisés aussi bien en sortie entrelacée que progressive (→ page 50) et permettent d'obtenir une image plus pure que le connecteur S VIDEO OUT.

#### • Branchez aux connecteurs de même couleur.

**Si vous raccordez un téléviseur CRT (tube cathodique)** Utilisez la sortie composantes avec progressif sur "Arrêt" (Réglage d'usine → page 40), même s'il est compatible avec le mode progressif, en effet le mode progressif peut provoquer des tremblements. Vaut pour les téléviseurs multi-système utilisant le mode PAL.

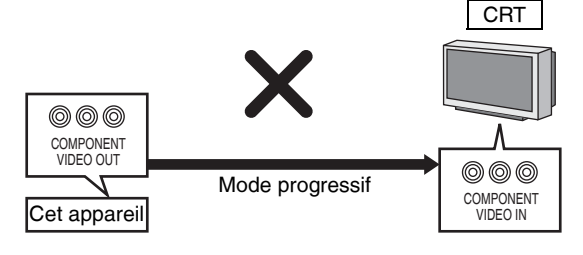

**Panneau arrière de l'appareil**

**Raccordement d'un amplificateur ou d'un composant système**

#### ■ Raccordement d'un amplificateur à l'aide d'un **connecteur d'entrée numérique**

- Pour bénéficier du son surround multicanal des DVD-Vidéo, branchez un amplificateur équipé de décodeurs Dolby Digital, DTS et MPEG. **Paramètre requis**
- Sortie audio numérique" dans le menu Configuration  $($   $\rightarrow$  page 40) • Avant d'acheter un câble audio optonumérique, vérifiez la forme du
- connecteur du matériel raccordé. • Il n'est pas possible d'utiliser de décodeur DTS Digital Surround incompatible avec les DVD.
- Même si ce raccordement est utilisé, le son ne sera diffusé que sur 2 canaux lors de la lecture de DVD Audio.

#### **Panneau arrière de l'amplificateur**

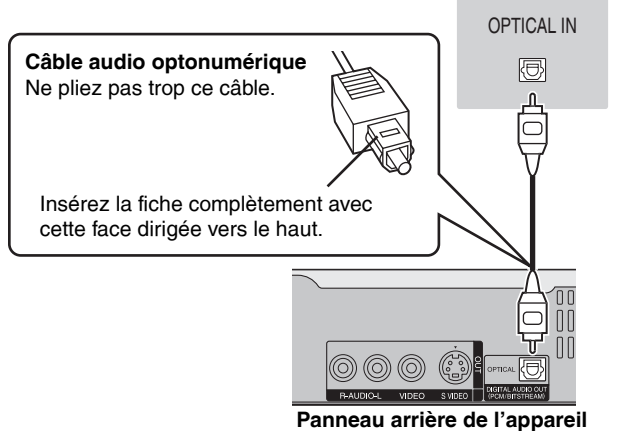

# n **Raccordement d'un amplificateur stéréo**

**Panneau arrière de l'amplificateur**

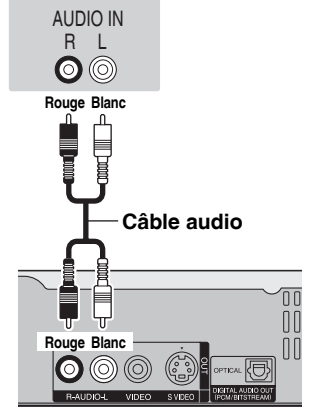

**Panneau arrière de l'appareil**

# **ÉTAPE 2 Paramètres de réception des canaux et d'aspect TV**

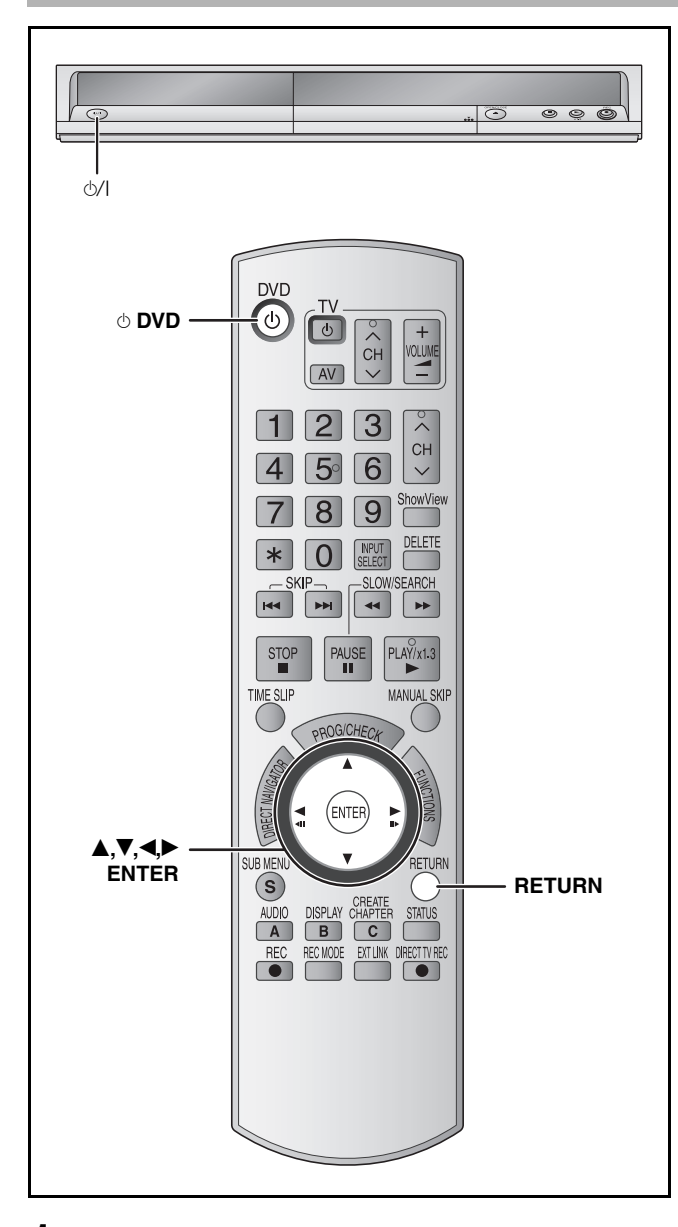

- **1 Allumez le téléviseur et sélectionnez l'entrée AV correspondant au connecteur auquel est raccordé l'enregistreur.**
- **2 Appuyez sur [**^ **DVD] pour mettre l'appareil sous tension.**

Lors du raccordement d'un téléviseur disposant des fonctions Q Link (→ page 38), le téléchargement à partir du téléviseur démarre.

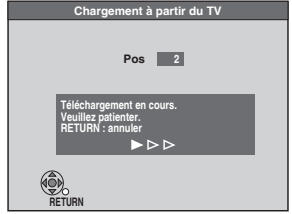

Vous pouvez télécharger les réglages d'accord du téléviseur. En outre, la fonction de réglage automatique de l'heure synchronise son réglage de date et d'heure avec celui du téléviseur lorsqu'on sélectionne un canal TV diffusant ces informations.

#### **• Si le menu de réglage du pays s'affiche sur le téléviseur**

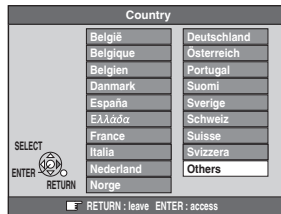

#### Appuyez sur [**A**,**V**,◀▶] pour choisir le pays et appuyez **sur [ENTER].**

Le réglage automatique démarre. Cela prend environ 8 minutes.

Si vous sélectionnez "Schweiz", "Suisse" ou "Svizzera" comme réglage Pays, ou l'accord du téléviseur a été effectué pour la Suisse, le menu "Power Save" apparaît. Sélectionnez "Oui" ou "Non"  $(\rightarrow$  page 41).

Lorsque la réception des canaux est réglée, l'écran de réglage de l'aspect TV apparaît.

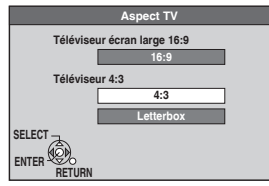

# **3** Appuyez sur [▲,▼] pour sélectionner **l'aspect TV et appuyez sur [ENTER].**

- **16:9**: Téléviseur à écran large 16:9
- **4:3**: Téléviseur à écran standard 4:3
- Même en enregistrement ou en lecture, l'aspect ne change pas. **RAM**
- La vidéo enregistrée pour un écran large est reproduite en Pan & Scan (sauf si le producteur du disque l'interdit)  $(\rightarrow$  page 50). **DVD-V**
- **Letterbox:** Téléviseur à écran standard 4:3 Les images en format large sont affichées dans le style boîte aux lettres  $(\rightarrow$  page 50).

**Pour arrêter la procédure en cours** Appuyez sur [RETURN].

- n **Si le menu de réglage de l'heure apparaît** Réglez l'heure manuellement  $(\rightarrow$  page 44).
- Pour vérifier si les stations ont été accordées **correctement (→ page 42)**
- Réinitialisation du réglage des canaux **(**Ô **page 42)**

# **Réglages relatifs à votre téléviseur et télécommande**

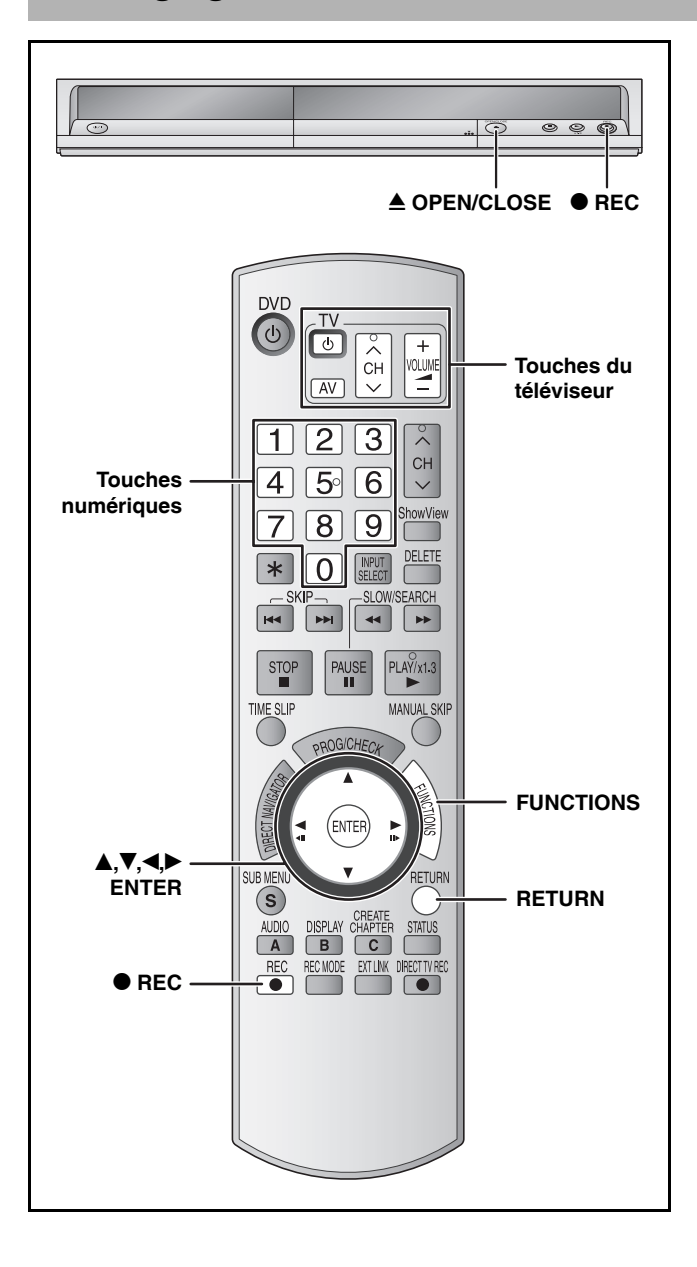

# **Pour bénéficier de la vidéo progressive**

Vous pouvez profiter d'un balayage vidéo progressif en raccordant les connecteurs COMPONENT VIDEO OUT de cet appareil à un téléviseur à écran LCD ou plasma ou à un projecteur LCD compatible avec le balayage progressif  $(\rightarrow)$  page 50).

- **1 À l'arrêt**
	- **Appuyez sur [FUNCTIONS].**
- **2** Appuyez sur [▲,▼] pour sélectionner **"Vers Autres" et appuyez sur [ENTER].**

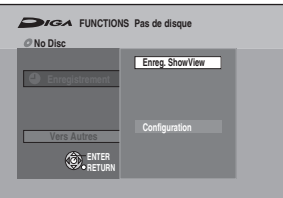

**3** Appuyez sur [▲,▼] pour sélectionner **"Configuration" et appuyez sur [ENTER].**

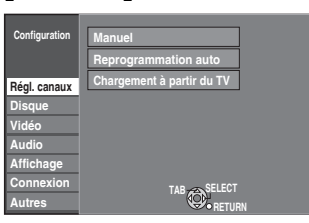

- **4** Appuyez sur [▲,▼] pour sélectionner **"Connexion" et appuyez sur [**q**].**
- **5** Appuyez sur [▲,▼] pour sélectionner **"Progressif" et appuyez sur [ENTER].**

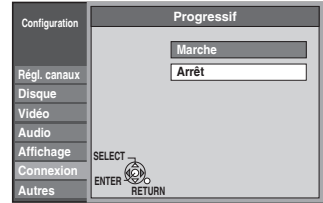

**6** Appuyez sur [ $\blacktriangle$ ,  $\nabla$ ] pour sélectionner **"Marche" et appuyez sur [ENTER].** La sortie devient progressive.

#### **Remarque**

- En cas de raccordement à un téléviseur classique (CRT: à tube cathodique) ou à un téléviseur multisystème en mode PAL, même s'il est compatible avec le balayage progressif, le signal progressif peut entraîner un certain scintillement. Dans ce cas, désactivez l'option "Progressif".
- L'image ne s'affichera pas correctement si le téléviseur n'est pas compatible avec ce standard.
- Il n'y a pas de signal en sortie des connecteurs COMPONENT VIDEO OUT si l'option "Sortie PERITEL" du menu Configuration est réglée sur "RVB 1 ( sans composant )" ou "RVB 2 ( sans composant )" ( $\rightarrow$  page 40).

**Pour quitter cet écran** Appuyez plusieurs fois sur [RETURN].

**Pour retourner à l'écran précédent** Appuyez sur [RETURN].

# **Commande du téléviseur**

Vous pouvez contrôler le téléviseur à l'aide de la télécommande de l'appareil.

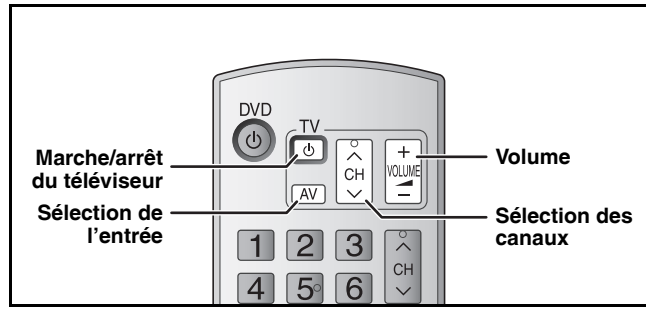

# **Pointez la télécommande vers le téléviseur Tout en maintenant [**^ **TV] appuyé, entrez**

**le code avec les touches numériques.**

par exemple,  $01: [0] \rightarrow [1]$ **Fabricant et code correspondant**

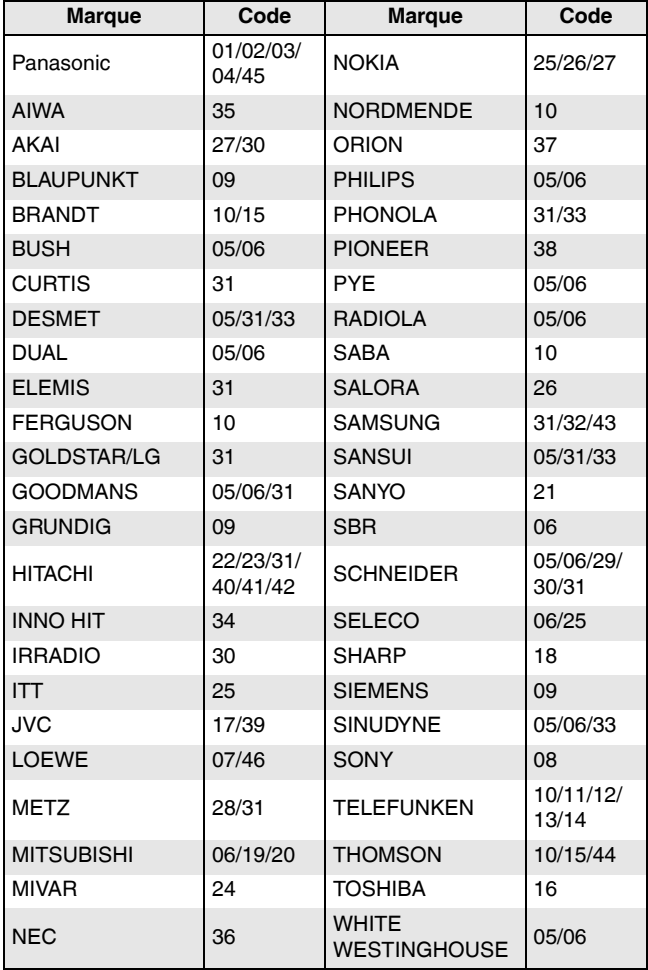

Testez le code en essayant de mettre le téléviseur sous tension et en changeant les canaux. Répétez la procédure jusqu'à ce que vous trouviez le code qui permette de commander le téléviseur.

• Si la marque de votre téléviseur ne se trouve pas dans la liste ou si le code donné pour votre téléviseur ne vous permet pas de commander votre téléviseur, c'est que cette télécommande n'est pas compatible avec votre téléviseur.

# **Si d'autres produits Panasonic répondent à cette télécommande**

Si d'autres appareils Panasonic placés à proximité, affectent la télécommande de cet appareil, modifiez le code de référence à la fois sur l'enregistreur et sur la télécommande (les deux codes doivent correspondre).

En temps normal, utilisez le code réglé en usine "DVD 1". **Pour modifier le code de l'enregistreur**

- **1 À l'arrêt**
	- **Appuyez sur [FUNCTIONS].**
- **2** Appuyez sur [▲,▼] pour sélectionner **"Vers Autres" et appuyez sur [ENTER].**
- **3** Appuyez sur [▲,▼] pour sélectionner **"Configuration" et appuyez sur [ENTER].**
- **4** Appuyez sur [▲,▼] pour sélectionner **"Autres" et appuyez sur [**q**].**
- **5** Appuyez sur [▲,▼] pour sélectionner **"Télécommande" et appuyez sur [ENTER].**
- **6** Appuyez sur [▲,▼] pour sélectionner **le code**

**("DVD 1", "DVD 2" ou "DVD 3") et appuyez sur [ENTER].**

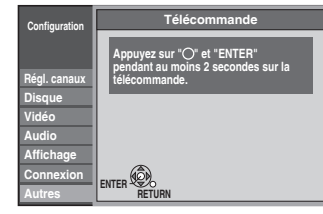

**Pour modifier le code de la télécommande**

**7 Tout en appuyant sur [ENTER], appuyez sur la touche numérique voulue ([1], [2] ou [3]) en maintenant la pression pendant au moins 2 secondes.**

# **8 Appuyez sur [ENTER].**

■ Lorsque le symbole suivant apparaît sur **l'afficheur de l'appareil**

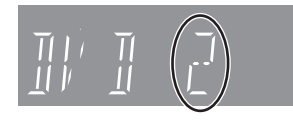

Appuyez et maintenez simultanément la touche [ENTER] et la touche numérique indiquée pendant au moins 2 secondes.

#### **Remarque**

L'exécution de l'option "Effacer" du menu Configuration permet de rétablir le code "DVD 1" de l'enregistreur. Changez le code de la télécommande à 1 ( $\rightarrow$  étape 7).

**Pour quitter cet écran**

Appuyez plusieurs fois sur [RETURN].

**Pour retourner à l'écran précédent** Appuyez sur [RETURN].

# **Remarques importantes sur l'enregistrement**

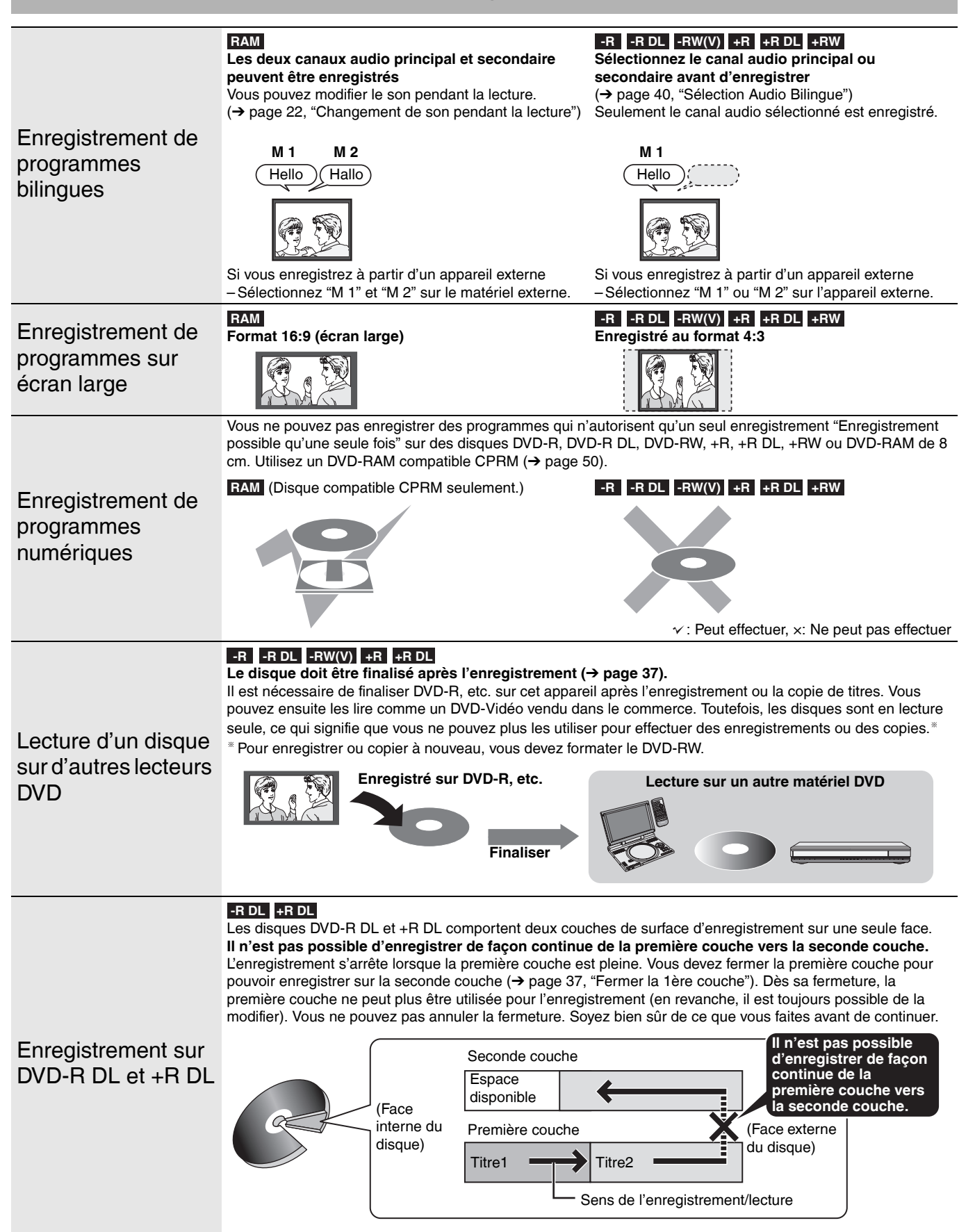

# **Modes d'enregistrement et durées d'enregistrement approximatives**

En fonction du contenu enregistré, la durée d'enregistrement peut être plus courte que celle indiquée.

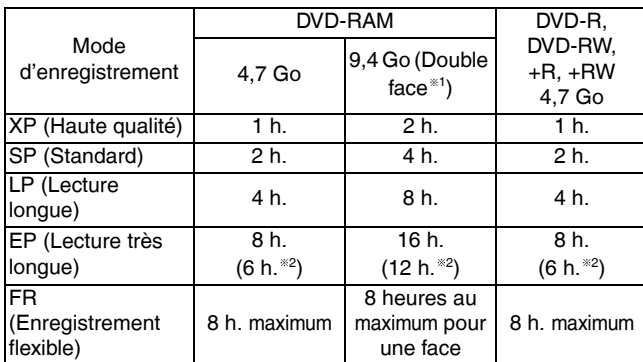

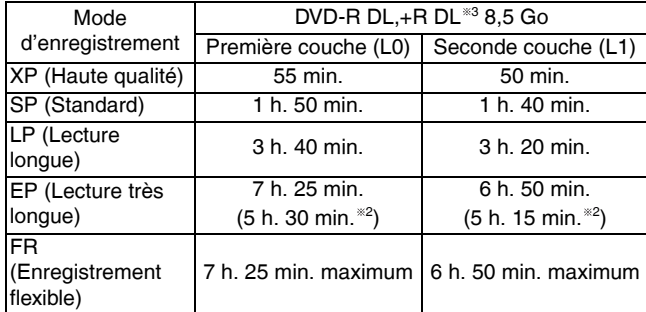

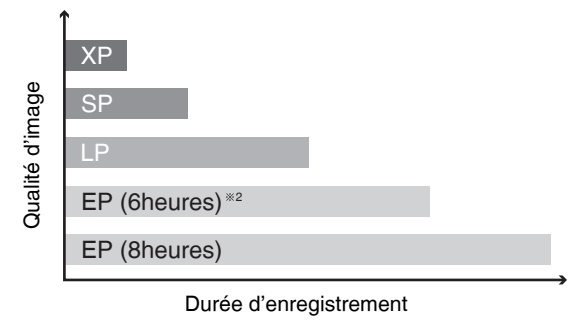

- <sup>1</sup> Il n'est pas possible d'enregistrer ou de lire de façon continue d'une face d'un disque double face vers l'autre.
- <sup>2</sup> Lorsque "Temps d'Enr. en mode EP" est défini sur "EP (6heures)" dans le menu Configuration  $(\rightarrow$  page 39). La qualité sonore est meilleure en mode "EP (6heures)" qu'en
- mode "EP (8heures)".
- <sup>3</sup> Il n'est pas possible d'enregistrer de façon continue de la première couche vers la seconde couche.

# **Insertion/Ejection de disque**

**Référez-vous à la nomenclature des commandes de la page 12.**

**Lorsqu'une confirmation de formatage est affichée à l'écran**

#### **RAM -RW(V) +R +R DL +RW**

Lorsque vous insérez un nouveau disque et un disque enregistré sur un ordinateur ou un autre matériel, une confirmation de formatage peut s'afficher.

Formater le disque pour l'utiliser. Tous les éléments enregistrés sont toutefois effacés.

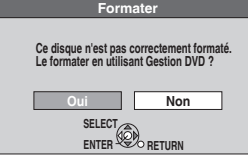

#### Appuyez sur [<, D] pour sélectionner "Oui" et appuyez sur [ENTER].

• Plusieurs étapes sont nécessaires pour formater un disque. Reportez-vous à la section "Suppression du contenu d'un disque – Formater le disque"  $(\rightarrow$  page 36).

#### **Remarque**

- Cet appareil utilise l'enregistrement avec le débit binaire variable qui change le volume de données enregistrées en fonction des images. Par conséquent, les durées réelles d'enregistrement et les durées restantes affichées par l'appareil sont différentes. (La différence est particulièrement flagrante avec DVD-R DL et +R DL.) Pour éviter tout problème, utilisez un disque avec une durée restante importante.
- Lorsque vous enregistrez sur un DVD-RAM en mode EP (8heures), la lecture risque d'être impossible sur des lecteurs de DVD compatibles DVD-RAM. Dans ce cas, utilisez le mode EP (6heures).

#### **FR (Enregistrement flexible)**

L'appareil choisit automatiquement une vitesse d'enregistrement entre XP et EP (8heures) qui permet à l'enregistrement de correspondre à l'espace disque restant avec la meilleure qualité d'enregistrement possible.

• Vous pouvez utiliser le mode FR dans l'enregistrement par minuterie  $\rightarrow$  page 18, 19, étape 3) et l'enregistrement flexible  $\rightarrow$  page 17).

#### **L'utilisation du mode FR peut être pratique dans ce genre de situations**

- Quand la quantité d'espace libre sur le disque rend la sélection d'un mode d'enregistrement approprié difficile
- Si vous souhaitez enregistrer des programmes longs avec la meilleure qualité d'image possible
- par exemple, enregistrement d'un programme de 90 minutes sur disque

# **Si vous sélectionnez le mode XP**

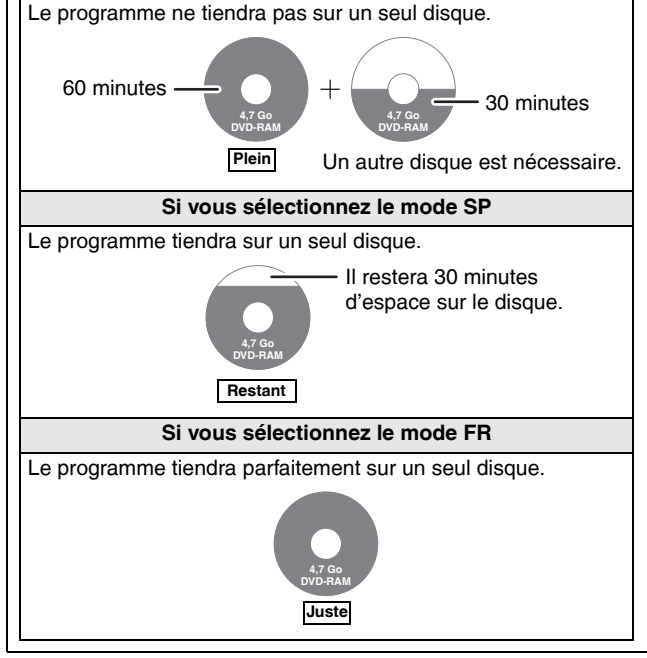

**Lors du retrait d'un disque enregistré**

#### **-R -R DL -RW(V) +R +R DL**

Lorsque vous appuyez sur [ $\triangle$  OPEN/CLOSE] sur l'appareil principal en mode arrêt:

L'écran suivant s'affiche lorsque vous n'avez pas traité le disque pour la lecture sur un autre matériel.

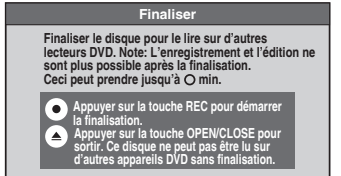

# ■ Lors de la finalisation du disque

- **Appuyez sur [**\* **REC].**
- Vous ne pouvez pas interrompre cette procédure une fois qu'elle est démarrée.
- Si vous souhaitez attribuer un nom au disque ou régler la lecture automatique, choisissez "Nom disque" (→ page 36) ou "Sélection Lecture Auto" (→ page 37) dans le menu "Gestion DVD" avant la finalisation.

■ Lors de l'ouverture du tiroir sans finalisation du disque **Appuyez sur [**; **OPEN/CLOSE] sur l'enregistreur.**

15

RQT8319

# **Enregistrement de programmes de télévision**

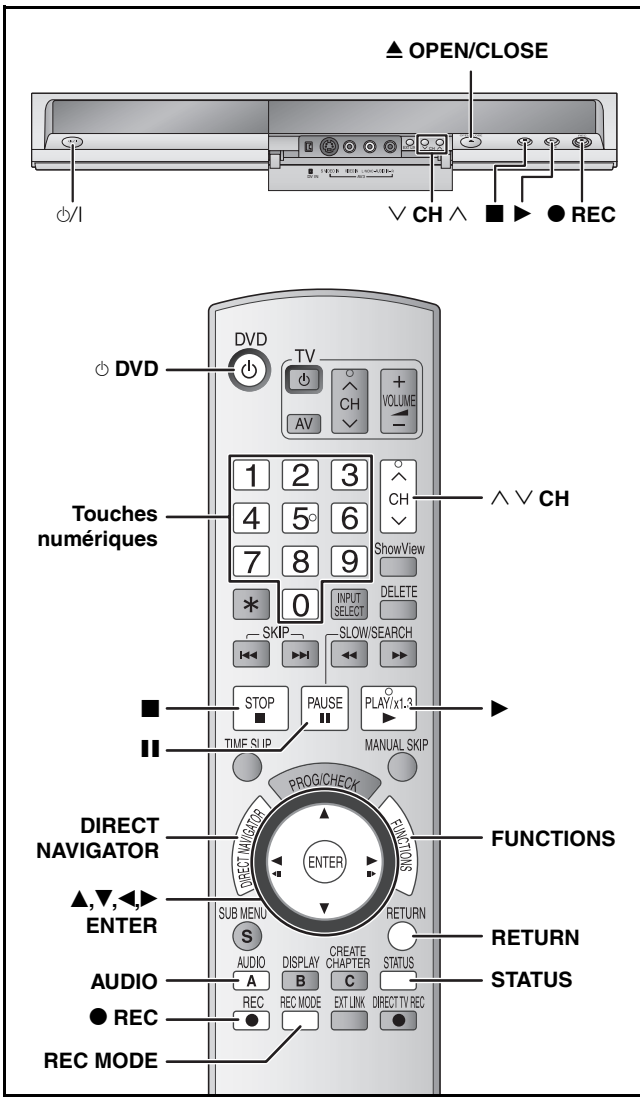

#### **RAM -R -R DL -RW(V)**

• Vous pouvez enregistrer un maximum de 99 titres sur un disque. **+R +R DL +RW**

• Vous pouvez enregistrer un maximum de 49 titres sur un disque.

**Consultez également la section "Remarques importantes sur**  l'enregistrement" (→ page 14).

#### **Remarque**

- **+RW** Vous pouvez créer un Top Menu à l'aide de "Créer Top Menu"  $\rightarrow$  page 37). Le menu peut être supprimé lors de l'enregistrement ou de l'édition du disque. Dans ce cas, créez de nouveau le menu.
- **RAM** Il n'est pas possible d'enregistrer de façon continue d'une face d'un disque double face vers l'autre. Vous devez éjecter le disque et le retourner.

#### **Préparation**

- Allumez le téléviseur et sélectionnez l'entrée AV correspondant au connecteur auquel est raccordé l'enregistreur.
- Mettez l'appareil sous tension.
- **1 Appuyez sur [**; **OPEN/CLOSE] sur l'enregistreur pour ouvrir le tiroir et insérer le disque.**
	- Appuyez de nouveau sur la touche pour refermer le tiroir. • Si vous utilisez un DVD-RAM de 8 cm ou DVD-R de 8 cm,
		- retirez le disque de sa cartouche.

#### Insérez avec l'étiquette dirigée vers le haut.

 $\blacksquare$  Disque avec cartouche

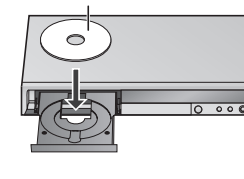

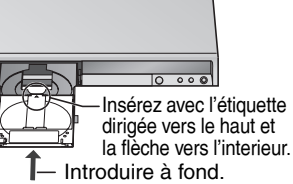

**2** Appuyez sur [ $\wedge \vee$  CH] pour **sélectionner le canal.**

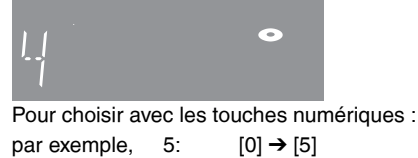

- 15:  $[1] \rightarrow [5]$
- **3 Appuyez sur [REC MODE] pour choisir le mode d'enregistrement (XP, SP, LP ou EP).**

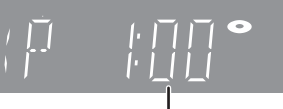

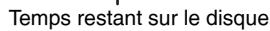

**4 Appuyez sur [**\* **REC] pour démarrer l'enregistrement.** 

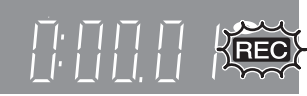

Le temps écoulé est affiché.

L'enregistrement se fait sur l'espace libre sur le disque. Les données ne sont pas écrasées.

- Vous ne pouvez pas changer le canal ni le mode d'enregistrement pendant l'enregistrement. Vous pouvez les changer en pause d'enregistrement, mais l'enregistrement est effectué comme un titre à part.
- Vous pouvez enregistrer lorsque l'appareil est en mode d'attente d'enregistrement par minuterie. Cependant, lorsque l'heure de démarrage de l'enregistrement par minuterie est atteinte, l'enregistrement en cours s'arrête et l'enregistrement par minuterie commence.
- **RAM** Vous pouvez changer le canal de réception audio en appuyant sur [AUDIO] pendant l'enregistrement. (Cela n'affecte pas l'enregistrement de l'audio.)

#### ■ Pour mettre l'enregistrement en pause **Appuyez sur [**h**].**

Appuyez de nouveau pour reprendre l'enregistrement. Vous pouvez aussi appuyer sur [<sup>6</sup> REC] pour reprendre. (Le titre n'est pas divisé en plusieurs titres.)

#### ■ Pour arrêter l'enregistrement **Appuyez sur [**g**].**

- La partie du début à la fin d'un enregistrement est appelée titre.
- **-R -R DL -RW(V) +R +R DL +RW**

Il faut environ 30 secondes à l'appareil pour terminer le traitement des informations d'enregistrement après la fin de l'enregistrement.

# ■ Si une chaîne transmet aussi du Télétexte

L'appareil enregistre automatiquement le nom de la chaîne et du programme si la "Program. TV" de la chaîne est correctement formatée  $(\rightarrow$  page 42).

• Il est possible que cet appareil mette un certain temps pour récupérer ces titres (jusqu'à 30 minutes) et il est possible qu'il échoue dans certains cas.

#### **Démarrage rapide (→ page 41)**

#### **Démarrage rapide en 1 seconde pour l'enregistrement sur DVD-RAM**

L'enregistrement sur DVD-RAM démarre environ 1 seconde après avoir appuyé pour la première fois sur [ $\Diamond$ /l] de l'enregistreur ou sur [^ DVD] pour mettre l'enregistreur en marche et en appuyant de manière séquentielle sur  $\vec{\bullet}$  REC] (Mode démarrage rapide). L'appareil est sur "Oui" au moment de l'achat.

#### **Remarque**

- Le démarrage prend plus de temps lorsque :
	- vous lisez un disque ou démarrez un enregistrement sur des
	- disques autres que DVD-RAM.
	- l'horloge n'a pas été réglée.

# **Pour spécifier une heure d'arrêt de l'enregistrement–Enregistrement une touche**

# **Pendant l'enregistrement**

**Appuyez sur [**\* **REC] sur l'enregistreur pour choisir la durée d'enregistrement.** 

• L'écran de l'enregistreur change comme indiqué ci-dessous.

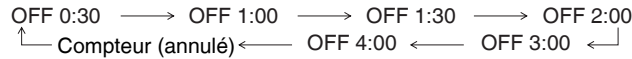

- Cela ne fonctionne pas pendant les enregistrements par minuterie  $(\rightarrow)$  page 18) ou lors de l'utilisation du mode Enregistrement flexible  $\leftrightarrow$  ci-dessous).
- Si vous modifiez le canal ou le mode d'enregistrement alors que l'enregistrement est en mode pause, l'heure d'arrêt de l'enregistrement est annulée.
- L'appareil s'arrête automatiquement lorsque l'heure d'arrêt de l'enregistrement est atteinte.

# **Pour annuler**

Appuyez plusieurs fois sur la touche [<sup>●</sup> REC] de l'enregistreur jusqu'à ce que le compteur apparaisse.

• L'heure d'arrêt de l'enregistrement est annulée ; mais l'enregistrement se poursuit.

#### **Pour arrêter l'enregistrement avant la fin prévue** Appuyez sur  $[\blacksquare]$ .

# **Enregistrement flexible**

**(Enregistrement correspondant à l'espace libre sur le disque)**

# **RAM -R -R DL -RW(V) +R +R DL +RW**

L'appareil choisit pour l'enregistrement la meilleure qualité d'image possible en fonction de l'espace encore libre sur le disque. Le mode FR est défini comme mode d'enregistrement. Reportez-vous à la section "FR (Enregistrement flexible)" ( $\rightarrow$  page 15).

#### **Préparation**

• Sélectionnez le canal ou l'entrée externe à enregistrer.

**1 À l'arrêt**

# **Appuyez sur [FUNCTIONS].**

- **2** Appuyez sur [▲,▼] pour sélectionner **"Vers Autres" et appuyez sur [ENTER].**
- **3** Appuyez sur [▲,▼] pour sélectionner **"Enreg. Flexible" et appuyez sur [ENTER].**

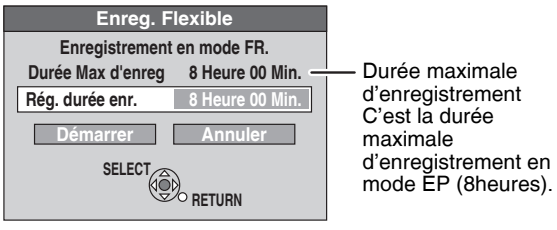

**4 Appuyez sur [<,** $\blacktriangleright$ ] pour sélectionner **"Heure" et "Min." et appuyez sur [**e**,**r**] pour définir l'heure d'enregistrement.**

• Vous pouvez aussi régler la durée d'enregistrement avec les touches numériques.

- L'enregistrement ne peut pas excéder 8 heures.
- **5 Lorsque vous voulez lancer l'enregistrement**

# Appuyez sur [**△,**▼,◀,▶] pour sélectionner **"Démarrer" et appuyez sur [ENTER].** L'enregistrement démarre.

**Pour quitter l'écran sans lancer d'enregistrement** Appuyez sur [RETURN].

**par exemple, DVD-RAM**

**avant la fin prévue** Appuyez sur  $[\blacksquare]$ . **Pour afficher la durée restante**

Appuyez sur [STATUS].

**Pour arrêter l'enregistrement** 

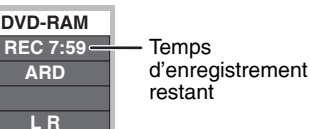

**Remarque**

Lors d'un enregistrement de type EXT LINK ( $\rightarrow$  page 21), la fonction enregistrement flexible n'est pas disponible.

# **Lecture pendant un enregistrement**

# **RAM**

**Lecture à partir du début du titre pendant son enregistrement–Lecture en cours d'enregistrement**

# **Appuyez sur [**q**] (PLAY) pendant l'enregistrement.**

• Aucun signal en sortie n'est émis pendant la recherche vers l'avant ou vers l'arrière.

**Pour arrêter la lecture** Appuyez sur [1].

#### **Pour arrêter l'enregistrement**

- 1 Appuyez sur [g] pour arrêter la lecture.
- <sup>②</sup> Appuyez sur [■] (au bout de 2 secondes).

# **Pour arrêter l'enregistrement sur minuterie**

- ① Appuyez sur [■] pour arrêter la lecture.
- <sup>2</sup> Appuyez sur [■] (au bout de 2 secondes).
- <sup>3</sup> Appuyez sur [< $\blacktriangleright$ ] pour sélectionner "Arrêt enregistr." et appuyez sur [ENTER].

**Lecture d'un titre précédemment enregistré pendant l'enregistrement d'un autre– Enregistrement/ Lecture simultanés**

# **1 Appuyez sur [DIRECT NAVIGATOR] pendant l'enregistrement.**

# **2** Appuyez sur [ $\blacktriangle, \blacktriangledown, \blacktriangle, \blacktriangleright$ ] pour choisir **un titre et appuyez sur [ENTER].**

**Pour arrêter la lecture** Appuyez sur [i].

#### **Pour arrêter l'enregistrement**

- ① Appuyez sur [■] pour arrêter la lecture.
- 2 Appuyez sur [DIRECT NAVIGATOR] pour quitter l'écran.
- <sup>3</sup> Appuyez sur [■].

# **Pour arrêter l'enregistrement sur minuterie**

- ① Appuyez sur [■] pour arrêter la lecture.
- 2 Appuyez sur [DIRECT NAVIGATOR] pour quitter l'écran.
- <sup>3</sup> Appuyez sur [■].
- 4 Appuyez sur [<\, b) pour sélectionner "Arrêt enregistr." et appuyez sur [ENTER].

# **Enregistrement par minuterie**

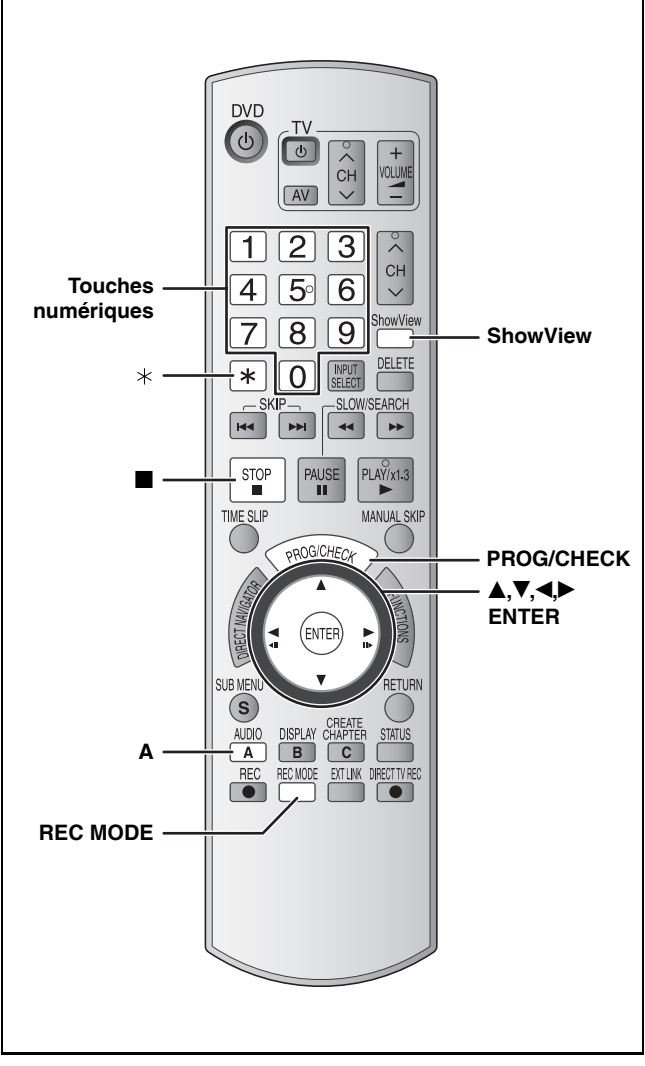

#### **RAM -R -R DL -RW(V) +R +R DL +RW**

**Consultez également la section "Remarques importantes sur**  l'enregistrement" (→ page 14).

#### **Préparation**

- Allumez le téléviseur et sélectionnez l'entrée AV correspondant au connecteur auquel est raccordé l'enregistreur.
- Vérifiez que l'heure sur l'appareil est exacte.
- $\bullet$  Insérez un disque ( $\rightarrow$  page 16).

# **Utilisation du numéro SHOWVIEW pour faire des enregistrements par minuterie**

La saisie des numéros SHOWVIEW facilite l'enregistrement par minuterie. Ces codes figurent dans les programmes TV, les journaux et les magazines.

• Vous pouvez entrer jusqu'à 16 programmes avec un mois d'avance maximum.

# **1 Appuyez sur [ShowView].**

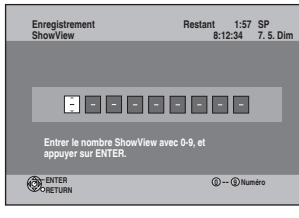

- **2 Appuyez sur les touches numériques pour saisir le numéro SHOWVIEW voulu. • Pour corriger le numéro**
	- Appuyez sur [<] pour revenir en arrière et corriger un chiffre.

# **3 Appuyez sur [ENTER].**

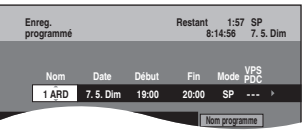

- Vérifiez qu'il s'agit du bon programme et faites des corrections si nécessaire en utilisant  $[A,\nabla,\blacktriangleleft,\blacktriangleright]$  ( $\rightarrow$  page 19, Enregistrements par minuterie manuels, étape 3).
- Lorsque "––––" apparaît dans la colonne "Nom", il n'est pas possible de régler l'enregistrement par minuterie. Appuyez sur [ $\triangle, \nabla$ ] pour choisir le programme voulu. Après avoir entré l'information de la station de télévision, elle est mémorisée dans l'appareil.
- Vous pouvez aussi appuyer sur [REC MODE] pour changer de mode d'enregistrement.
- **VPS/PDC**  $(\rightarrow$  page 20)

Pour activer la fonction VPS/PDC, appuyez sur [ $\blacktriangle, \blacktriangledown$ ] pour sélectionner "OUI". OUI ↔ NON

- Si la station diffusée n'émet pas des signaux VPS/PDC, "---"
- apparaît. • **Pour entrer le nom du programme**

Appuyez sur [<, D] pour sélectionner "Nom programme" et appuyez sur [ENTER] ( $\rightarrow$  page 35).

# **4 Appuyez sur [ENTER].**

Les réglages sont enregistrés et le programme passe en mode d'attente d'enregistrement par minuterie. L'icône de la minuterie est affichée dans la colonne de gauche.

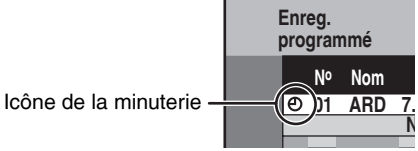

" $\mathbb{C}$ " s'allume sur l'afficheur de l'appareil, indiquant que l'attente d'enregistrement par minuterie est activée.

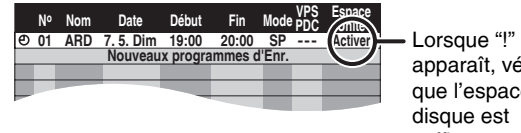

apparaît, vérifiez que l'espace disque est suffisant.

Répétez les étapes 1–4 pour programmer d'autres enregistrements.

■ Remarques l'enregistrement par minuterie **(**Ô **page 19)**

**Pour quitter la liste des enregistrements programmés** Appuyez sur [PROG/CHECK].

# **Enregistrements par minuterie manuels**

Vous pouvez entrer jusqu'à 16 programmes avec un mois d'avance maximum. (Chaque programme quotidien ou hebdomadaire est compté comme un programme.)

**1 Appuyez sur [PROG/CHECK].**

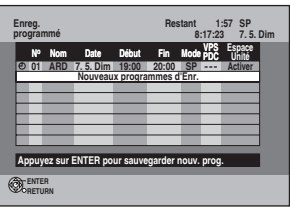

- **2** Appuyez sur [ $\blacktriangle$ ,  $\nabla$ ] pour sélectionner **"Nouveaux programmes d'Enr." et appuyez sur [ENTER].**
- **3 Appuyez sur [**q**] pour vous déplacer parmi les éléments sur l'affichage et changez les éléments avec [▲,▼].**

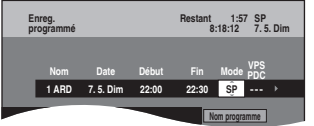

- Appuyez sur [ $\blacktriangle, \blacktriangledown]$  et maintenez la pression pour modifier Début (Heure de début) et Fin (Heure de fin) par pas de 30 minutes.
- Vous pouvez aussi régler Nom (Programme/Chaîne TV), Date, Début (Heure de début) et Fin (Heure de fin) à l'aide des touches numériques.
- Vous pouvez aussi appuyer sur [REC MODE] pour changer de mode d'enregistrement.
- **Date**
- $\downarrow$

Date : De la date du jour jusqu'à un mois plus tard moins un jour

Minuterie quotidienne :Dim-Sam → Lun-Sam → Lun-Ven  $.1<sub>1</sub>$ 

- $\cdot$  Minuterie hebdomadaire : Dim  $\rightarrow$  ---  $\rightarrow$  Sam
- $\cdot$  VPS/PDC ( $\rightarrow$  page 20)
- Pour activer la fonction VPS/PDC, appuyez sur [▲▼] pour sélectionner "OUI".

OUI ↔ NON Si la station diffusée n'émet pas des signaux VPS/PDC, "---" apparaît.

Lorsque le canal d'entrée ("AV1", "AV2" ou "AV3") est sélectionné, "---" apparaît.

• **Pour entrer le nom du programme** Appuyez sur [<|.) pour sélectionner "Nom programme" et appuyez sur [ENTER] (→ page 35).

# **4 Appuyez sur [ENTER].**

Les réglages sont enregistrés et le programme passe en mode d'attente d'enregistrement par minuterie. L'icône de la minuterie est affichée dans la colonne de gauche.

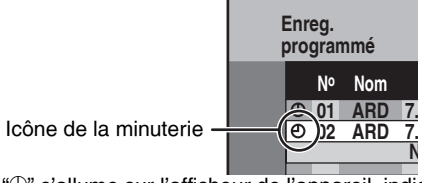

" $\mathbb{D}$ " s'allume sur l'afficheur de l'appareil, indiquant que l'attente d'enregistrement par minuterie est activée.

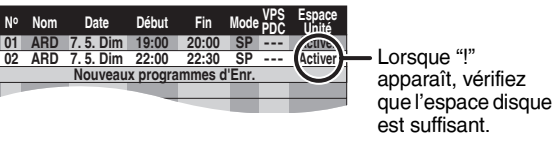

Répétez les étapes 2–4 pour programmer d'autres enregistrements.

**Pour quitter la liste des enregistrements programmés** Appuyez sur [PROG/CHECK].

# **Pour annuler l'enregistrement quand il a déjà commencé**

- **1 Lorsque cet appareil est allumé Appuyez sur [**g**].** L'écran de confirmation apparaît.
- **2 Appuyez sur [**w**,**q**] pour sélectionner "Arrêt enregistr." et appuyez sur [ENTER].**

L'enregistrement s'arrête et l'enregistrement par minuterie est annulé. (Les minuteries journalière et hebdomadaire sont conservées et l'enregistrement par minuterie démarre comme prévu.)

# **Pour libérer le programme du mode d'attente d'enregistrement**

- **1 Appuyez sur [PROG/CHECK].**
- **2** Appuyez sur [▲,▼] pour choisir le **programme et appuyez sur [A].**
	- L'icône de la minuterie  $\leftrightarrow$  gauche) disparaît. • **Pour replacer le programme en mode d'attente**
	- **d'enregistrement** Exécutez l'étape 2 avant l'heure de démarrage du

programme pour placer en mode d'attente d'enregistrement. L'enregistrement par minuterie ne fonctionne que si l'icône de la minuterie est affichée.

# **Remarques l'enregistrement par minuterie**

- " $\mathbb{O}$ " clignote pendant environ 5 secondes si l'appareil ne peut pas passer en attente d'enregistrement par minuterie (c'est-à-dire s'il n'y a pas de disque enregistrable sur son tiroir).
- L'enregistrement par minuterie démarre lorsque l'heure définie est atteinte même si un enregistrement ou une lecture est en cours.
- Si l'appareil est allumé lorsque l'enregistrement par minuterie démarre, il reste allumé une fois l'enregistremente terminé. Il ne s'éteint pas automatiquement. Vous pouvez éteindre l'appareil pendant l'enregistrement par minuterie.
- Si l'appareil n'est pas mis en mode d'attente d'enregistrement au moins 10 minutes avant l'heure de début de l'enregistrement par minuterie programmé, "<sup>+</sup>" clignote sur l'afficheur de l'appareil. Dans ce cas, insérez un disque enregistrable pour mettre l'appareil en mode d'attente d'enregistrement.
- Si vous effectuez des enregistrements consécutifs, l'un après l'autre, le début du dernier programme ne peut pas être enregistré.

par exemple, Programme<sup>1</sup> 10:00-11:00 Programme2 11:00–12:00

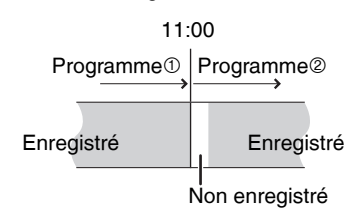

• Si les heures de diffusion réelles d'enregistrements par minuterie se chevauchent [qu'ils soient ou non commandés par VPS/PDC (→ page 20)], l'enregistrement qui commence en premier a toujours la priorité et l'enregistrement suivant commencera uniquement quand le premier enregistrement sera terminé.

# **Référez-vous à la nomenclature des commandes de la page 18.**

# **Vérification, modification ou suppression d'un programme**

Même quand l'appareil est éteint, vous pouvez afficher la liste des enregistrements par minuterie en appuyant sur [PROG/CHECK].

# **Appuyez sur [PROG/CHECK].**

# **Icônes**

- $\bigcirc$  L'enregistrement par minuterie est activé.
- Ce programme est en cours d'enregistrement.
- $\pmb{\mathbb{U}}$  Le programme chevauche un autre programme. L'enregistrement du programme avec l'heure de début la plus tard démarre quand le premier programme a fini l'enregistrement.
- Vous avez arrêté un enregistrement par minuterie hebdomadaire ou quotidien. L'icône disparaît lorsque le programme par minuterie démarre l'enregistrement.
- Le disque est plein et le programme n'a pas F pu être enregistré.
- La source était protégée contre la copie et n'a pas été enregistrée.
- $\mathfrak D$  Le programme n'a pas été complètement enregistré parce que le disque est sale ou pour une autre raison.

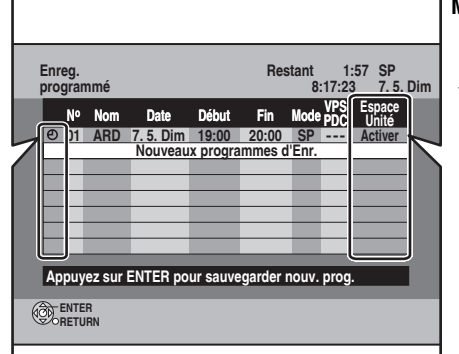

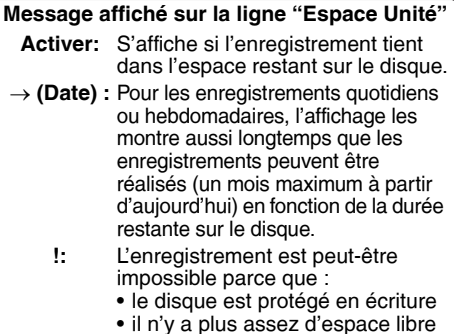

• le nombre de titres a atteint le maximum possible.

#### **n** Pour modifier un programme

**Appuyez sur [**e**,**r**] pour choisir le programme et appuyez sur [ENTER]. (**Ô **page 19, Enregistrements par minuterie manuels, étape 3)**

#### **n** Pour supprimer un programme

**Appuyez sur [** $\blacktriangle$ **,** $\nabla$ **] pour choisir le programme et appuyez sur [** $\star$ **].** 

#### ■ Pour quitter la liste des enregistrements programmés

#### **Appuyez sur [PROG/CHECK].**

• Les programmes qui n'ont pas pu être enregistrés sont automatiquement effacés de la liste à 4h du matin deux jours plus tard.

# **Fonction VPS/PDC**

VPS (Video Programme System) ou PDC (Programme Delivery Control) sont des systèmes très pratiques qui permettent aux programmes de télévision que vous avez programmés pour un enregistrement par minuterie d'être enregistrés exactement du début jusqu'à la fin, même si l'heure réelle du programme diffère de l'heure programmée à cause d'un début retardé ou d'une prolongation de la durée du programme. De plus si un programme est interrompu et si, par exemple, un bulletin d'informations spécial est inséré, l'enregistrement sera aussi suspendu automatiquement et reprendra en même temps que le programme.

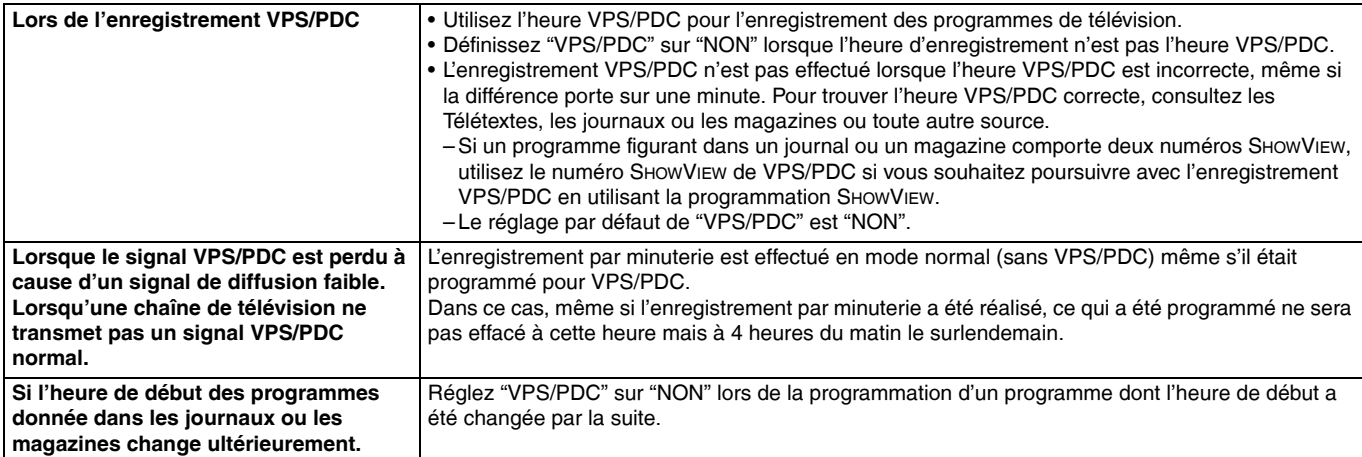

#### **Remarque**

- Le début de l'enregistrement peut ne pas être enregistré correctement dans certains cas.
- En fonction des signaux envoyés par les chaînes de télévision, le système VPS/PDC peut ne pas fonctionner correctement même quand "VPS/ PDC" a été réglé sur "OUI".
- Pour en savoir plus, vérifiez auprès des stations de télévision de votre région.
- VPS/PDC n'est pas activé lorsque cet appareil est sous tension. Dans ce cas, le système reste inactif même s'il est réglé sur "OUI". Dans ces cas, l'enregistrement démarre et se termine aux heures définies initialement.

# **Enregistrement émis sur un appareil extérieur**

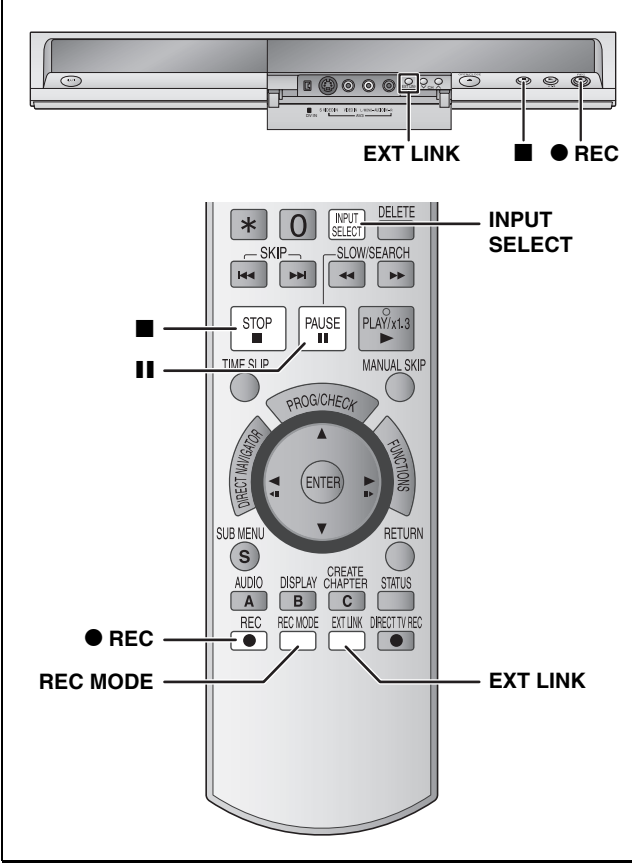

#### **RAM -R -R DL -RW(V) +R +R DL +RW Préparation**

 $\bullet$  Insérez un disque ( $\rightarrow$  page 16).

 $\bullet$  Lors de l'enregistrement d'un programme bilingue ( $\rightarrow$  page 14).

# **Enregistrements par minuterie sur le téléviseur**

**(par exemple, programmes numériques)**

Pour faire un enregistrement par minuterie avec votre téléviseur, branchez l'appareil sur un téléviseur doté de la fonction Q Link  $(\rightarrow)$  page 38) que vous pouvez utiliser pour configurer ce type d'enregistrement avec une prise Péritel à 21 broches câblées  $(\rightarrow$  page 8, 9).

# **1 Faites une programmation par minuterie sur le téléviseur.**

# **2 Eteignez l'appareil.**

Le début et la fin de l'enregistrement sont commandés par le téléviseur.

#### **Pour arrêter l'enregistrement**

Appuyez sur [i].

#### **Remarque**

- Lorsque cet appareil est en mode d'attente EXT LINK ("EXT-L" sur l'afficheur de l'appareil), l'enregistrement à partir du téléviseur ne démarre pas.
- Les programmes sont enregistrés comme un titre sur cet appareil lorsque la fin de l'enregistrement par minuterie le plus récent et le début de l'enregistrement le plus ancien sont proches.

**RAM** Pour diviser les titres, allez à "Diviser titre" (→ page 31).

# **Enregistrement depuis un décodeur ou un terminal numérique/satellite**

# **Préparation**

- Raccordez un terminal numérique/satellite ou un décodeur aux connecteurs d'entrée de cet appareil  $(\rightarrow$  page 9).
- Lorsque l'appareil externe émet un signal NTSC, faites passer l'option "Système TV" à "NTSC" dans le menu Configuration  $(\rightarrow$  page 43).
- **1 À l'arrêt**

# **Appuyez sur [INPUT SELECT] pour choisir le canal d'entrée pour l'appareil que vous avez connecté.**

par exemple, Si vous êtes raccordés aux connecteurs d'entrée AV2, choisissez "AV2".

- **2 Appuyez sur [REC MODE] pour choisir le mode d'enregistrement.**
- **3 Sélectionnez le bon canal sur l'autre appareil.**
- **4 Appuyez sur [**\* **REC].** L'enregistrement démarre.

#### **Pour sauter des passages indésirables**

Appuyez sur [II] pour mettre l'enregistrement en pause. (Appuyez de nouveau pour reprendre l'enregistrement.)

# **Pour arrêter l'enregistrement**

Appuyez sur [i].

# **Enregistrements par minuterie avec un matériel externe (terminal numérique/satellite)–EXT LINK**

Enregistrement de programmes depuis un terminal numérique/ satellite par minuterie

#### **Préparation**

- Soyez sûr de connecter la prise AV2 de cet enregistreur à la "prise Péritel VCR" du terminal numérique/satellite à l'aide d'un câble Péritel à 21 broches  $(\rightarrow$  page 9).
- Réglez les options "Entrée AV2" et "Ext Link" pour établir la correspondance avec le matériel connecté dans le menu Configuration  $(\rightarrow$  page 41).

# **1 Faites une programmation par minuterie sur le matériel externe.**

# **2 Appuyez sur [EXT LINK].**

L'appareil se met hors tension et "EXT-L" s'allume sur l'afficheur de l'appareil, indiquant que l'attente d'enregistrement par minuterie est activée.

#### **Pour annuler la commande de l'appareil externe**

Appuyez sur [EXT LINK] pour arrêter l'enregistrement ou pour annuler le mode d'attente d'enregistrement par liaison externe.

• Afin d'éviter tout fonctionnement inopiné, appuyez sur [EXT LINK] pour annuler le réglage une fois l'enregistrement terminé.

#### **Pour votre référence**

- Cette fonction ne fonctionne pas avec certains appareils. Pour les instructions, reportez-vous au mode d'emploi de l'appareil externe.
- Le début de l'enregistrement peut ne pas être enregistré correctement dans certains cas.
- Quand "Ext Link" est réglé sur "Ext Link 2", cette fonction ne fonctionne pas si le signal d'entrée est du système NTSC.
- Lorsque "Connexion AV2" est réglé sur "Décodeur", EXT LINK n'est pas disponible  $(\rightarrow$  page 41).
- Les programmes sont enregistrés comme un titre sur cet appareil lorsque la fin de l'enregistrement par minuterie le plus récent et le début de l'enregistrement le plus ancien sont proches.
- **RAM** Pour diviser les titres, allez à "Diviser titre" (→ page 31). • Pendant que l'appareil est en mode d'attente EXT LINK ou en enregistrement, l'image vidéo est issue du terminal d'entrée AV2 indépendamment du réglage "Sortie PERITEL".

21

RQT8319

# **Lecture de disques**

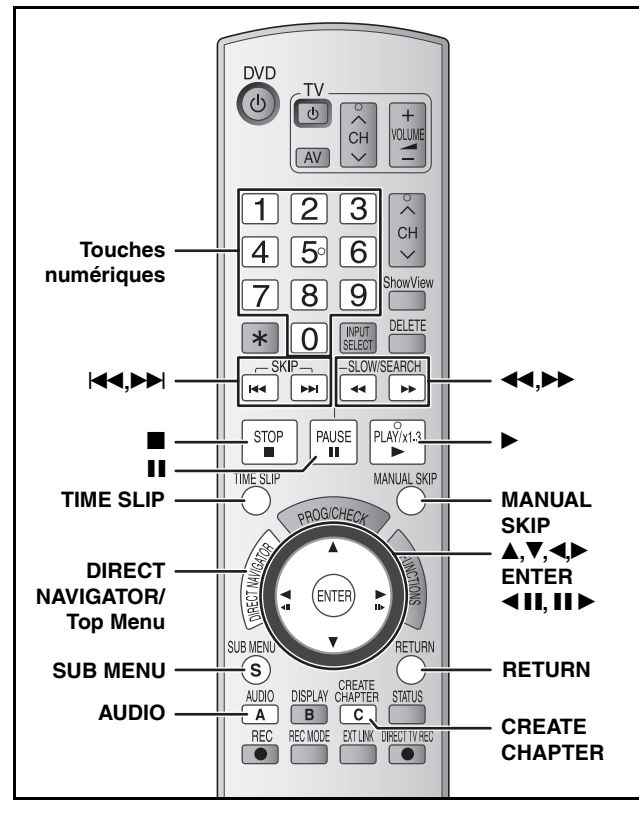

#### **Préparation**

• Allumez le téléviseur et sélectionnez l'entrée AV correspondant au connecteur auquel est raccordé l'enregistreur.

• Mettez l'appareil sous tension.

# **1 Insérez un disque (** $\rightarrow$  **page 16).**

# **2 Appuyez sur [**q**] (PLAY).**

# **RAM -R -R DL -RW(V) +R +R DL +RW -RW(VR)**

La lecture démarre à partir du dernier titre

#### enregistré.

et MP3 **DVD-V DVD-A CD VCD**

La lecture démarre à partir du début du disque. DivX

L'écran du menu DivX apparaît (→ page 24).

# ■ Quand un écran de menu apparaît sur le **téléviseur**

#### **DVD-V DVD-A**

Appuyez sur [▲,▼,◀) pour choisir l'élément et appuyez sur **[ENTER].**

Certains éléments peuvent aussi être sélectionnés avec les touches numériques.

# **VCD**

**Appuyez sur les touches numériques pour sélectionner l'élément voulu.**

par exemple,  $5: [0] \rightarrow [5]$  15:  $[1] \rightarrow [5]$ 

#### **• Pour retourner à l'écran de menu**

Appuyez sur [DIRECT NAVIGATOR] ou [SUB MENU]. Appuyez sur [DIRECT NAVIGATOR]. **DVD-V DVD-A**

Appuyez sur [RETURN]. **VCD**

• Selon les types de disque, la méthode de lecture peut différeer de celle décrite ci-dessus. Lisez attentivement les instructions du disque.

#### **Sélection des programmes (titres) enregistrés à lire–Direct Navigator**

Sélectionnez simplement les programmes (titres) enregistrés que vous voulez lire dans le menu.

#### **RAM -R -R DL -RW(V) +R +R DL +RW -RW(VR)**

(Cette fonction ne marche pas avec des disques finalisés.)

# **1 Appuyez sur [DIRECT NAVIGATOR].**

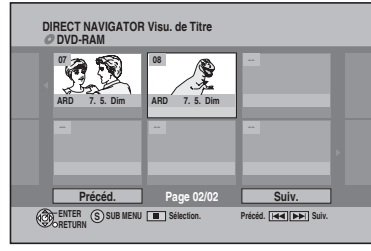

**2** Appuyez sur [▲,▼,◀▶] pour choisir le titre et **appuyez sur [ENTER].**

Vous pouvez aussi choisir les titres avec les touches numériques. par exemple,  $5: [0] \rightarrow [5]$  15:  $[1] \rightarrow [5]$ 

**Pour afficher les autres pages** Appuyez sur [KI] (Précédent) ou [DH] (Suivant).

#### **Pour quitter cet écran** Appuyez sur [DIRECT NAVIGATOR].

Icônes de l'écran Direct Navigator

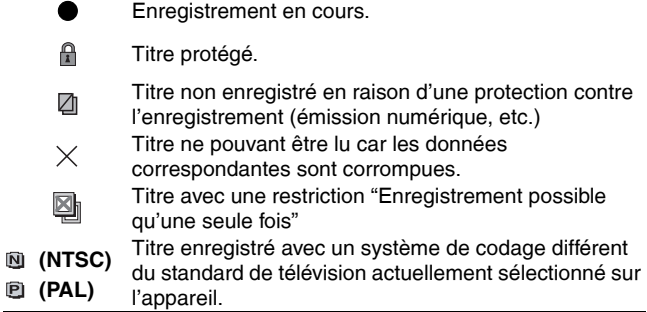

#### **Remarque**

- **P** RAM **-R -R DL**  $-RW(V)$  +R +R DL +RW L'appareil interrompt la lecture d'un disque lorsque l'enregistrement par minuterie démarre.
- **RAM** Appuyez sur [De] (PLAY) pour démarrer la lecture du disque pendant l'enregistrement (→ page 17, "Lecture en cours d'enregistrement").

# **Changement de son pendant la lecture**

# **Appuyez sur [AUDIO].**

#### et DivX **RAM -RW(VR) VCD**

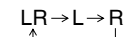

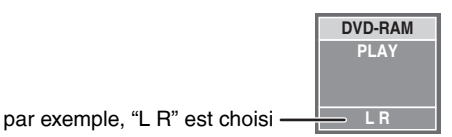

#### **DVD-V DVD-A**

Vous pouvez changer le numéro du canal audio chaque fois que vous appuyez sur les touches. Cela vous permet de changer des choses telles que la langue de la piste sonore.

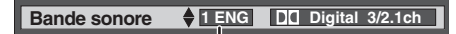

par exemple, **DVD-V** Anglais est la langue choisie ( $\rightarrow$  page 27, Bande sonore).

#### Arrêt Le point d'arrêt est mémorisé. **Fonction de reprise de la lecture** Appuyez sur  $[\blacktriangleright]$  (PLAY) pour repartir de cette position. Le point d'arrêt est effacé lorsque : - vous appuyez plusieurs fois sur  $[\blacksquare]$ . – vous ouvrez le tiroir. – et MP3/DivX **DVD-A CD VCD** vous éteignez l'appareil. Pause **Appuyez sur [**h**].** Appuyez à nouveau ou appuyez sur [D] (PLAY) pour redémarrer la lecture. Recherche Appuyez sur [<sup>44</sup>] ou [ $\blacktriangleright$ ]. • La vitesse augmente en passant par 5 paliers (**+R** +RDL +RW jusqu'à 3 paliers). • Appuyez sur [D] (PLAY) pour reprendre la lecture. • Le son est actif au premier palier de recherche vers l'avant. **DVD-A** (sauf les parties d'images animées) CD et MP3 Le son est actif à tous les paliers de recherche. – DivX Le son n'est pas actif à tous les paliers de recherche. • Selon le disque, la recherche n'est pas toujours possible. Saut Pendant la lecture ou la pause, appuyez sur [ $\blacktriangleleft$ ] ou [ $\blacktriangleright$ ]. L'appareil ignore les titres, chapitres ou pistes selon le nombre de pressions sur la touche et la lecture démarre. • DivX Vers l'arrière [K4] uniquement. Démarrage à partir d'un titre sélectionné (à l'exclusion des disques DivX) **Appuyez sur les touches numériques.** La lecture démarre à partir du titre, du chapitre ou de la piste sélectionné(e). • Cela fonctionne uniquement à l'arrêt avec certains disques (l'économiseur d'écran est en service sur le téléviseur  $\rightarrow$  ci-dessus). • (avec commande de lecture) **VCD** Si vous appuyez sur les touches numériques une fois arrêté (l'économiseur d'écran ci-dessus est affiché sur le téléviseur), vous pouvez annuler PBC. (Le temps de lecture écoulé apparaît sur l'afficheur de l'appareil.) Appuyez et maintenez enfoncé sur [▶] (PLAY/x1.3). La vitesse de lecture est supérieure à la normale. • Appuyez de nouveau pour revenir à la vitesse normale. Lecture au ralenti **RAM -R -R DL -RW(V) +R +R DL +RW DVD-V** (Séquences de film seulement) **DVD-A** En pause, appuyez sur [44] ou [ $\blacktriangleright$ ]. • La vitesse augmente en passant par 5 paliers. • Appuyez sur [D] (PLAY) pour reprendre la lecture. • **VCD** Vers l'avant [ $\blacktriangleright$ ] uniquement. • Si le ralenti est maintenu, l'appareil se met automatiquement en pause au bout de 5 minutes  $(sawf DVD-V DVD-A VCD).$ Lecture image par image **RAM -R -R DL -RW(V) +R +R DL +RW DVD-V** (Séquences de film seulement) **DVD-A** En pause, appuyez sur [< **iii**] ou [**ii**  $\blacktriangleright$ ]. • Chaque appui sur la touche fait passer à l'image suivante. • Restez appuyé pour modifier la succession vers l'avant ou vers l'arrière. • Appuyez sur [D] (PLAY) pour reprendre la lecture. • **VGD** Vers l'avant [II >] uniquement. Saut de la durée spécifiée (Saut temporel) **RAM -R -R DL -RW(V) +R +R DL** (Cette fonction ne marche pas avec des disques finalisés.) **1 Appuyez sur [TIME SLIP]. 2 Appuyez sur [▲,▼] pour choisir la durée et appuyez sur [ENTER].** La lecture saute la partie correspondant à la durée spécifiée. • Chaque fois que vous appuyez sur  $[A,\nabla]$ , l'heure augmente  $[A]$  ou diminue  $[\nabla]$  selon des intervalles d'1 minute. (Appuyez et maintenez pour les intervalles de 10 minutes.) Saut manuel **RAM -R -R DL -RW(V) +R +R DL** (Cette fonction ne marche pas avec des disques finalisés.) **Appuyez sur [MANUAL SKIP].** La lecture reprend environ 30 secondes plus tard. Créer chapitre **RAM Appuyez sur [CREATE CHAPTER].** Les chapitres sont divisés au point où vous avez appuyé sur ce bouton. MP3/JPEG par exemple, 5:  $[0] \rightarrow [0] \rightarrow [0] \rightarrow [5]$ 15:  $[0] \rightarrow [0] \rightarrow [1] \rightarrow [5]$ **DVD-A** Sélection de groupes À l'arrêt (l'économiseur d'écran est affiché sur le téléviseur  $\rightarrow$  à droite) Autres disques (Vous pouvez sélectionner une piste avec DVD-Audio.) par exemple, 5:  $[5]$  par exemple, 5:  $[0] \rightarrow [5]$ 15:  $[1] \rightarrow [5]$ **Visionnage rapide BAM -RW(VR) VCD -RW(VR) VCD +RW -RW(VR) +RW -RW(VR)**

• Appuyez sur [<</a>, >>>> pour aller directement au début d'un chapitre. • Vous ne pouvez pas créer de chapitres si l'appareil est en attente EXT LINK.

 Exclusion de MP3/DivX/JPEG  $(\rightarrow$  page 30, Titre/Chapitre)

**Opérations pendant la lecture**

**Appuyez sur [**g**].**

RQT8319

# **Utilisation des menus pour lire des MP3, DivX et des images fixes (JPEG/TIFF)**

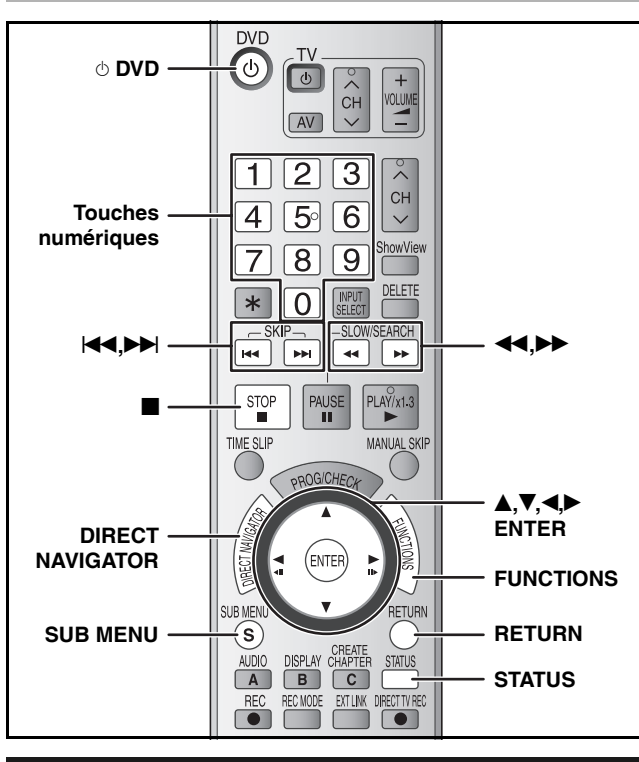

# **Choix du type de fichier à lire**

Vous pouvez reproduire des disques CD-R/CD-RW et DVD-R contenant des fichiers MP3, un contenu vidéo DivX ou des images fixes qui ont été enregistrés sur un ordinateur.

L'écran à droite est affiché lorsque vous insérez un disque contenant des fichiers MP3, un contenu vidéo DivX et des images fixes (JPEG/ TIFF).

#### **par exemple,**

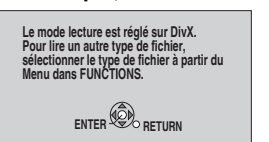

• Lors de la lecture d'un fichier affiché à l'écran **Appuyez sur [ENTER].**

• Lors de la lecture d'un autre fichier affiché à l'écran **Appuyez sur [ENTER] et suivez les étapes ci-après.**

#### **Pour choisir le type de fichier**

# **1 Appuyez sur [FUNCTIONS].**

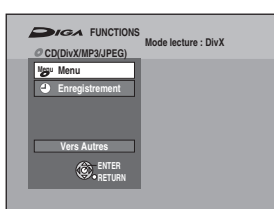

**2** Appuyez sur [▲,▼] pour sélectionner **"Menu" et appuyez sur [ENTER].**

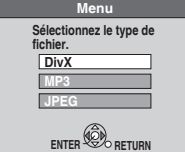

**3** Appuyez sur [▲,▼] pour choisir le **type de fichier et appuyez sur [ENTER].**  $\rightarrow$  à droite, étape 2

# **Lecture des MP3, DivX et des images fixes (JPEG/TIFF)**

# **1 Appuyez sur [DIRECT NAVIGATOR].**

# n **MP3**

**G:** Numéro de groupe

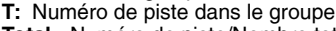

**Total:** Numéro de piste/Nombre total de pistes dans tous les groupes

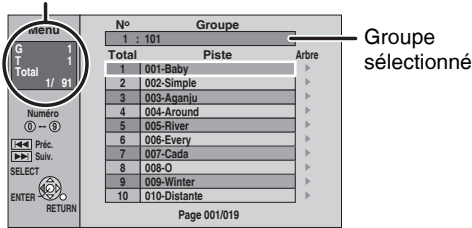

- Les fichiers sont considérés comme des pistes et les dossiers comme des groupes.
- $\sqrt[m]{\mathbb{F}}$  indique la piste en cours de lecture.

#### n **DivX**

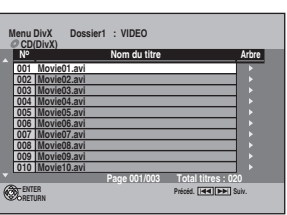

• Les fichiers sont considérés comme des titres.

# ■ Images fixes (JPEG/TIFF)

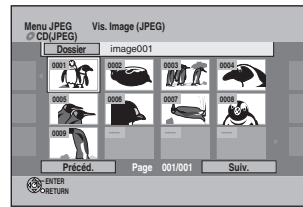

#### **Pour sélectionner l'autre menu**

Appuyez sur [RETURN] et exécutez les étapes 1 à 3 de la section "Pour choisir le type de fichier" dans la colonne de gauche en sélectionnant le type de fichier à l'étape 3.

# **2** Appuyez sur [**A**,**V**,◀▶] pour choisir le **fichier (piste ou titre) et appuyez sur [ENTER].**

La lecture démarre à partir du fichier (piste ou titre) sélectionné(e). • Vous pouvez aussi choisir le fichier (piste ou titre) avec les touches numériques.

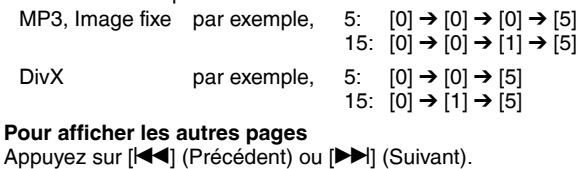

#### **Pour arrêter la lecture**

Appuvez sur [1].

• (JPEG) L'appareil mémorise l'image où la lecture a été interrompue. Cette mémorisation est annulée lorsque l'appareil est éteint ou lorsque le disque est retiré.

**Pour afficher l'image fixe précédente ou suivante pendant la lecture** (JPEG)

Appuyez sur  $[4]$ .

**Pour retourner à l'écran précédent** Appuyez sur [RETURN].

**Pour quitter cet écran** Appuyez sur [DIRECT NAVIGATOR].

# (DivX) **Remarque**

- Les tailles d'image définies lors de l'enregistrement peuvent représenter un problème lors de l'affichage des images dans le format adéquat sur l'appareil. Vous pouvez régler le format sur le téléviseur.
- La lecture consécutive n'est pas possible.

# **Pour choisir un autre dossier (groupe)**

# **MP3, DivX**

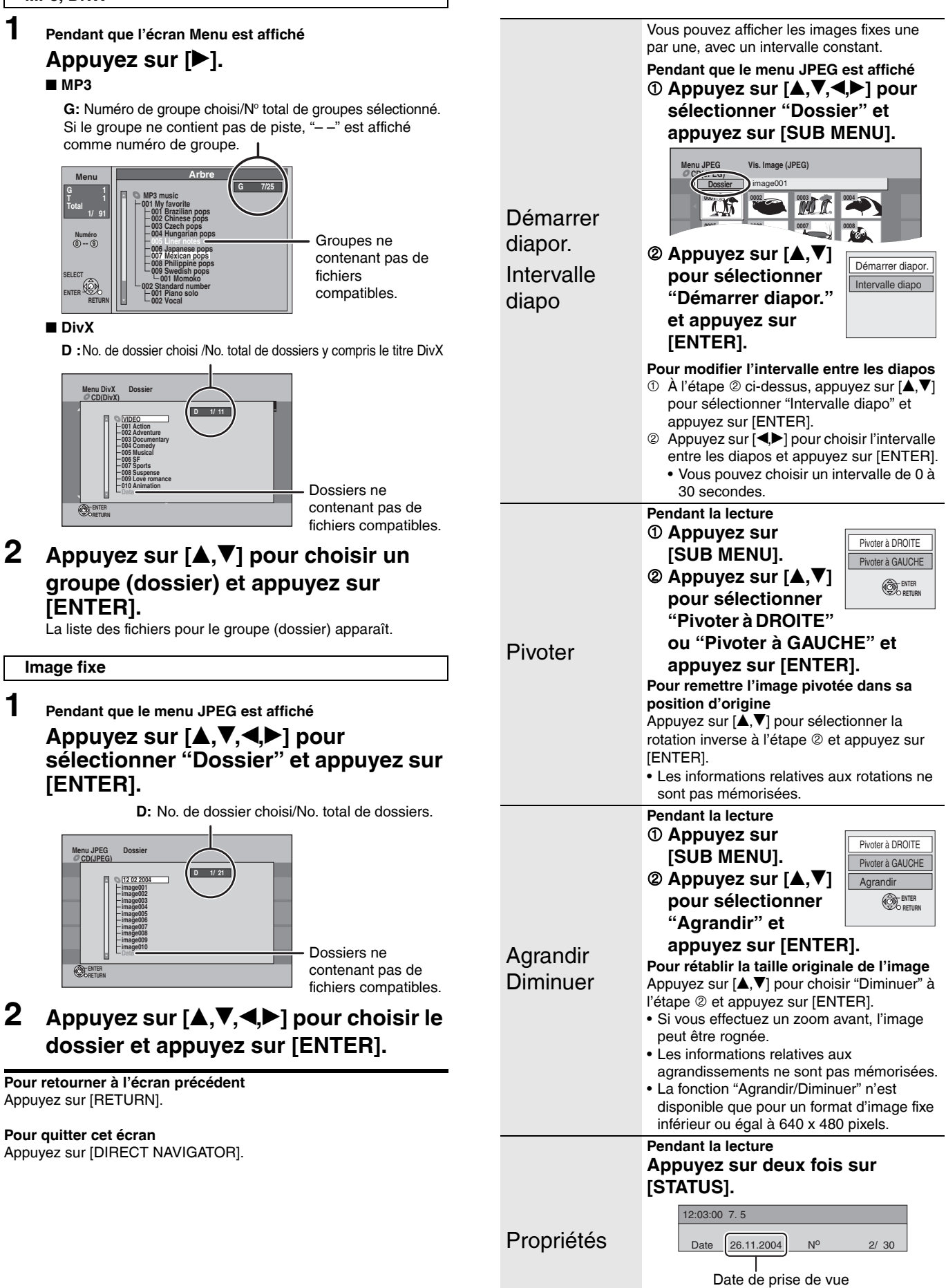

**Fonctions utiles pendant la lecture** 

**d'images fixes**

25

**Pour quitter l'écran de propriétés de** 

Appuyez de nouveau sur [STATUS].

**l'image**

#### **Référez-vous à la nomenclature des commandes de la page 24.**

# **À propos du contenu VOD DivX**

Le contenu VOD (Video-on-Demand) DivX est crypté pour la protection des droits d'auteur. Pour lire le contenu VOD DivX sur cet appareil, vous devez d'abord enregistrer ce dernier. Suivez les instructions en ligne relatives à l'achat du contenu VOD

DivX pour saisir le code d'enregistrement de l'appareil et enregistrer ce dernier. Pour plus d'informations sur VOD DivX, visitez le site Web www.divx.com/vod.

# **Affichage du code d'enregistrement de l'appareil**

 $\leftrightarrow$  page 41, "Enregistrement DivX" dans l'onglet "Autres")

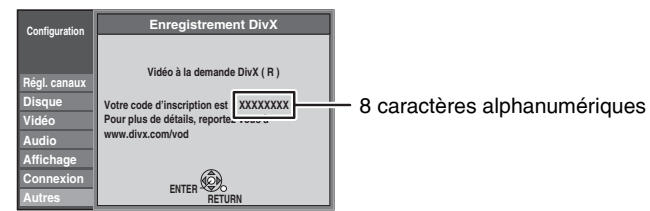

- Après la première lecture du contenu VOD DivX, le nouveau code d'enregistrement est affiché dans "Enregistrement DivX". N'utilisez pas ce code pour acheter ou louer un contenu VOD DivX. Si vous utilisez ce code pour acheter (louer) un contenu VOD DivX, et que vous reproduisez ce contenu sur cet appareil, vous ne pourrez plus reproduire aucun contenu acheté (loué) à l'aide de l'ancien code.
- Si vous achetez ou louez un contenu VOD DivX en utilisant un code d'enregistrement différent de celui de l'appareil, vous ne pourrez pas lire ce contenu. ("Erreur d'Autorisation." est affiché.)

#### **À propos du contenu DivX ne pouvant être reproduit qu'un certain nombre de fois**

Certains contenus VOD DivX ne peuvent être reproduits qu'un certain nombre de fois. Lorsque vous reproduisez ce contenu, le nombre de lectures restant est affiché. Vous ne pouvez pas reproduire ce contenu lorsque le nombre de lectures restant est égal à zéro. ("Location Expirée." est affiché.)

- Lors de la lecture de ce contenu
- Le nombre de lectures restant est réduit de 1 si :
- vous appuyez sur [ $\circ$  DVD].
- vous appuyez sur [g] (ARRET).
- vous appuyez sur [KI] (SAUT) ou [II,▶▶] (RECHERCHER) etc. et que vous obtenez un autre contenu ou le début du contenu en cours de lecture.
- La fonction de reprise de lecture  $(→$  page 23) ne marche pas.

# **À propos des MP3, DivX et des images fixes**

- Formats compatibles : ISO9660 niveau 1 ou 2 (sauf pour les formats étendus) et Joliet
- Cet appareil est compatible multi-session, mais la lecture du disque peut prendre du temps s'il y a de nombreuses sessions.
- La lecture peut prendre du temps s'il y a de nombreux fichiers (titres ou pistes) et / ou dossiers (groupes) et des fichiers (pistes) ne pourront être affichés ou lus.
- L'alphabet anglais et les chiffres arables sont correctement affichés. Les autres caractères peuvent ne pas être correctement affichés.
- L'ordre de présentation peut être différent de celui apparaissant sur l'ordinateur.
- Selon la manière dont le disque a été créé (logiciel de gravure), les fichiers (pistes) et dossiers (groupes) peuvent ne pas être lus dans l'ordre de numérotation.
- Cet appareil n'est pas compatible avec le format d'écriture par paquet.
- Selon la nature de l'enregistrement, certains éléments peuvent ne pas être lisibles.

#### **MP3**

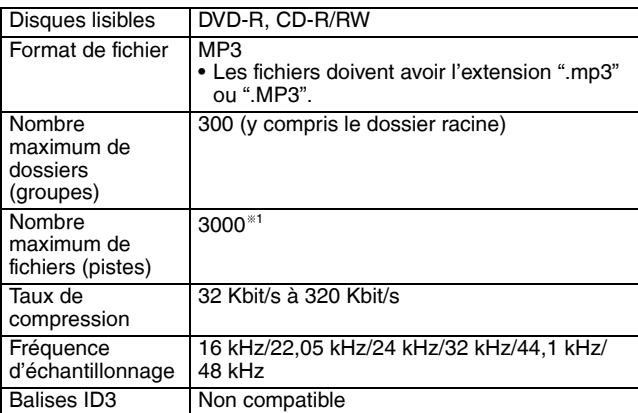

RQT8319 • Si un fichier MP3 contient une grande quantité de données sur les images fixes, la lecture risque d'être impossible.

**DivX**

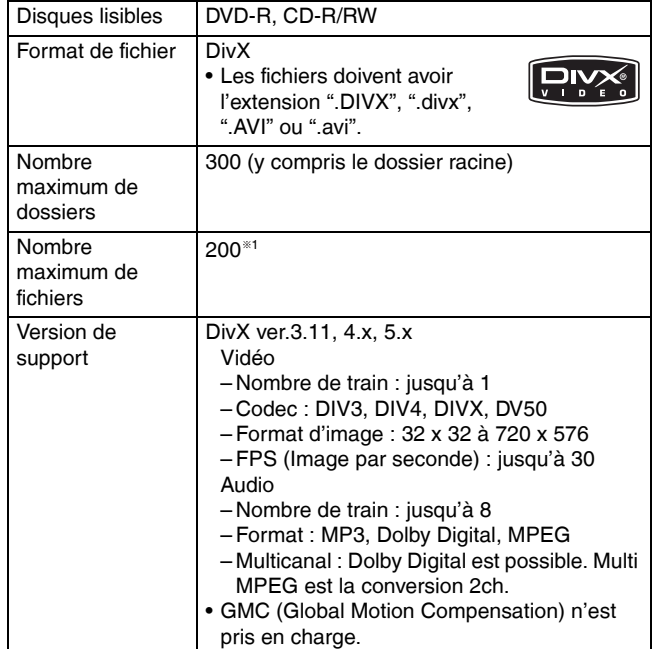

#### **Images fixes (JPEG/TIFF** <sup>2</sup> **)**

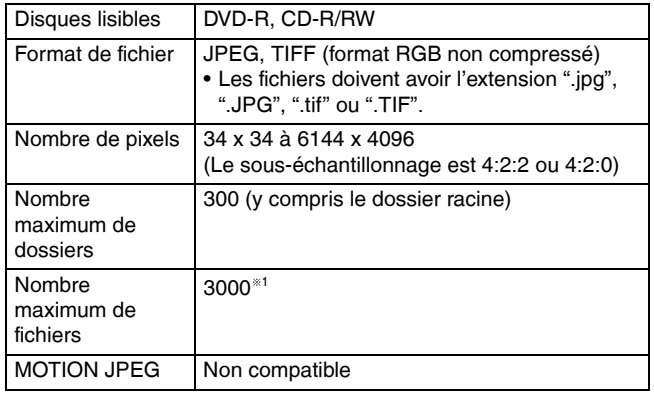

 $*1$  Nombre total de fichiers reconnaissables y compris les fichiers MP3, JPEG, DivX et autre type est 4000.

 $*$ <sup>2</sup> La lecture des images fixes au format TIFF peut être longue.

**Vous pouvez lire des MP3 et des images fixes (JPEG/TIFF) sur cet appareil en créant des dossiers comme indiqué ci-après. Selon la manière dont le disque a été créé (logiciel de gravure), la lecture peut ne pas être effectuée dans l'ordre de numérotation des dossiers.**

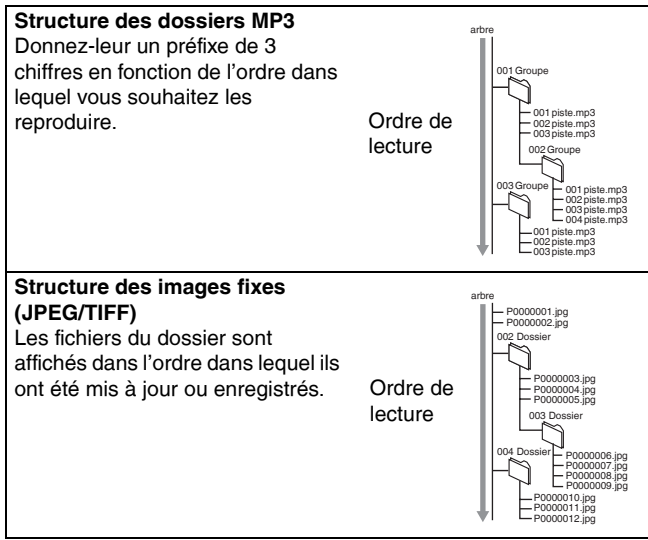

• Lorsque les dossiers les plus hauts dans la hiérarchie sont des dossiers "DCIM", ils sont affichés en premier dans l'arborescence.

# **Utilisation des menus d'écran/écran FUNCTIONS et message d'état**

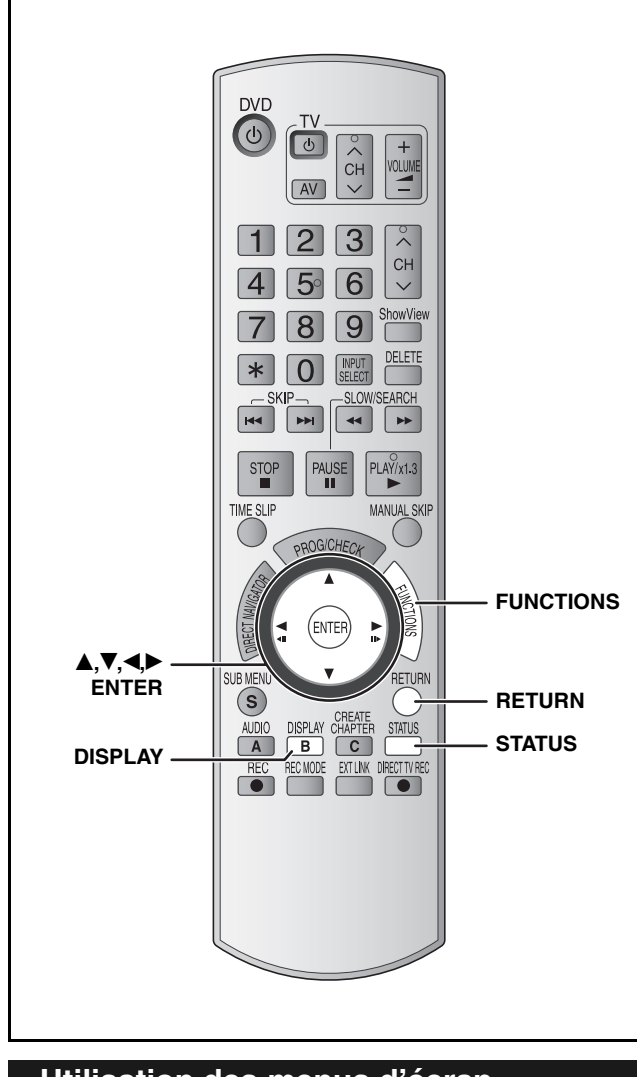

# **Utilisation des menus d'écran**

**Procédures communes**

# **1 Appuyez sur [DISPLAY].**

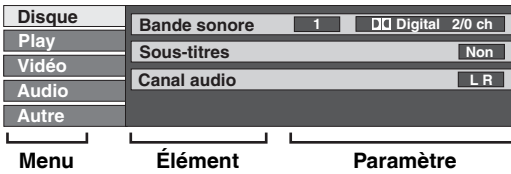

- En fonction de l'état de l'appareil (en cours de lecture, à l'arrêt, etc.) et du contenu du disque, certains éléments ne peuvent pas être choisis ou modifiés.
- **2** Appuyez sur [ $\blacktriangle$ ,  $\nabla$ ] pour choisir le menu et appuyez sur [ $\blacktriangleright$ ].
- **3 Appuyez sur [**e**,**r**] pour choisir l'élément et appuyez sur [**q**].**
- **4** Appuyez sur [▲,▼] pour sélectionner **le paramètre.**
	- Certains éléments peuvent être changés en appuyant sur [ENTER].

```
Pour faire disparaître les menus
Appuyez sur [DISPLAY].
```
Avec certains disques, Il est possible que vous deviez passer par les menus  $($   $\rightarrow$  page 22) du disque pour faire des changements. • L'affichage change selon le contenu du disque. S'il n'y a pas d'enregistrement, le changement n'est pas possible. **Attribut audio Langue** • Entrez un code  $(\rightarrow)$  page 41) lorsque vous sélectionnez " $\star$ : Autres". Cette fonction n'est disponible que lorsque la durée de lecture écoulée est affichée. Sélectionnez l'élément pour une lecture répétitive. Selon le disque, les éléments disponibles varient. **Menu Disque–Paramètre contenu du disque Bande sonore DVD-V DVD-A** Sélectionnez l'audio et la langue (→ ci-dessous, Attribut audio, Langue) **RAM -R -R DL -RW(V) +R +R DL +RW -RW(VR)** Les attributs audio du disque sont affichés. (SVCD) et DivX **VCD** (SVCD) et DivX<br>Sélectionnez le numéro de la bande sonore. **Sous-titres DVD-V DVD-A** Activez ou désactivez les sous-titres et choisissez la langue  $(\rightarrow$  ci-dessous, Langue). **RAM -R -R DL -RW(V) +R +R DL +RW -RW(VR)** (Uniquement les disques contenant des données d'activation/ désactivation des sous-titres) • Il n'est pas possible d'enregistrer des informations d'activation/désactivation des sous-titres avec cet appareil. (SVCD) et DivX **VCD** Activez ou désactivez les sous-titres et choisissez le numéro de sous-titre. **Canal audio RAM -RW(VR) VCD et DivX**  $\rightarrow$  page 22, Changement de son pendant la lecture **Source sélect.** (DivX) Lorsque vous sélectionnez "Automatique", la méthode de construction des contenus DivX est sélectionnée et créée automatiquement. Si l'image est déformée, sélectionnez "Progressif" ou "Entrelacé" selon la méthode de construction utilisée lors de l'enregistrement du contenu sur le disque. • Automatique • Progressif • Entrelacé **Angle DVD-V DVD-A** Changez le nombre pour sélectionner un angle. **Image fixe DVD-A** Sélectionne la méthode de lecture des images fixes. **Mode Diapo.:** Lit dans l'ordre par défaut du disque. Permet de sélectionner le numéro de l'image voulue et de la lire. • Aléatoire: Lit les images aléatoirement.<br>• Return: Revient à l'image par défaut Revient à l'image par défaut du disque. **PBC (Commande de lecture → page 50) VCD** Indique si la lecture à partir du menu (commande de la lecture) est activée ou désactivée. (non modifiable) LPCM/PPCM/DODigital/DTS/MPEG: Type de signal ch (canal) : Nombre de canaux k (kHz) : Fréquence d'échantillonnage b (bit) : Nombre de bits ENG: Anglais DAN: Danois THA: Thaïlandais<br>FRA: Français POR: Portugais POL: Polonais Portugais DEU: Allemand RUS: Russe CES: Tchèque ITA: Italien JPN: Japonais SLK: Slovaque<br>ESP: Espagnol CHI: Chinois HUN: Hongrois Espagnol NLD: Néerlandais KOR: Coréen FIN: Finlandais SVE: Suédois MAL: Malais  $\ast$ : Autres<br>NOR: Norvégien VIE: Vietnamien NOR: Norvégien **Menu Play–Modifier la séquence de lecture Lect. reprise**

#### • Tout • Chapitre **CD VCD RAM -R -R DL -RW(V) +R +R DL**

 **+RW DVD-V -RW(VR)** • Groupe **DVD-A** et MP3 • PL (Listes de lecture) • Titre **RAM -R -R DL -RW(V) +R +R DL +RW DVD-V -RW(VR)** • Piste **DVD-A CD VCD** et MP3 **RAM -RW(VR)**

Sélectionnez "Non" pour annuler.

27

RQT8319

#### **Référez-vous à la nomenclature des commandes de la page 27.**

#### **Menu Vidéo–Modifier la qualité de l'image**

#### **Lecture NR**

Réduit les parasites et les dégradations de l'image. Oui ↔ Non

#### **Progressif<sup>\*</sup> (→ page 50)**

Sélectionnez "Oui" pour activer le mode progressif. Sélectionnez "Non" si l'image est étirée dans sa largeur.

**Mode transf.** <sup>\*</sup> [Si "Progressif" (→ ci-dessus) est réglé sur "Oui"] Sélectionnez la méthode de conversion du signal progressif en fonction du titre lu  $($  page 50, Film et vidéo).

Lorsque le signal émis est un signal PAL<br>• Auto: Détecte automatiquement le

- Détecte automatiquement le film et le contenu vidéo, et le convertit en conséquence.
- **Video:** Choisissez le moment où "Auto" doit être utilisé, et le contenu est déformé.
- **Film:** Sélectionnez cette option si les
	- bords du contenu du film comportent des brèches ou s'ils sont grossiers lorsque "Auto" est sélectionné.

Toutefois, si le contenu vidéo est déformé comme indiqué dans l'illustration de droite, sélectionnez "Auto".

- Lorsque le tiroir est ouvert, le réglage est rétabli sur "Auto".
- Lorsque le signal émis est un signal NTSC
- **Auto 1** (normal)**:**

Détecte automatiquement le film et le contenu vidéo, et le convertit en conséquence.

- **Auto 2:** Outre l'option "Auto 1", détecte automatiquement le contenu de films comportant différents taux d'images et le convertit en conséquence. • **Video:** Choisissez le moment où "Auto 1" et "Auto 2"
- doivent être utilisées, et le contenu est déformé.

**AV avec NR** (Seulement si AV1, AV2, AV3 ou DV est sélectionné)

- Réduit les parasites de la bande vidéo lors de la copie. • **Automatique:** La réduction de bruit ne fonctionne que sur les
- images provenant de bandes vidéo. • **Oui:** La réduction de bruit fonctionne pour tous les
- signaux vidéo. • **Non:** La réduction de bruit ne fonctionne pas. Vous pouvez enregistrer le signal d'entrée tel quel.

Seulement si vous avez réglé "Progressif" sur "Marche" dans le menu Configuration ( $\rightarrow$  page 40).

**Menu Audio–Modifier les effets sonores**

#### **V.S.S.**

#### **RAM -R -R DL -RW(V) +R +R DL +RW DVD-V DVD-A -RW(VR)**

(Dolby Digital, MPEG, 2-canaux ou plus uniquement)

Bénéficiez d'un effet surround si vous utilisez seulement deux haut-parleurs avant.

- Désactivez l'option V.S.S. si elle entraîne une distorsion. (Vérifiez la fonction Surround du matériel raccordé.)
- V.S.S. ne fonctionne pour les enregistrements bilingues.

#### **Optim. dialogues**

#### **RAM -R -R DL -RW(V) +R +R DL +RW DVD-V DVD-A** et DivX **-RW(VR)**

(Dolby Digital, 3 canaux ou plus uniquement, comprenant un canal central)

Le volume du canal central est augmenté pour rendre les dialogues plus faciles à entendre.

**Menu Autre–Modifier la position de l'écran**

#### **Position**

1 - 5 : Plus le paramètre est élevé moins le menu d'écran bouge.

# **Fenêtre FUNCTIONS**

En utilisant la fenêtre FUNCTIONS, vous pouvez accéder rapidement et facilement aux fonctions principales.

**1 À l'arrêt**

# **Appuyez sur [FUNCTIONS].**

Les fonctions affichées dépendent du type de disque.

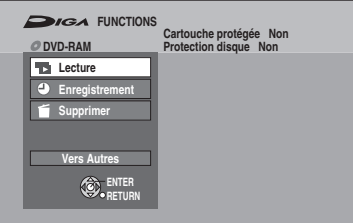

# **2** Appuyez sur [▲,▼] pour choisir un **élément et appuyez sur [ENTER].**

• Si vous sélectionnez "Vers Autres" et appuyez sur [ENTER], l'écran suivant s'affiche. Appuyez sur [ $\blacktriangle, \blacktriangledown$ ] pour choisir un élément et appuyez sur [ENTER].

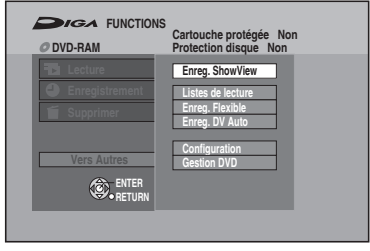

• Si vous appuyez sur [RETURN], vous pouvez revenir à l'écran précédent.

# **Pour quitter la fenêtre FUNCTIONS**

Appuyez sur [FUNCTIONS].

# **Messages d'état**

Des messages d'état s'affichent sur le téléviseur lorsque vous utilisez l'enregistreur, afin de vous informer sur l'état de l'appareil.

# **Appuyez sur [STATUS].**

L'affichage change chaque fois que vous appuyez sur la touche.

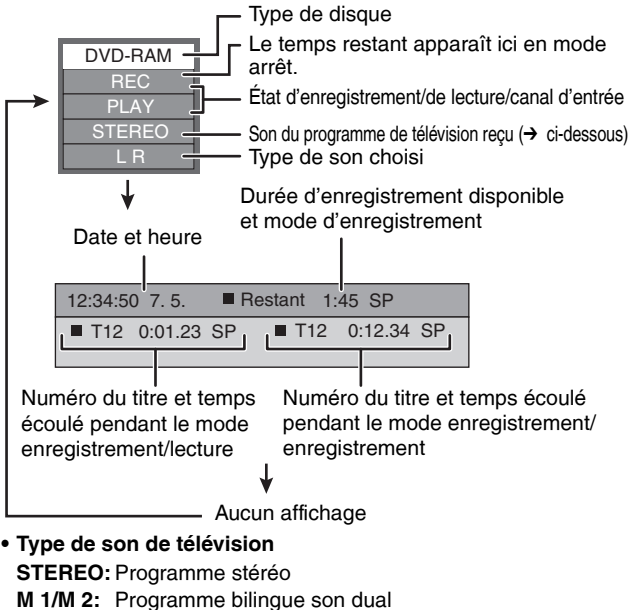

**M 1:** Programme monaural

RQT8319

# FRANÇAIS *29***FRANÇAIS** Jtilisation des menus d'écran/écran FUNCTIONS et message d'état/Suppression de titres *Utilisation des menus d'écran/écran FUNCTIONS et message d'état/Suppression de titres*

# **Suppression de titres**

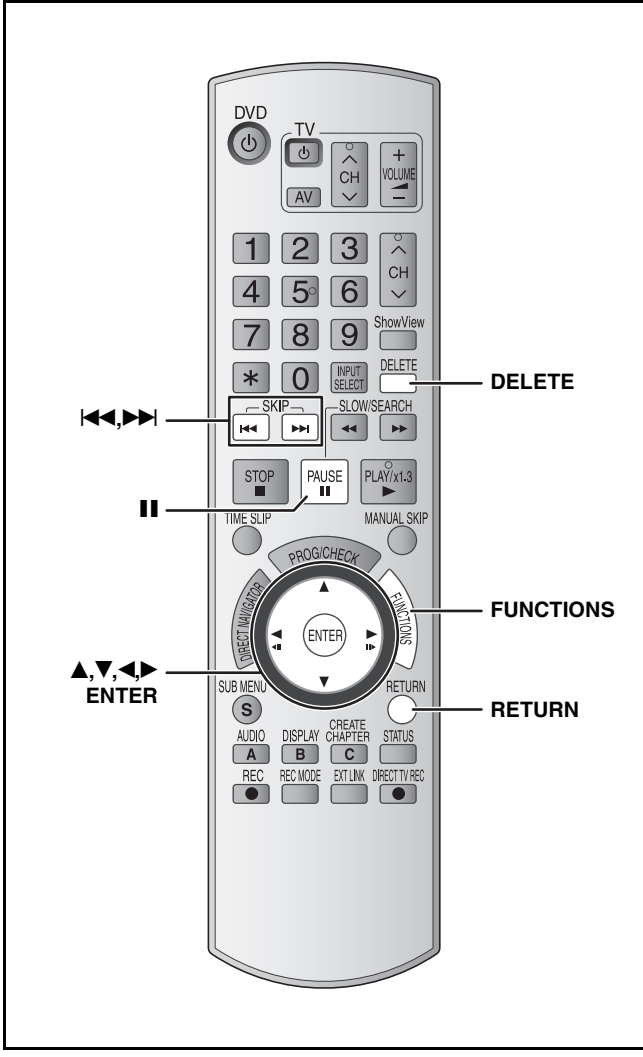

# **RAM -R -R DL -RW(V) +R +R DL +RW**

- **Un titre ne peut pas être restauré une fois qu'il a été supprimé.** Soyez bien sûr de ce que vous faites avant de continuer.
- Vous ne pouvez pas supprimer pendant l'enregistrement.

#### • **RAM**

Lorsqu'un titre est supprimé, l'espace disponible sur le disque augmente en fonction du volume libéré par la suppression.

L'espace disque augmente si l'un des éléments suivants est supprimé.

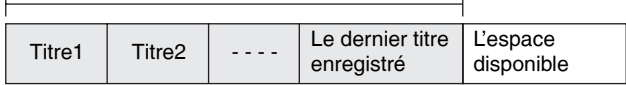

#### • **-RW(V) +RW**

L'espace disque n'augmente que lorsque le dernier titre enregistré est supprimé.

#### L'espace disponible n'aug

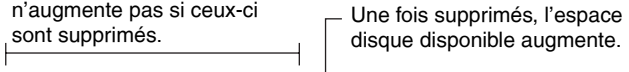

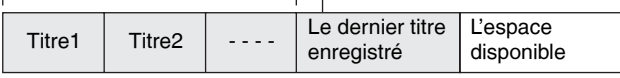

#### • **-R -R DL +R +R DL**

L'espace disponible n'augmente pas après la suppression.

# **Utilisation de SUPPRIMER Navig. pour supprimer des titres**

#### **Préparation**

- Allumez le téléviseur et sélectionnez l'entrée AV correspondant au connecteur auquel est raccordé l'enregistreur.
- Mettez l'appareil sous tension.  $\bullet$  Insérez le disque  $(\rightarrow$  page 16).
- 
- **1 À l'arrêt**

**Appuyez sur [FUNCTIONS].**

**2** Appuyez sur [▲,▼] pour sélectionner **"Supprimer" et appuyez sur [ENTER].**

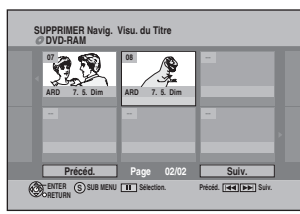

# **3** Appuyez sur [ $\blacktriangle, \blacktriangledown, \blacktriangle, \blacktriangleright$ ] pour choisir le **titre et appuyez sur [ENTER].**

#### **Pour afficher les autres pages**

Appuyez sur [K4] (Précédent) ou [DD] (Suivant). **Suppressions multiples**

Sélectionnez avec [ $\blacktriangle, \blacktriangledown, \blacktriangle, \blacktriangleright$ ] et appuyez sur [II]. (Répétez.) • Le ou les titres sélectionnés sont cochés. Appuyez de nouveau sur [II] pour annuler.

# **4 Appuyez sur [4,** $\blacktriangleright$ ] pour sélectionner **"Supprimer" et appuyez sur [ENTER].**

**Pour retourner à l'écran précédent** Appuyez sur [RETURN].

# **Pour quitter cet écran**

Appuyez plusieurs fois sur [RETURN].

# **Effacer des titres pendant la lecture**

**1 Pendant la lecture**

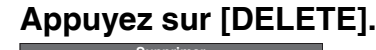

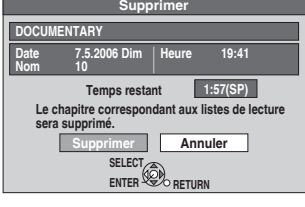

**2 Appuyez sur [**w**,**q**] pour sélectionner "Supprimer" et appuyez sur [ENTER].**

# **Édition de titres/chapitres**

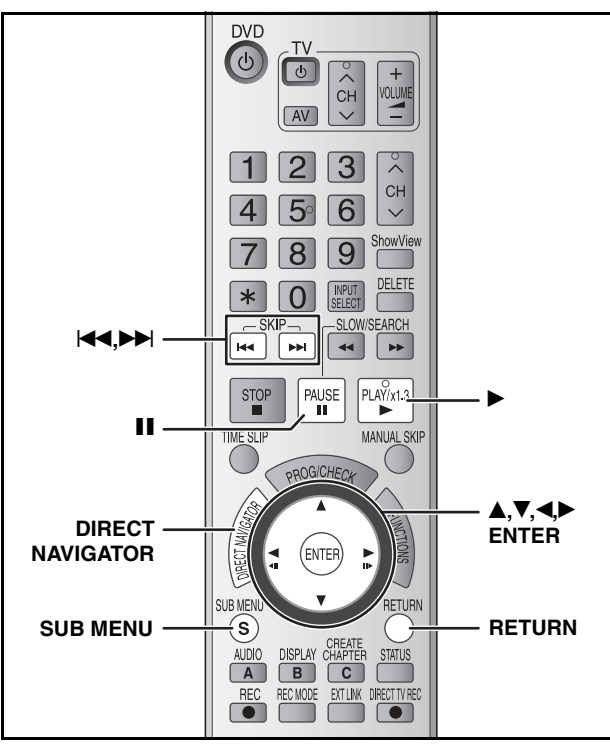

**RAM -R -R DL -RW(V) +R +R DL +RW -RW(VR)**

#### **Titre/Chapitre**

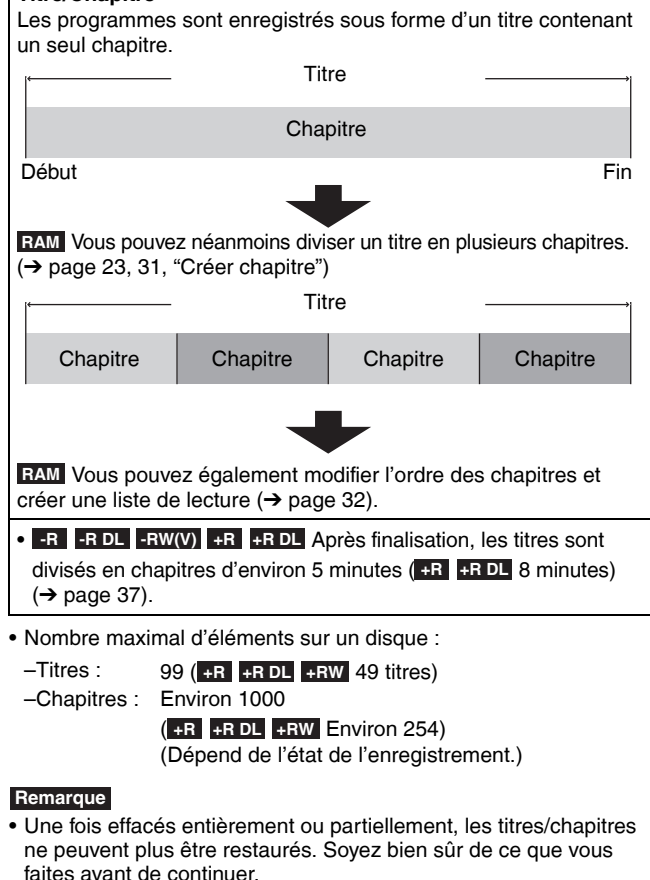

- Vous ne pouvez pas modifier pendant l'enregistrement.
- **+RW** Vous pouvez créer un Top Menu à l'aide de "Créer Top Menu" (→ page 37). Le menu peut être supprimé lors de l'enregistrement ou de l'édition du disque. Dans ce cas, créez de nouveau le menu.
- **+R +R DL** Les informations de gestion sont enregistrées dans des sections inutilisées lorsque vous éditez des disques. L'espace disponible sur ces disques diminue chaque fois que vous modifiez leur contenu.

#### **Préparation**

- Allumez le téléviseur et sélectionnez l'entrée AV correspondant au connecteur auquel est raccordé l'enregistreur.
- Mettez l'appareil sous tension.
- $\bullet$  Insérez le disque qui contient le titre à éditer ( $\rightarrow$  page 16).
- RQT8319 • RAM Enlevez la protection  $(\rightarrow$  page 36).

# **Édition de titres/chapitres et lecture de chapitres**

- **1 Pendant la lecture ou à l'arrêt Appuyez sur [DIRECT NAVIGATOR].**
- **2 Appuyez sur** [**A**,  $\nabla$ ,  $\blacktriangleleft$ ,  $\nabla$ ] pour **sélectionner le titre.**

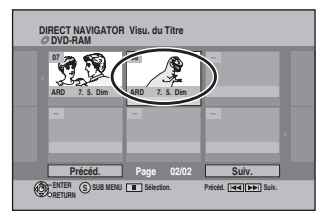

#### **Pour afficher les autres pages**

Appuyez sur [KI] (Précédent) ou [DD] (Suivant). **Édition de plusieurs éléments** Sélectionnez avec [ $\blacktriangle, \blacktriangledown, \blacktriangle \blacktriangleright$ ] et appuyez sur [ $\blacksquare$ ]. (Répétez.) • Le ou les titres sélectionnés sont cochés. Appuyez de

nouveau sur [ $\blacksquare$ ] pour annuler.

# **3 Appuyez sur [SUB MENU], puis sur [**e**,**r**] pour choisir l'opération et appuyez sur [ENTER].**

• Si vous avez sélectionné "Modifier", appuyez sur [ $\blacktriangle, \blacktriangledown$ ] pour choisir l'opération à effectuer et appuyez sur [ENTER].

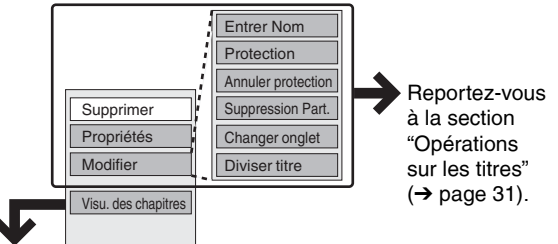

Si vous avez sélectionné "Visu. des chapitres" (→ étape 4)

# **4 Appuyez sur [**e**,**r**,**w**,**q**] pour**

**sélectionner le chapitre.** Pour lancer la lecture → Appuyez sur [ENTER]. **Pour modifier → Étape 5.** 

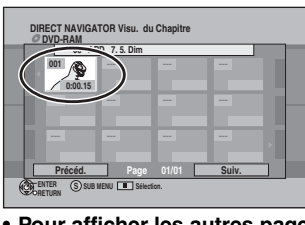

- **Pour afficher les autres pages/Édition de plusieurs éléments (**Ô **ci-dessus)**
- **5 Appuyez sur [SUB MENU], puis sur [**e**,**r**] pour choisir l'opération à effectuer et appuyez sur [ENTER].**

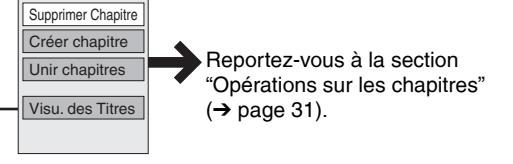

• Vous pouvez repasser en affichage des titres (Visu. des Titres).

**Pour quitter cet écran** Appuyez sur [DIRECT NAVIGATOR].

**Pour retourner à l'écran précédent** Appuyez sur [RETURN].

*30*

# **Opérations sur les titres**

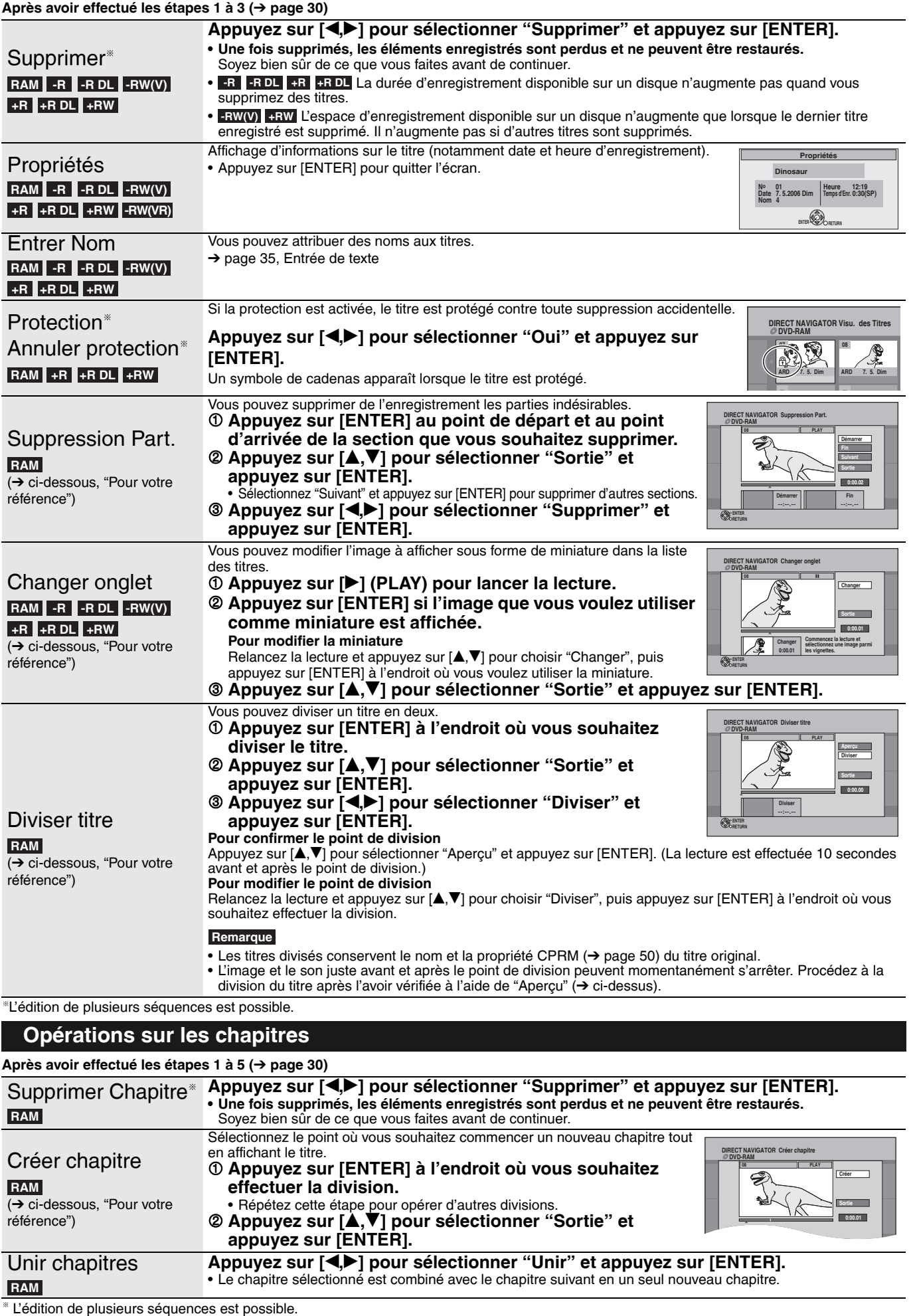

**Pour votre référence**

• Utilisez la recherche ou le saut temporel (→ page 23) pour localiser le point souhaité.<br>• Pour aller directement au début ou à la fin d'un titre, appuyez sur [l◀◀] (début) ou [▶▶] (fin).

RQT8319 31

# **Création, modification et lecture de listes de lecture**

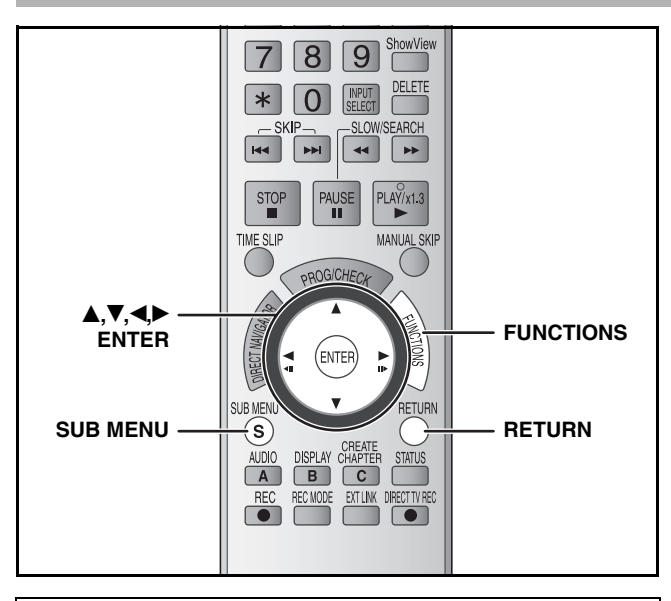

Vous pouvez modifier l'ordre des chapitres (→ page 30) et créer une liste de lecture.

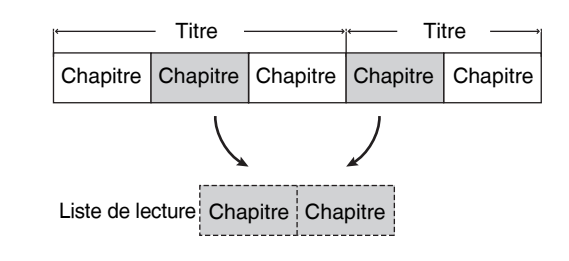

• Modifier des listes de lecture ne modifie pas les données enregistrées. Les listes de lecture ne sont pas enregistrées séparément, elles n'occupent donc pas beaucoup d'espace. • Vous ne pouvez pas créer ou éditer une liste de lecture pendant l'enregistrement.

#### **RAM**

• Nombre maximal d'éléments sur un disque :

–Listes de lecture : 99 –Chapitres dans les listes de lecture : Environ 1000

(Dépend de l'état de l'enregistrement.)

• Si vous dépassez le nombre maximum d'éléments pour un disque, tous les éléments ne seront pas enregistrés.

#### **Préparation**

- Allumez le téléviseur et sélectionnez l'entrée AV correspondant au connecteur auquel est raccordé l'enregistreur.
- Mettez l'appareil sous tension.
- Insérez le disque qui contient le titre à éditer  $(\rightarrow$  page 16).
- Enlevez la protection du disque ou de la cartouche  $(\rightarrow)$  page 36).

# **Création de listes de lecture**

**1 À l'arrêt**

**Appuyez sur [FUNCTIONS].**

**2** Appuyez sur [▲,▼] pour sélectionner **"Vers Autres" et appuyez sur [ENTER].**

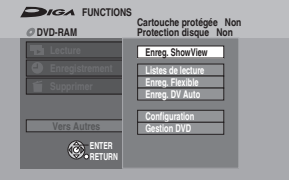

- **3** Appuyez sur [▲,▼] pour sélectionner **"Listes de lecture" et appuyez sur [ENTER].**
- **4** Appuyez sur [▲,▼,◀,▶] pour **sélectionner "Créer" et appuyez sur [ENTER].**

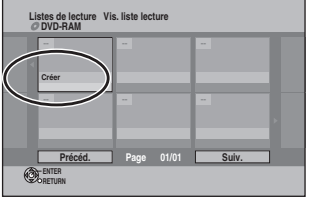

**5 Appuyez sur [**w**,**q**] pour choisir le titre source et appuyez sur [**r**].**

• Appuyez sur [ENTER] pour choisir tous les chapitres du titre, puis allez directement à l'étape 7.

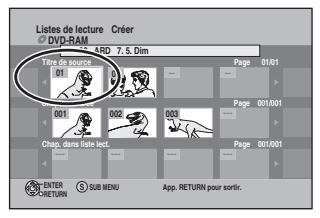

**6** Appuyez sur  $\left[ \bigtriangleup \right]$  pour choisir le **chapitre que vous voulez ajouter à une liste de lecture et appuyez sur [ENTER].**

• Appuyez sur [<sup>4]</sup> pour annuler.

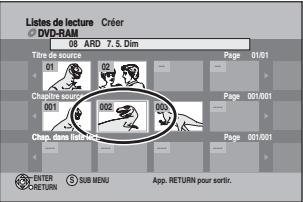

• Vous pouvez aussi créer un nouveau chapitre à partir du titre source.

Appuyez sur [SUB MENU] pour sélectionner "Créer chapitre" et appuyez sur [ENTER]  $\rightarrow$  page 31, Créer chapitre).

**7 Appuyez sur [**w**,**q**] pour choisir l'endroit où insérer le chapitre et appuyez sur [ENTER].**

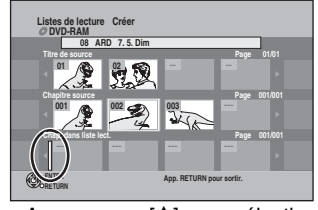

• Appuyez sur [ $\triangle$ ] pour sélectionner d'autres titres de source. • Répétez les étapes 5 à 7 pour ajouter d'autres chapitres.

# **8 Appuyez sur [RETURN].**

#### **Pour quitter cet écran**

Appuyez plusieurs fois sur [RETURN].

**Pour retourner à l'écran précédent** Appuyez sur [RETURN].

RQT8319

# **Modification et lecture de listes de lecture/chapitres**

# **RAM**

(lecture seule) **-RW(VR)**

- **1 À l'arrêt**
	- **Appuyez sur [FUNCTIONS].**
- **2** Appuyez sur [▲,▼] pour sélectionner **"Vers Autres" et appuyez sur [ENTER].**
- **3** Appuyez sur [▲,▼] pour sélectionner **"Listes de lecture" et appuyez sur [ENTER].**
- **4** Appuyez sur [ $\blacktriangle, \blacktriangledown, \blacktriangle, \blacktriangleright$ ] pour choisir la **liste de lecture.**

Pour lancer la lecture → Appuyez sur [ENTER]. **Pour modifier → Étape 5.** 

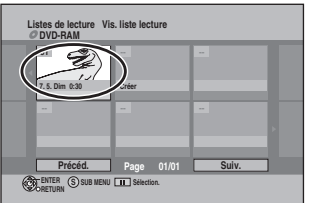

**• Pour afficher les autres pages/Édition de plusieurs éléments (**Ô **page 30)**

**5 Appuyez sur [SUB MENU], puis sur [**e**,**r**] pour choisir l'opération et appuyez sur [ENTER].**

• Si vous avez sélectionné "Modifier", appuyez sur [ $\blacktriangle, \blacktriangledown$ ] pour choisir l'opération à effectuer et appuyez sur [ENTER].

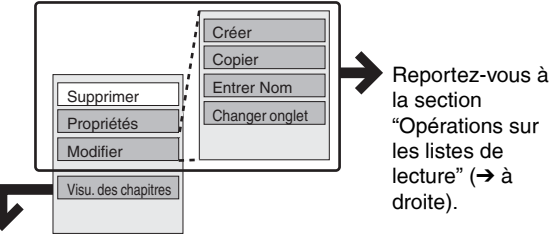

Si vous avez sélectionné "Visu. des chapitres" (→ étape 6)

# **6** Appuyez sur **[A,V**, **4,**▶] pour **sélectionner le chapitre.**

Pour lancer la lecture → Appuyez sur [ENTER]. **Pour modifier → Étape 7.** 

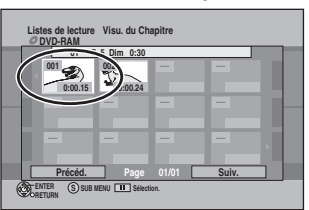

**• Pour afficher les autres pages/Édition de plusieurs éléments (**Ô **page 30)**

**7 Appuyez sur [SUB MENU], puis sur [**e**,**r**] pour choisir l'opération à effectuer et appuyez sur [ENTER].**

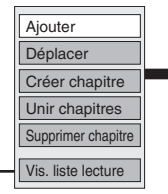

Reportez-vous à la section "Opérations sur les chapitres" ( $\rightarrow$  à droite).

• Vous pouvez repasser en Vis. liste lecture.

**Pour quitter cet écran** Appuyez plusieurs fois sur [RETURN].

# **Opérations sur les listes de lecture**

**Après avoir effectué les étapes 1 à 5 (**Ô **à gauche)**

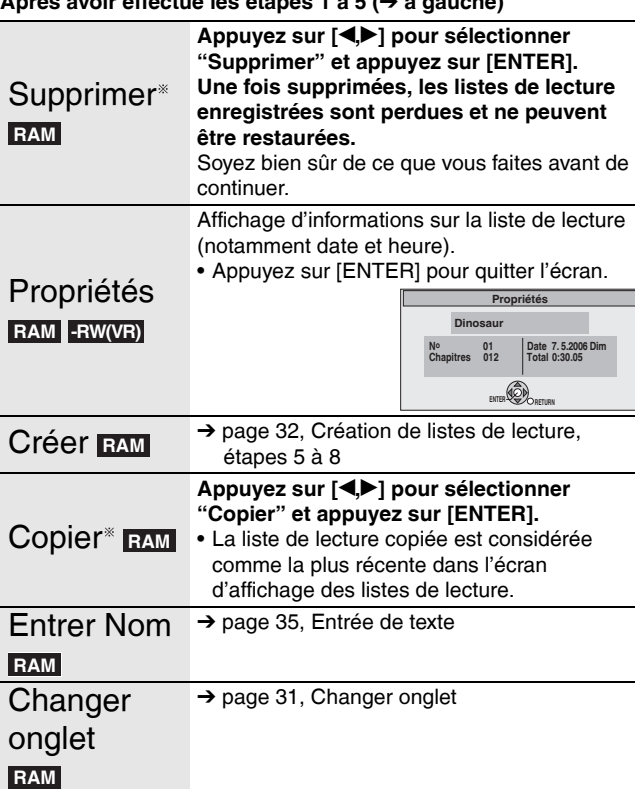

L'édition de plusieurs séquences est possible.

# **Opérations sur les chapitres**

#### **RAM**

Après avoir effectué les étapes 1 à 7 (→ à gauche)

• L'édition des chapitres d'une liste ne modifie en rien les chapitres eux-mêmes ni les titres dont ils sont issus.

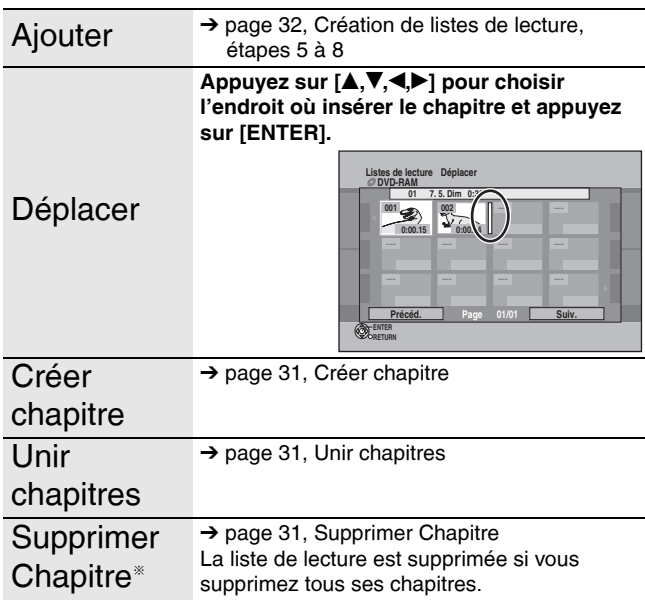

L'édition de plusieurs séquences est possible.

# **Copie à partir d'un magnétoscope**

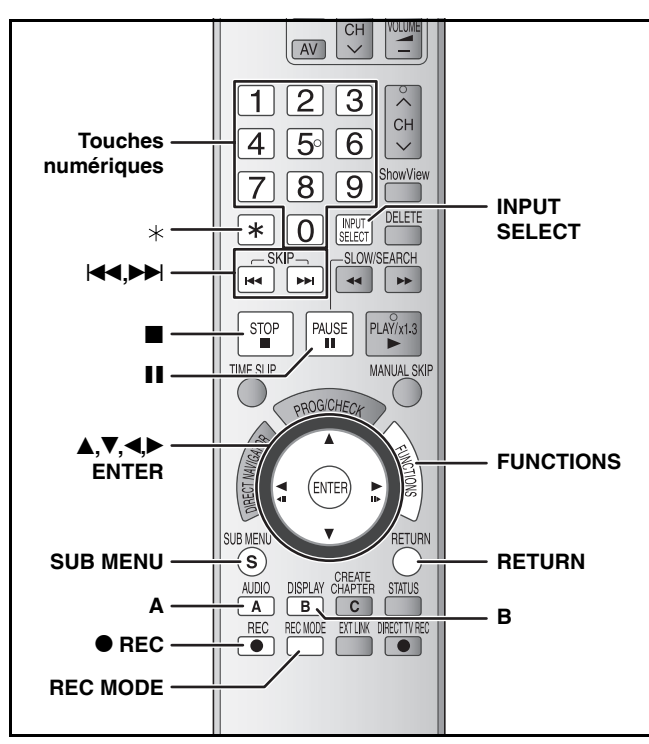

**par exemple, Raccordement d'un autre périphérique vidéo aux connecteurs d'entrée AV3 ou DV**

Vous pouvez également raccorder le connecteur d'entrée AV2 à l'arrière.

• Éteignez l'appareil et les autres appareils vidéo avant de procéder au raccordement.

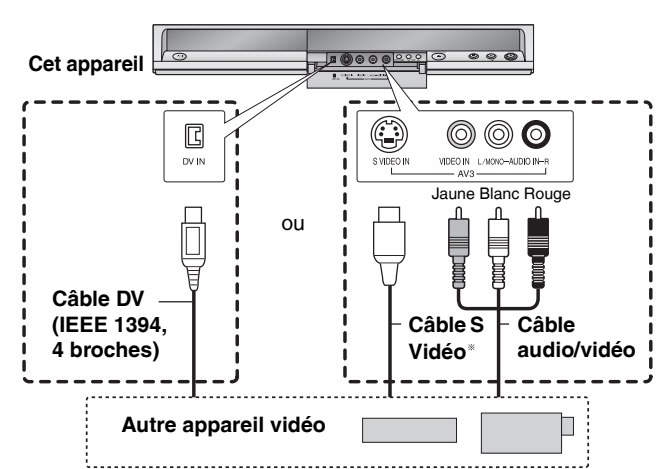

#### **Si la sortie audio de l'autre appareil est monaurale** Raccordez à L/MONO des connecteurs d'entrée AV3 situés à l'avant.

La liaison par connecteur S VIDEO permet d'obtenir une image plus vive que le connecteur VIDEO.

#### **Préparation**

- Mettez l'appareil et le matériel connecté sous tension.
- Insérez un disque  $(\rightarrow$  page 16).
- Appuyez sur [REC MODE] pour choisir le mode d'enregistrement.
- $\bullet$  Lors de l'enregistrement d'un programme bilingue ( $\rightarrow$  page 14). • Lorsque l'appareil externe émet un signal de sortie NTSC, faites passer l'option "Système TV" à "NTSC" dans le menu
- Configuration  $\leftrightarrow$  page 43). Cet appareil ne peut pas enregistrer des disques contenant des signaux PAL et NTSC. • Pour réduire les parasites du signal en entrée provenant de
- l'appareil externe, réglez "AV avec NR" sur "Oui" (→ page 28).
- **Lors de l'enregistrement à partir du connecteur d'entrée DV de l'appareil**

Sélectionnez le type d'enregistrement audio dans "Mode entrée audio DV" dans le menu Configuration  $(\rightarrow)$  page 40).

Lors de l'enregistrement à partir d'un matériel DV (par exemple, un caméscope), vous pouvez enregistrer les enregistrements audio/ vidéo à partir de la bande DV uniquement.

# **Enregistrement automatique DV (Enreg. DV Auto)**

# **RAM -R -RW(V) +R +RW**

 Les programmes sont enregistrés sous forme de titre alors que **RAM** les chapitres sont créés à chaque interruption dans les images et les listes de lecture sont créées automatiquement. **Lorsque l'écran "Enreg. DV Auto" est affiché**

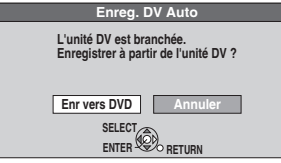

**Appuyez sur [**w**,**q**] pour sélectionner "Enr vers DVD" et appuyez sur [ENTER]. Vous pouvez passer à l'étape 4.**

- **1 À l'arrêt**
	- **Appuyez sur [FUNCTIONS].**
- **2** Appuyez sur [▲,▼] pour sélectionner **"Vers Autres" et appuyez sur [ENTER].**
- **3** Appuyez sur [ $\blacktriangle$ ,  $\blacktriangledown$ ] pour choisir **"Enreg. DV Auto".**
- **4 Appuyez sur [**w**,**q**] pour sélectionner "Enreg." et appuyez sur [ENTER].** L'enregistrement démarre.

**Lorsque l'enregistrement est terminé**

L'écran de confirmation apparaît. Appuyez sur [ENTER] pour terminer l'enregistrement DV automatique. **Pour arrêter l'enregistrement**

Appuyez sur [g]. L'écran de confirmation apparaît. Appuyez sur [ENTER]. **Remarque**

- Un seul composant du matériel DV (par exemple, un caméscope)
- peut être raccordé à l'appareil via le connecteur d'entrée DV. • Il n'est pas possible de faire fonctionner l'appareil à partir du matériel DV raccordé.
- Le connecteur DV IN de cet appareil ne doit être utilisé qu'avec le matériel DV. (Il ne peut pas être raccordé à un ordinateur, etc.)
- Le nom du matériel DV n'est pas toujours affiché correctement. • Selon le matériel DV, les images ou le son peuvent ne pas être
- entrés correctement. • Les informations relatives à la date et l'heure figurant sur la bande du matériel DV ne sont pas enregistrées.
- Vous ne pouvez pas enregistrer et lire en même temps.

Si la fonction d'enregistrement automatique DV ne fonctionne pas correctement, vérifiez les connexions et les réglages du matériel DV, et éteignez l'appareil et rallumez-le.

**Si cela ne fonctionne pas, suivez les instructions relatives à**  l'enregistrement manuel (→ ci-dessous).

# **Enregistrement manuel**

# **RAM -R -R DL -RW(V) +R +R DL +RW**

- **1 À l'arrêt Appuyez sur [INPUT SELECT] pour choisir le canal d'entrée pour l'appareil que vous avez connecté.** par exemple, Si vous êtes raccordés aux connecteurs d'entrée AV3, choisissez "AV3".
- **2 Démarrez la lecture sur l'autre appareil.**
- **3 Lorsque vous voulez lancer l'enregistrement Appuyez sur [**\* **REC].** L'enregistrement démarre.

 $\overline{\bullet}$  À l'aide de Enregistrement flexible  $\overline{(\rightarrow)}$  page 17), vous pouvez enregistrer le contenu d'une cassette vidéo (environ 1 à 8 heures) sur un disque de 4,7 Go avec la meilleure qualité possible d'enregistrement sans perte d'espace.

**Pour sauter des passages indésirables**

Appuyez sur [II] pour mettre l'enregistrement en pause. (Appuyez de nouveau pour reprendre l'enregistrement.)

**Pour arrêter l'enregistrement** Appuyez sur  $[\blacksquare]$ .

**Presque toutes les cassettes et DVD vidéo en vente dans le commerce ont été traitées pour empêcher les copies illégales. Tous les supports traités de cette façon ne peuvent pas être enregistrés en utilisant cet appareil.**

RQT8319

# **Entrée de texte**

**Référez-vous à la nomenclature des commandes de la page 34.**

# **RAM -R -R DL -RW(V) +R +R DL +RW**

Vous pouvez attribuer des noms aux titres, etc. enregistrés. Nombre maximal de caractères:

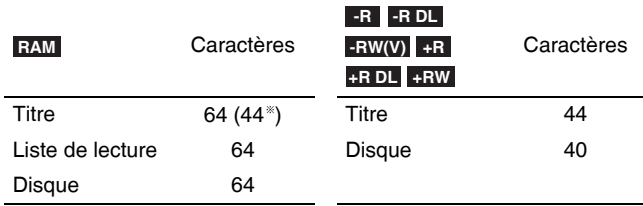

Nom de titre pour l'enregistrement par minuterie

Si un nom est long, il se peut qu'il ne s'affiche pas entièrement sur certains écrans.

# **1 Affichez l'écran Entrer Nom.**

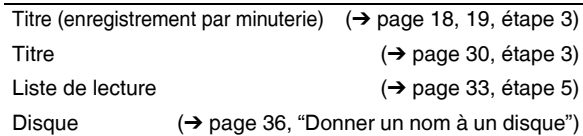

# **-R -R DL -RW(V) +R +R DL +RW**

Si vous saisissez un nom long, seule une partie est affichée dans le Top Menu après la finalisation ( $\rightarrow$  page 37). Lors de la saisie d'un titre, il est possible d'afficher le nom destiné à figurer dans le Top Menu dans la fenêtre "Prévisualisation Top Menu".

**Champ Nom:** montre le texte que vous avez entré

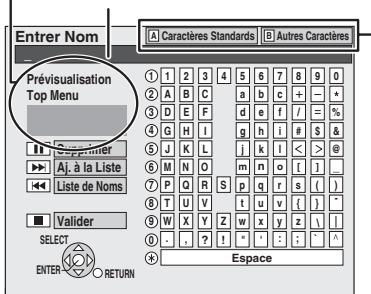

- Appuyez sur [A] ou [B] pour choisir le type de fichier et appuyez sur [ENTER].
- Caractères Standards **A**  $\leftrightarrow$  à gauche,
- Caractères alphabétiques, etc.) Autres Caractères **B**
- $\leftrightarrow$  ci-dessous, Caractères tréma, caractères accentués,

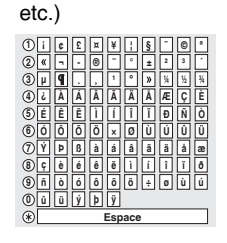

# **2** Appuyez sur [ $\blacktriangle, \blacktriangledown, \blacktriangle, \blacktriangleright$ ] pour choisir

**un caractère et appuyez sur [ENTER].**

- Répétez cette étape pour entrer d'autres caractères. **• Pour supprimer un caractère**
- Appuyez sur  $[A,\nabla,\blacktriangle]$  pour choisir le caractère dans le champ Nom et appuyez sur [II].
- **Utilisation des touches numériques pour entrer les caractères**
- par exemple, entrée de la lettre "R"
- 1 **Appuyez sur [7] pour vous déplacer jusqu'à la 7ème ligne.**
- 2 **Appuyez deux fois sur [7] pour sélectionner "R".**
- 3 **Appuyez sur [ENTER]. • Pour entrer un espace**
- Appuyez sur  $[+]$  puis sur [ENTER]. **• Ajout/rappel de noms (**Ô **à droite)**
- **3 Appuyez sur [**g**] (Valider).**

Vous ramène à l'écran précédent.

**Pour arrêter la procédure en cours** Appuyez sur [RETURN]. Le texte n'est pas mémorisé.

# **Pour ajouter un nom**

Vous pouvez ajouter des noms fréquemment utilisés et les rappeler par la suite.

Nombre maximum de noms enregistrés: 20

Nombre maximum de caractères par nom: 20

- Après avoir entré le nom  $(\rightarrow \text{à gauche}, \text{étape 1 à 2}).$
- Appuyez sur [ $\blacktriangleright$ ] pendant que le nom à ajouter est affiché dans le champ nom.
- 2 Appuyez sur [<) pour sélectionner "Ajouter" et appuyez sur [ENTER].

**Pour annuler l'ajout d'un mot** Appuyez sur [RETURN].

#### **n Pour rappeler un nom ajouté**

- Appuyez sur [K4].
- 2 Appuyez sur  $[A,\overline{v},\triangleleft)$  pour choisir le nom à rappeler et appuyez sur [ENTER].

#### **n Pour supprimer un nom ajouté**

- 1 Appuyez sur  $[H=1]$ .<br>2 Appuyez sur  $[A, \nabla]$ .
- Appuyez sur  $[A, \overline{v}, \overline{w}]$  pour choisir le nom à supprimer et appuyez sur [SUB MENU].
- 3 Appuyez sur [ENTER].
- 4 Appuyez sur [<\) pour sélectionner "Supprimer" et appuyez sur [ENTER].
- 5 Appuyez sur [RETURN].

# **Gestion DVD**

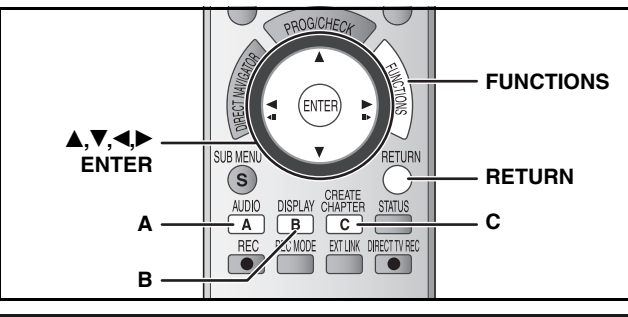

# **Procédures communes**

# **Préparation**

• RAM Enlevez la protection (→ ci-dessous).

- **1 À l'arrêt Appuyez sur [FUNCTIONS].**
- **2** Appuyez sur [▲,▼] pour sélectionner **"Vers Autres" et appuyez sur [ENTER].**
- **3** Appuyez sur [ $\blacktriangle$ ,  $\nabla$ ] pour sélectionner **"Gestion DVD" et appuyez sur [ENTER].** Choisissez l'étape 4 à exécuter selon ce que vous souhaitez faire par la suite.

**Pour quitter cet écran**

Appuyez plusieurs fois sur [RETURN]. **Pour retourner à l'écran précédent** Appuyez sur [RETURN].

# **Donner un nom à un disque**

# **RAM -R -R DL -RW(V) +R +R DL +RW**

Après avoir effectué les étapes 1 à 3 (→ ci-dessus)

- **4** Appuyez sur [▲,▼] pour sélectionner **"Nom disque" et appuyez sur [ENTER].** → page 35, Entrée de texte
	- Le nom du disque s'affiche dans l'écran Gestion DVD.
	- Dans le cas d'un disque finalisé et +RW, le nom s'affiche

**01 Chapter 1**

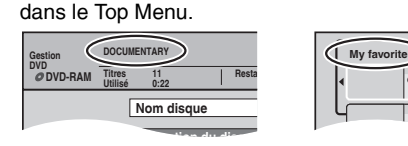

# **Réglage de la protection**

# **RAM**

Après avoir effectué les étapes 1 à 3 (→ ci-dessus)

- **4** Appuyez sur [▲,▼] pour sélectionner **"Protection du disque" et appuyez sur [ENTER].**
- **5** Appuyez sur [<, Despited by Pour sélectionner **"Oui" et appuyez sur [ENTER].**

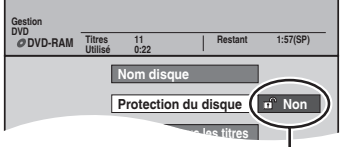

Le symbole du verrou apparaît fermé quand le disque est protégé en écriture.

# **Protection de la cartouche**

# **(avec une cartouche) RAM**

RQT8319 automatiquement après insertion dans l'appareil. Avec la languette de protection en écriture en position de protection, la lecture démarre

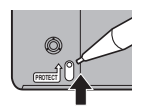

# **Suppression de tous les titres et de toutes les listes de lecture –Supprimer tous les titres**

# **RAM**

Après avoir effectué les étapes 1 à 3 (→ à gauche)

- **4** Appuyez sur [▲,▼] pour sélectionner **"Supprimer tous les titres" et appuyez sur [ENTER].**
- **5 Appuyez sur [**w**,**q**] pour sélectionner "Oui" et appuyez sur [ENTER].**
- **6** Appuyez sur  $\left[\bigtriangleup\right]$  pour sélectionner **"Démarrer" et appuyez sur [ENTER].** Un message apparaît quand l'opération est terminée.

# **7 Appuyez sur [ENTER].**

# **Remarque**

- **Une fois supprimés, les éléments enregistrés sont perdus et ne peuvent être restaurés.** Soyez bien sûr de ce que vous faites avant de continuer.
- L'effacement de tous les titres de vidéos a pour effet l'effacement de toutes les listes de lecture.
- L'effacement ne fonctionne pas si un ou plusieurs titres sont protégés.

# **Suppression du contenu d'un disque –Formater le disque**

# **RAM -RW(V) +RW -RW(VR)**

(Nouveau disque uniquement) **+R +R DL**

#### **Remarque**

**Le formatage permet de supprimer l'ensemble du contenu (y compris les données informatiques), qui ne peut être restauré par la suite. Soyez bien sûr de ce que vous voulez faire avant de continuer.** Le contenu du disque est supprimé quand vous le formatez même si vous l'avez protégé.

Après avoir effectué les étapes 1 à 3 (→ à gauche)

- **4** Appuyez sur [▲,▼] pour sélectionner **"Formater le disque" et appuyez sur [ENTER].**
- **5 Appuyez sur [**w**,**q**] pour sélectionner "Oui" et appuyez sur [ENTER].**
- **6** Appuyez sur  $\left[\bigtriangleup\right]$  pour sélectionner **"Démarrer" et appuyez sur [ENTER].**

Un message apparaît quand le formatage est terminé. **Remarque**

- **Ne débranchez pas le cordon d'alimentation secteur pendant le formatage.** Le disque pourrait devenir inutilisable.
- Un formatage prend normalement quelques minutes, cependant il peut prendre un maximum de 70 minutes ( ). **RAM**

# **7 Appuyez sur [ENTER].**

# **Remarque**

- **R -R DL CD** II n'est pas possible de formater le disque.
- **RW(V)** -RW(VR) Sur cet appareil, vous pouvez formater uniquement au format DVD-Vidéo.
- Lorsqu'un disque a été formaté avec cet appareil, il se peut qu'il soit inutilisable sur un autre matériel.

# **Pour arrêter le formatage RAM**

- Appuyez sur [RETURN].
- Vous pouvez annuler le formatage s'il prend plus de 2 minutes. Dans ce cas, le disque doit être reformaté.

# **Affichage du Top Menu en premier –Sélection Lecture Auto**

# **-R -R DL -RW(V) +R +R DL +RW**

Vous pouvez choisir si vous voulez afficher le top menu après la finalisation. Effectuez les sélections avant de finaliser le disque.

Après avoir effectué les étapes 1 à 3 (→ page 36)

- **4** Appuyez sur [▲,▼] pour sélectionner **"Sélection Lecture Auto" et appuyez sur [ENTER].**
- **5** Appuyez sur [ $\blacktriangle$ ,  $\nabla$ ] pour choisir les **éléments et appuyez sur [ENTER].**

Top Menu: Le Top menu apparaît en premier. Titre 1: Le contenu du disque est lu sans affichage du top menu.

# **Configuration des disques pour être lus sur un autre matériel –Finaliser**

# **-R -R DL -RW(V) +R +R DL**

Finalisez le disque pour qu'il puisse être lu sur un autre matériel DVD. Le matériel doit pouvoir lire des disques finalisés. Pour vérifier la compatibilité avec d'autres matériels, reportez-vous à la page 4.

Après avoir effectué les étapes 1 à 3 (→ page 36)

- **4** Appuyez sur [▲,▼] pour sélectionner **"Finaliser" et appuyez sur [ENTER].**
- **5** Appuyez sur  $\left[ \bigtriangleup \right]$  pour sélectionner **"Oui" et appuyez sur [ENTER].**
- **6** Appuyez sur [<, Designal pour sélectionner **"Démarrer" et appuyez sur [ENTER].**
	- La finalisation démarre. Vous ne pouvez pas annuler la finalisation.
	- La finalisation peut prendre quelques minutes, au maximum 15 minutes, selon l'espace restant sur le disque. ( **-R DL** jusqu'à 60 minutes.) **+R DL**

#### **Remarque**

**Ne débranchez pas le cordon d'alimentation secteur pendant la finalisation.** Le disque pourrait devenir inutilisable.

# **7 Appuyez sur [ENTER].**

#### **Après la finalisation**

- **-R -R DL**  $\div$ **R**  $\div$ **R**  $\div$ **DL** Le disque ne peut plus être que lu et vous ne pouvez plus enregistrer ou effectuer de montage dessus.
- **- RW(V)** Vous pouvez enregistrer et éditer le disque après **l'avoir formaté (**Ô **page 36) bien qu'il devienne en lecture seule après la finalisation.**
- Après finalisation, les titres sont divisés en chapitres d'environ 5 minutes (+R +R DL 8 minutes). Cette durée varie largement en fonction des conditions et du mode d'enregistrement.
- Il y a une pause de plusieurs secondes entre les titres et chapitres lors de la lecture.
- Vous ne pouvez pas finaliser des disques enregistrés sur le matériel d'autres fabricants.
- Des disques finalisés sur cet appareil ne pourront peut-être pas être lus sur d'autres lecteurs à cause des conditions d'enregistrement.
- Lorsque vous finalisez un disque compatible vitesse rapide, cela pourrait prendre plus de temps que l'écran de confirmation ne l'indique (environ quatre fois).

# **Création du Top Menu –Créer Top Menu**

#### **+RW**

Les disques +RW ne contiennent pas de données Top Menu. Le Top Menu est une fonction pratique. Nous vous recommandons de créer le menu avant de lire un disque +RW sur un autre matériel.

Après avoir effectué les étapes 1 à 3 (→ page 36)

- **4** Appuyez sur [▲,▼] pour sélectionner **"Créer Top Menu" et appuyez sur [ENTER].**
- **5** Appuyez sur [<, Designal pour sélectionner **"Oui" et appuyez sur [ENTER].**
- **6 Appuyez sur [**w**,**q**] pour sélectionner "Démarrer" et appuyez sur [ENTER].** La création du Top Menu démarre. Vous ne pouvez pas annuler la création.

La création du Top Menu peut nécessiter quelques minutes.

# **7 Appuyez sur [ENTER].**

• Le menu peut être supprimé lors de l'enregistrement ou de l'édition du disque. Dans ce cas, créez de nouveau le menu.

• Vous ne pouvez pas utiliser le menu de titres pour la lecture sur cet appareil.

# **Configuration de la seconde couche des disques DL (double couche sur une seule face) pour qu'ils soient enregistrables –Fermer la 1ère couche**

# **-R DL +R DL**

Les disques DVD-R DL et +R DL comportent deux couches de surface d'enregistrement sur une seule face. Cet appareil ne permet pas l'enregistrement continu sur les deux couches. L'enregistrement s'arrête lorsque la première couche est pleine. Vous devez fermer la première couche pour pouvoir enregistrer sur la seconde couche. Dès sa fermeture, la première couche ne peut plus être utilisée pour l'enregistrement (en revanche, il est toujours possible de la modifier). Vous ne pouvez pas annuler la fermeture. Soyez bien sûr de ce que vous faites avant de continuer.

Après avoir effectué les étapes 1 à 3 (→ page 36)

- **4** Appuyez sur [▲,▼] pour sélectionner **"Fermer la 1ère couche" et appuyez sur [ENTER].**
- **5** Appuyez sur  $\left[\bigtriangleup\right]$  pour sélectionner **"Oui" et appuyez sur [ENTER].**

**6** Appuyez sur [<, D ] pour sélectionner **"Démarrer" et appuyez sur [ENTER].** La fermeture de la couche démarre. Vous ne pouvez pas

annuler la fermeture. La fermeture de la couche peut prendre plusieurs minutes, au

maximum 30 minutes, selon l'espace restant sur la première couche.

#### **Remarque**

**Ne débranchez pas le cordon d'alimentation secteur pendant la fermeture de la couche.** Le disque pourrait devenir inutilisable.

# **7 Appuyez sur [ENTER].**

- Vous ne pouvez pas fermer la première couche lorsqu'elle ne contient pas d'enregistrement.
- En fermant la couche, vous pouvez enregistrer ou modifier les disques enregistrés sur la seconde couche par un autre matériel.

# ■ Pour valider la couche que vous pouvez **enregistrer**

Vous pouvez valider le temps d'enregistrement restant sur la couche que vous pouvez enregistrer.

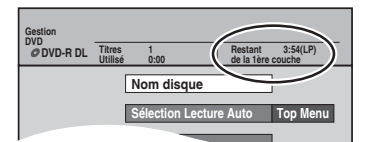

# **Opérations associées au téléviseur (Q Link)**

#### **Qu'est-ce que Q Link ?**

Q Link permet de raccorder cet appareil à un téléviseur Panasonic équipé de la fonction Q Link et d'exécuter différentes fonctions associées. Les systèmes ci-après d'autres fabricants sont à peu près équivalents au système Q Link de Panasonic.

- Pour les détails, référez-vous au mode d'emploi de votre téléviseur ou consultez votre revendeur.
- Q Link (marque déposée de Panasonic)
- Easy Link (marque déposée de Philips) • SMARTLINK (marque déposée de Sony)
- DATA LOGIC (marque déposée de Metz)
	- Megalogic (marque déposée de Grundig)

- **Préparation**
- Raccordez cet appareil à votre téléviseur à l'aide du câble Péritel à 21 broches câblées (→ page 8, 9).

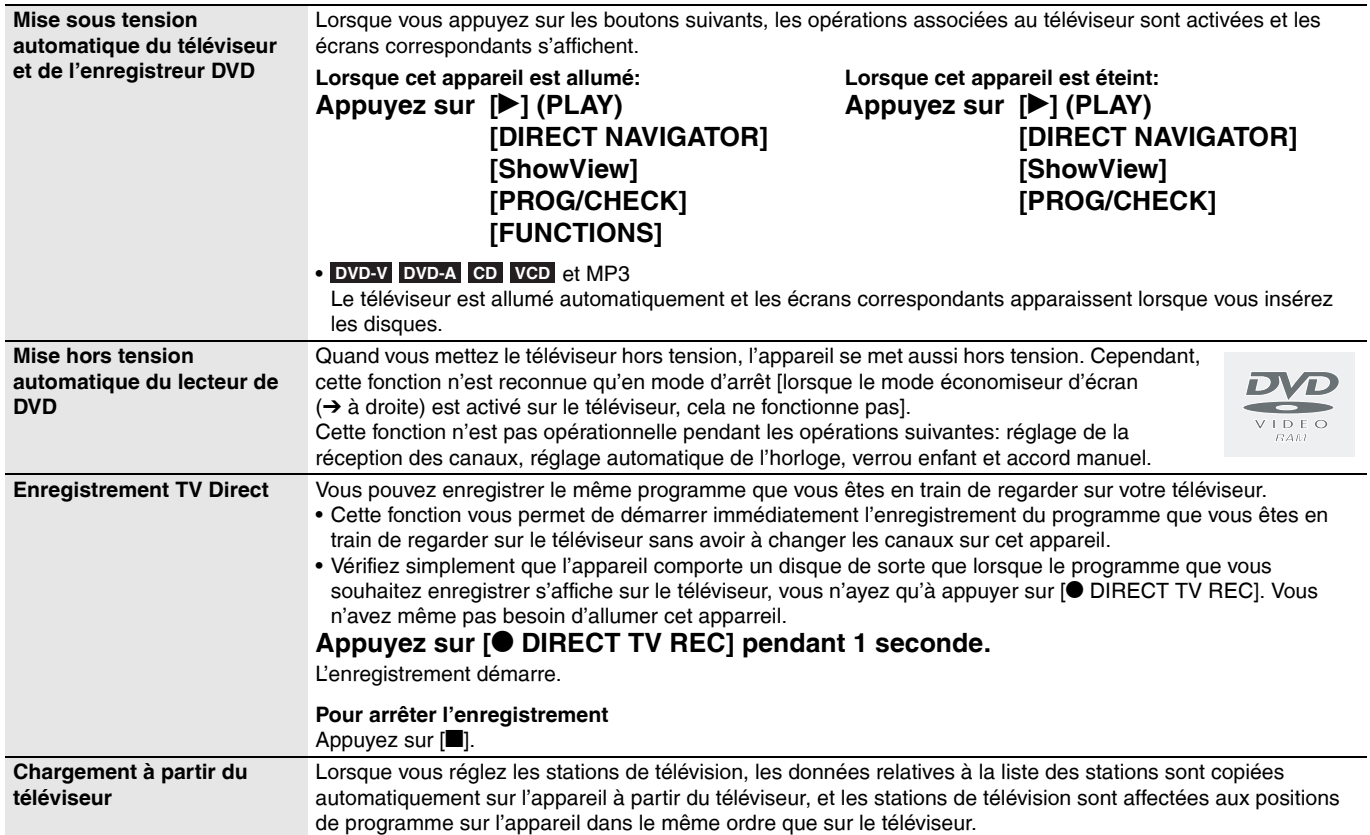

# **Verrou enfant**

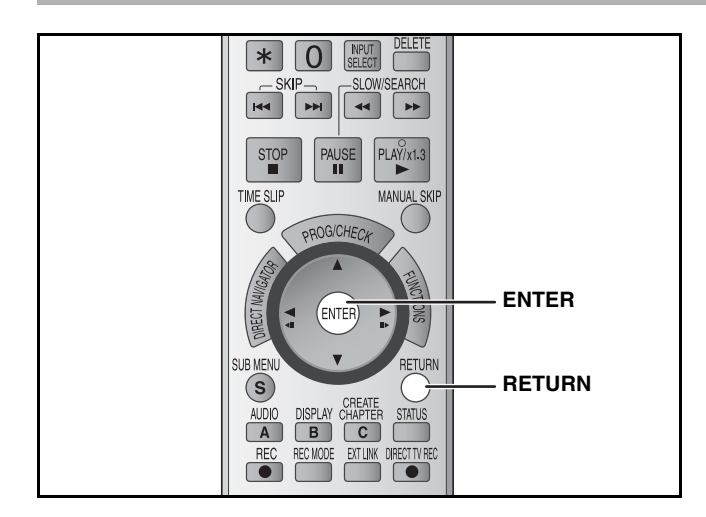

Le verrou enfant met hors service toutes les touches de l'appareil et de la télécommande. Utilisez-le pour éviter que d'autres personnes n'utilisent l'appareil.

**Appuyez et restez enfoncé sur [ENTER] et [RETURN] simultanément jusqu'à ce que "X HOLD" apparaisse sur l'affichage de l'appareil.**

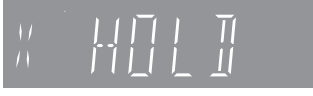

Si vous appuyez sur un bouton pendant que le Verrou Enfant est activé, "X HOLD" apparaît sur l'affichage de l'appareil et toute opération est impossible.

#### **Pour annuler le verrou enfant**

Appuyez simultanément sur [ENTER] et [RETURN] jusqu'à ce que "X HOLD" disparaisse.

# **Changement des réglages de l'appareil**

**Référez-vous à la nomenclature des commandes de la page 36.**

# **Procédures communes**

- **1 À l'arrêt**
	- **Appuyez sur [FUNCTIONS].**
- **2** Appuyez sur [▲,▼] pour sélectionner **"Vers Autres" et appuyez sur [ENTER].**
- **3** Appuyez sur [▲,▼] pour sélectionner **"Configuration" et appuyez sur [ENTER].**

**Rubriques Menus Options**

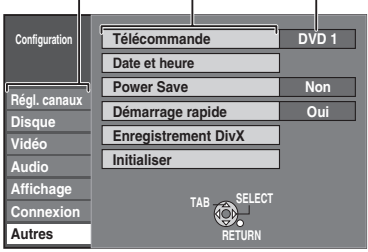

- **4 Appuyez sur [** $\blacktriangle$ **,**  $\nabla$ **] pour choisir la** rubrique et appuyez sur [ $\blacktriangleright$ ].
- **5** Appuyez sur [▲,▼] pour choisir le **menu et appuyez sur [ENTER].**
- **6** Appuyez sur [ $\blacktriangle$ , **V**] pour choisir **l'option et appuyez sur [ENTER].**

**Pour retourner à l'écran précédent** Appuyez sur [RETURN].

#### **Pour quitter cet écran**

Appuyez plusieurs fois sur [RETURN].

#### **Remarque**

Les méthodes d'exécution peuvent présenter des différences. Dans ce cas, suivez les instructions affichées.

# **Résumé des réglages**

Les réglages sont conservés même si vous faites passer l'appareil en mode veille.

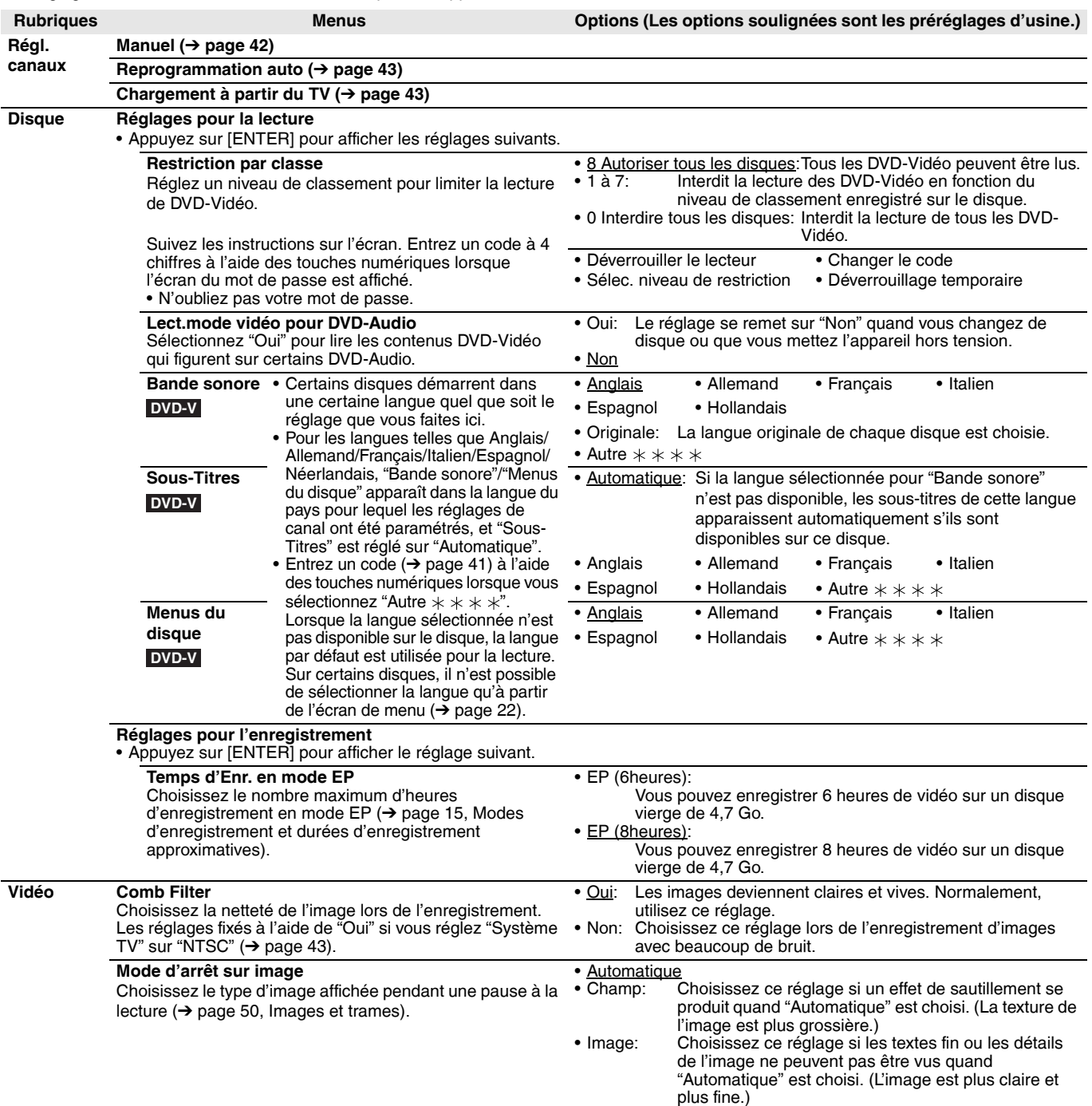

FRANÇAIS

#### **Référez-vous à la nomenclature des commandes de la page 36.**

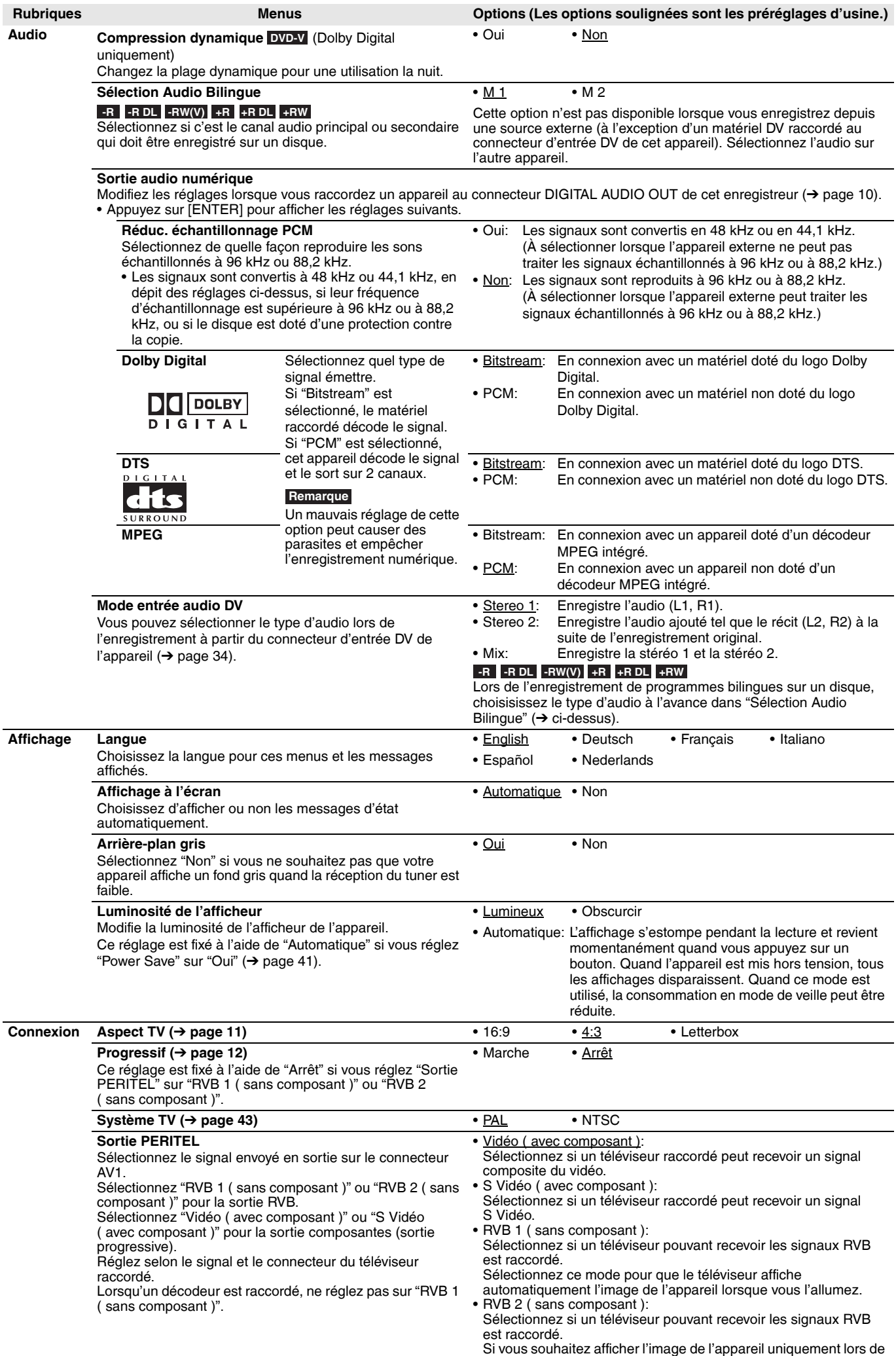

la lecture ou de l'affichage des menus, sélectionnez ce mode.

RQT8319 *40*

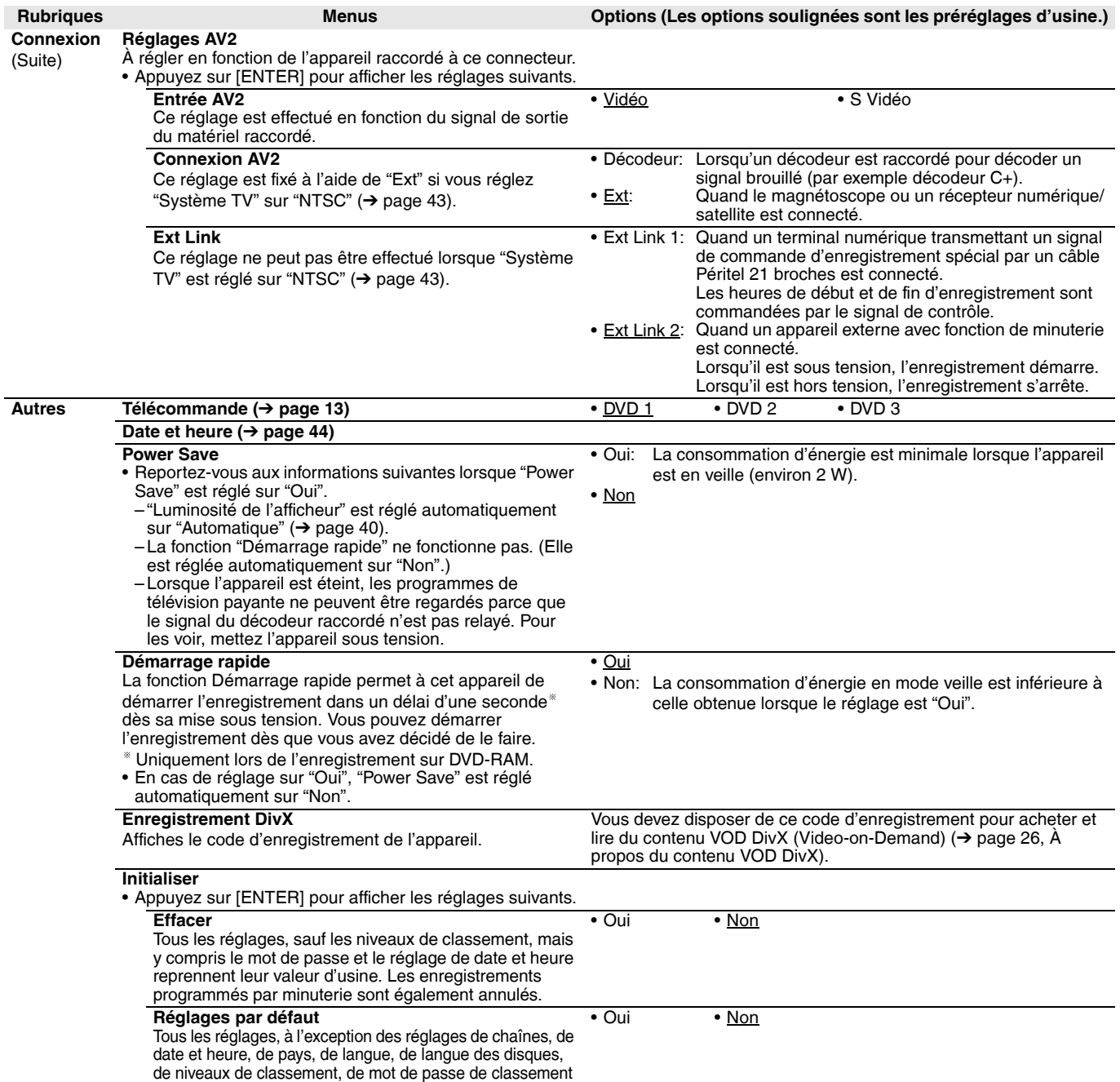

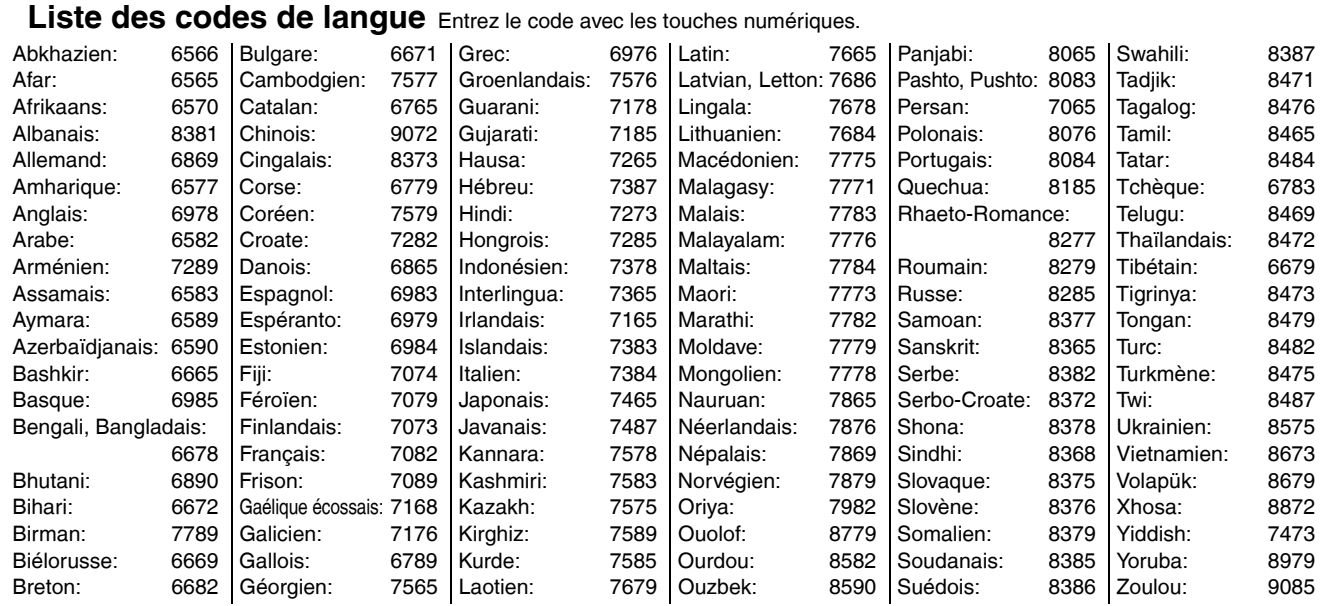

et de code de télécommande reprennent leur valeur d'usine.

RQT8319 41

# **Réinitialisation du réglage des canaux**

**Référez-vous à la nomenclature des commandes de page 36..** Vous pouvez ajouter ou supprimer des chaînes, ou changer leur position dans la suite des chaînes.

- **1 À l'arrêt Appuyez sur [FUNCTIONS].**
- **2** Appuyez sur [▲,▼] pour sélectionner **"Vers Autres" et appuyez sur [ENTER].**
- **3** Appuyez sur [ $\blacktriangle$ ,  $\nabla$ ] pour sélectionner **"Configuration" et appuyez sur [ENTER].**
- **4** Appuyez sur [▲,▼] pour sélectionner **"Régl. canaux" et appuyez sur [**q**].**

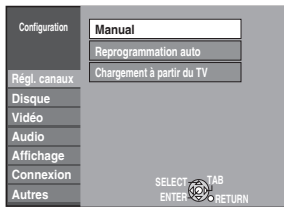

**5** Appuyez sur [▲,▼] pour sélectionner **"Manuel" et appuyez sur [ENTER].**

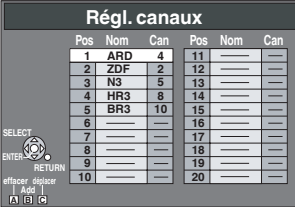

**• Si le menu de réglage du pays s'affiche sur le téléviseur**

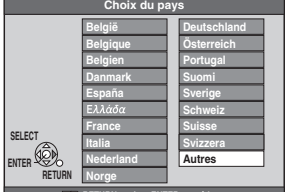

**RETURN : guitter ENTER : accéder**

Appuyez sur  $[A,\nabla,\blacktriangleleft]$  pour choisir le pays et appuyez sur [ENTER].

#### **Pour supprimer une position de programme**

Appuyez sur  $[A, \nabla, \blacktriangle]$  pour choisir une position de programme et appuyez sur [A].

#### **Pour insérer une position vide de programme**

Appuyez sur  $[A, \nabla, \blacktriangle]$  pour choisir une position de programme et appuyez sur [B].

#### **Pour déplacer une station de télévision sur une autre position**

- $10$  Appuyez sur [ $\blacktriangle, \blacktriangledown, \blacktriangle, \blacktriangleright$ ] pour choisir une position de programme et appuyez sur [C].
- 2 Appuyez sur  $[A, \overline{V}, \overline{A} \rightarrow]$  pour choisir la nouvelle position de programme à laquelle vous souhaitez affecter la station de télévision puis appuyez sur [ENTER].

#### **Remarque**

Lorsque l'appareil raccordé à un téléviseur compatible Q Link à l'aide d'un câble Péritel à 21 broches câblées est réglé automatiquement ( $\rightarrow$  page 11), seule la position de programme peut être effectuée.

**Pour modifier les réglages détaillés de station**

**Après avoir effectué les étapes 1 à 5**

**6** Appuyez sur  $[A, \nabla, \blacktriangle]$  pour choisir **une position de programme et appuyez sur [ENTER].**

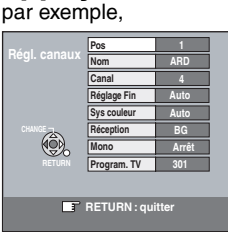

Appuyez sur [▲,▼] pour choisir un élément et appuyez sur [▶].

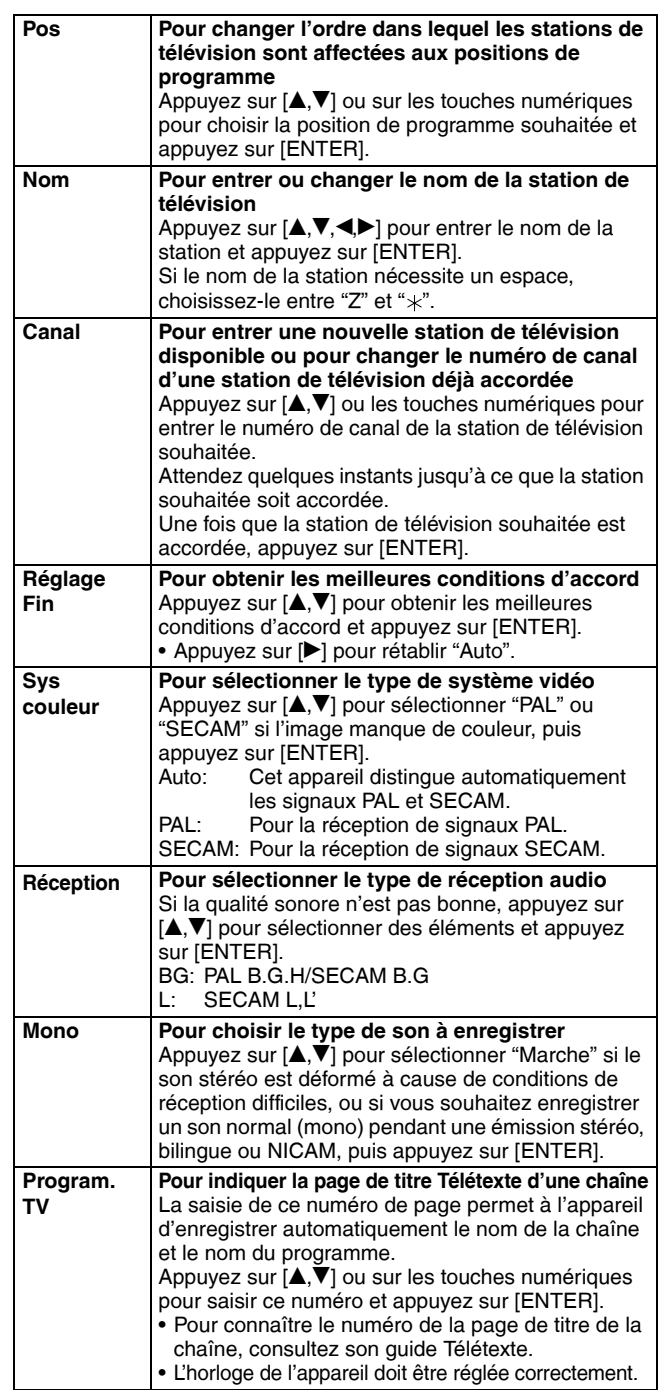

Vous pouvez effectuer les deux réglages suivants en sélectionnant le canal d'entrée externe (AV1, AV2, AV3) à l'étape 5.

• Sys couleur (Auto/PAL/SECAM)

Afin d'enregistrer correctement, effectuez les réglages correspondant à l'appareil raccordé.

• Program. TV (Auto/Non)

#### **Réglage automatique**

Si le réglage automatique de la réception  $(→$  page 11) a échoué pour une raison ou une autre, vous pouvez relancer le réglage automatique des canaux.

Après avoir effectué les étapes 1 à 4 (→ page 42)

# **5** Appuyez sur [▲,▼] pour sélectionner **"Reprogrammation auto" ou "Chargement à partir du TV" et appuyez sur [ENTER].**

L'écran de confirmation apparaît.

Sélectionnez "Chargement à partir du TV" lors du raccordement de l'appareil à un téléviseur compatible Q Link à l'aide d'un câble Péritel à 21 broches câblées. (Les positions de programme sont téléchargées à partir du téléviseur et copiéees via cette fonction.)

# **6** Appuyez sur [ $\blacktriangle$ ] pour sélectionner **"Oui" et appuyez sur [ENTER].**

**• Si le menu de réglage du pays s'affiche sur le téléviseur** Appuyez sur [ $\blacktriangle, \blacktriangledown, \blacktriangle, \blacktriangleright$ ] pour choisir le pays et appuyez **sur [ENTER].**

Vous pouvez aussi procéder comme suit pour relancer le réglage automatique des chaînes.

Lorsque l'enregistreur est allumé et à l'arrêt

**Maintenez appuyées simultanément [**2 **CH] et [CH** 1**] sur l'appareil principal jusqu'à ce que l'écran de réglage du pays apparaisse.**

• Tous les réglages, sauf les niveaux de classement, mais y compris le mot de passe et le réglage de date et heure reprennent leur valeur d'usine. Les enregistrements programmés par minuterie sont également annulés.

**Pour quitter cet écran**

Appuyez plusieurs fois sur [RETURN].

**Pour retourner à l'écran précédent**

Appuyez sur [RETURN].

#### **Liste des canaux de réception de télévision**

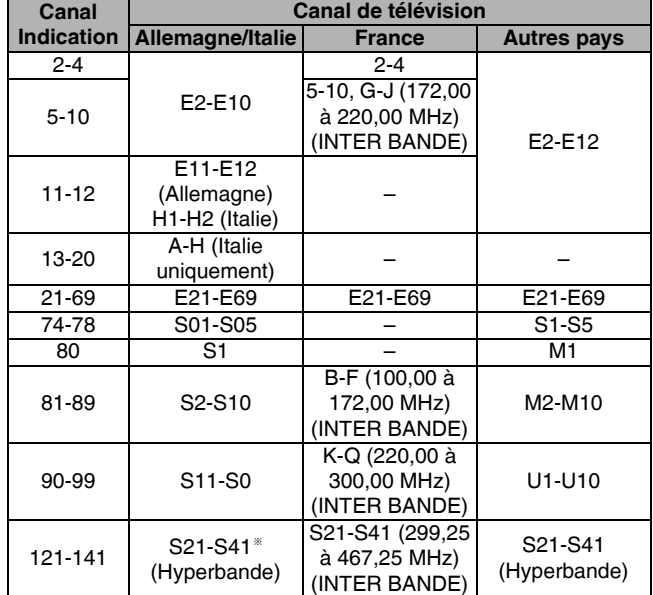

Uniquement pour la trame de canal 8 MHz

# **Système TV**

#### **Référez-vous à la nomenclature des commandes de la page 36.**

Changez ce réglage si vous connectez un téléviseur NTSC ou enregistrez une autre source vidéo NTSC.

- **1 À l'arrêt**
	- **Appuyez sur [FUNCTIONS].**
- **2** Appuyez sur [▲,▼] pour sélectionner **"Vers Autres" et appuyez sur [ENTER].**
- **3** Appuyez sur [▲,▼] pour sélectionner **"Configuration" et appuyez sur [ENTER].**
- **4** Appuyez sur [▲,▼] pour sélectionner **"Connexion" et appuyez sur [**q**].**
- **5** Appuyez sur [▲,▼] pour sélectionner **"Système TV" et appuyez sur [ENTER].**
- **6** Appuyez sur [▲,▼] et sélectionnez le **système TV et appuyez sur [ENTER].**

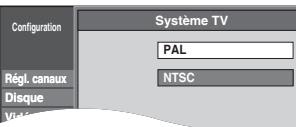

#### **• PAL (préréglage d'usine)**

- Choisissez ce réglage lors du raccordement vers un téléviseur PAL ou multisystème. Les programmes enregistrés en NTSC sont reproduits en PAL 60.
- Choisissez ce réglage pour enregistrer les programmes de télévision et l'entrée PAL d'un autre appareil.
- **NTSC**
- Choisissez ce réglage lors de la connexion d'un téléviseur NTSC. Les programmes de télévision ne peuvent pas être enregistrés correctement.
- Choisissez ce réglage pour enregistrer l'entrée NTSC d'un autre appareil.

L'écran de confirmation apparaît.

# **7 Appuyez sur [**w**,**q**] pour sélectionner "Oui" et appuyez sur [ENTER].**

**Pour quitter cet écran**

Appuyez plusieurs fois sur [RETURN].

**Pour retourner à l'écran précédent** Appuyez sur [RETURN].

# ■ Pour changer tous les réglages en même temps **(PAL** ↔ **NTSC)**

À l'arrêt, maintenez enfoncées [i] et [ $\triangle$  OPEN/CLOSE] sur l'appareil principal pendant au moins 5 secondes.

# **Réglez l'heure manuellement**

#### **Référez-vous à la nomenclature des commandes de la page 36.**

• Généralement, la fonction de réglage de la réception des canaux de l'appareil (→ page 11) définit automatiquement l'horloge. Dans certaines conditions, cependant, il se peut que l'appareil ne puisse pas régler l'horloge automatiquement. • Dans ce cas, suivez la procédure ci-dessous pour régler l'horloge manuellement.

• En cas de panne d'alimentation, le réglage d'heure reste mémorisé environ 60 minutes.

**1 À l'arrêt**

**Appuyez sur [FUNCTIONS].**

- **2** Appuyez sur [▲,▼] pour sélectionner "Vers Autres" et appuyez sur [ENTER].
- **3** Appuyez sur [ $\blacktriangle$ , $\blacktriangledown$ ] pour sélectionner "Configuration" et appuyez sur [ENTER].
- **4** Appuyez sur [▲,▼] pour sélectionner "Autres" et appuyez sur [▶].
- **5** Appuyez sur [ $\blacktriangle$ , $\nabla$ ] pour sélectionner "Date et heure" et appuyez sur [ENTER].
- **6** Appuyez sur [ $\blacktriangle$ , $\nabla$ ] pour sélectionner "Non" sur "Automatique" et appuyez sur **[ENTER].**

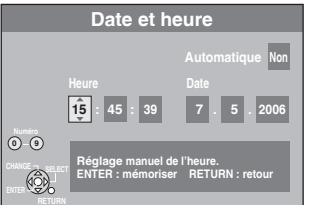

# **7** Appuyez sur  $\left[\triangleleft\right]$  pour choisir l'élément que vous souhaitez modifier.

Les éléments changent comme suit:

Heure  $\longleftrightarrow$  Minute  $\longleftrightarrow$  Seconde  $\longleftrightarrow$  Jour  $\longleftrightarrow$  Mois  $\longleftrightarrow$  Année

**8** Appuyez sur [▲,▼] pour changer le paramètre.

Vous pouvez aussi utiliser les touches numériques le réglage.

# **9 Appuyez sur [ENTER] quand vous avez fini le réglage.**

#### L'horloge démarre.

**Pour quitter cet écran** Appuyez plusieurs fois sur [RETURN].

**Pour retourner à l'écran précédent**

#### Appuyez sur [RETURN].

#### **Remarque**

Si une station de télévision transmet un signal horaire, et si l'option "Automatique" du menu de réglage de l'heure est réglée sur "Oui", la fonction de correction automatique de l'heure tient compte des signaux horaires reçus et rectifie son réglage d'heure plusieurs fois par jour si nécessaire.

Fabriqué sous licence de Dolby Laboratories. "Dolby" et le symbole double-D sont des marques commerciales de Dolby Laboratories.

"DTS" et "DTS 2.0 + Digital Out" sont des marques commerciales de Digital Theater Systems, Inc.

SHOWVIEW est une marque commerciale de Gemstar Development Corporation.

Le système SHOWVIEW est fabriqué sous licence de Gemstar Development Corporation.

La technologie de décodage audio MPEG Niveau audio 3 comporte une licence de Fraunhofer IIS et Thomson multimedia. Ce produit incorpore une technologie de protection des droits d'auteur qui est protégée par des réclamations de méthodes de certains brevets américains et d'autres droits de propriété intellectuelle qui sont la propriété de Macrovision Corporation et d'autres propriétaires de droits. L'utilisation de cette technologie de protection des droits d'auteur doit être autorisée par Macrovision Corporation. Elle est destinée à l'utilisation domestique et d'autres utilisations d'affichage limitées uniquement, sauf autorisation de Macrovision Corporation. Il est interdit de reconstituer la logique et de désassembler.

Produit DivX Certified™.

Compatibilité en lecture avec les gravures vidéo DivX®5, DivX®4, DivX®3, DivX® VOD (en conformité avec les exigences techniques de DivX Certified™).

DivX, DivX Certified, et les logos associés, sont des marques déposées de DivXNetworks, Inc. et sont utilisés sous licence.

RQT8319

# **Sur le téléviseur Page**

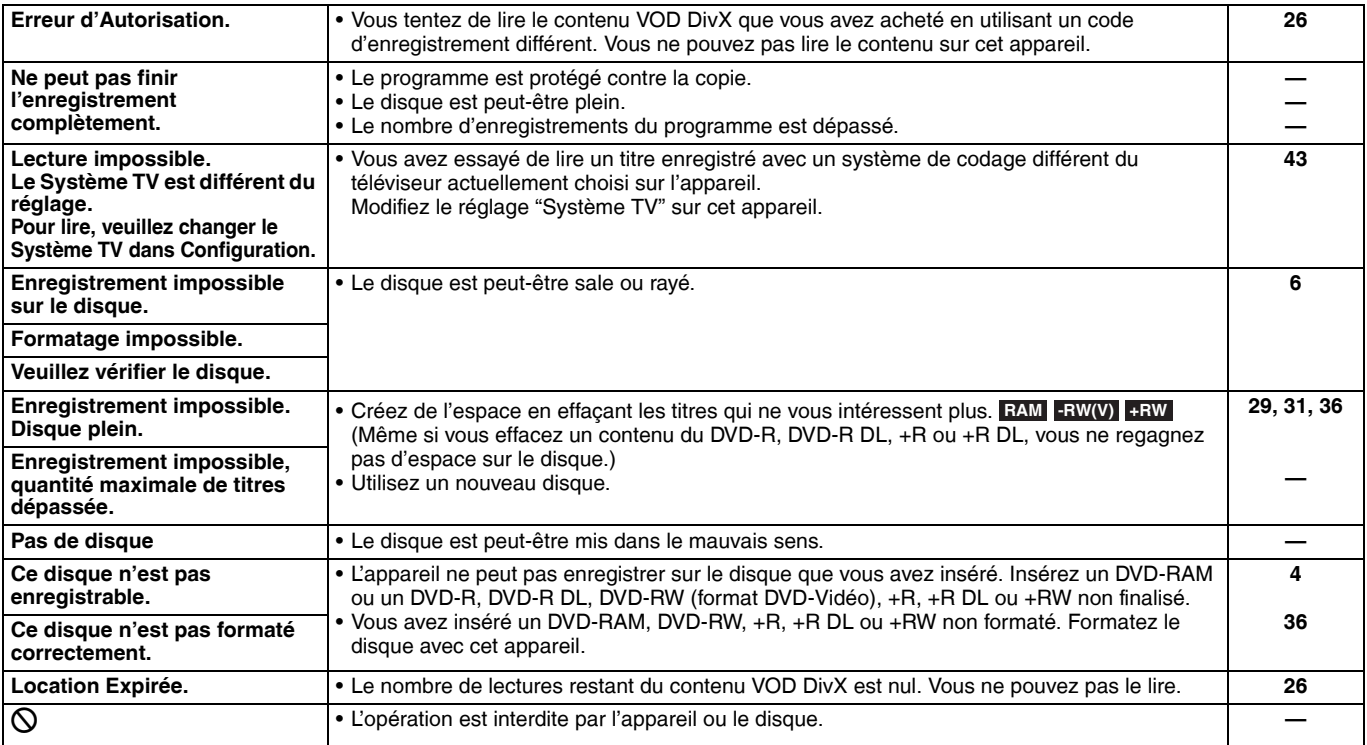

# **Sur l'affichage de l'appareil**

Les messages ou les numéros de service suivants apparaissent sur l'affichage de l'appareil lorsque quelque chose d'inhabituel est détecté au démarrage et pendant l'utilisation.

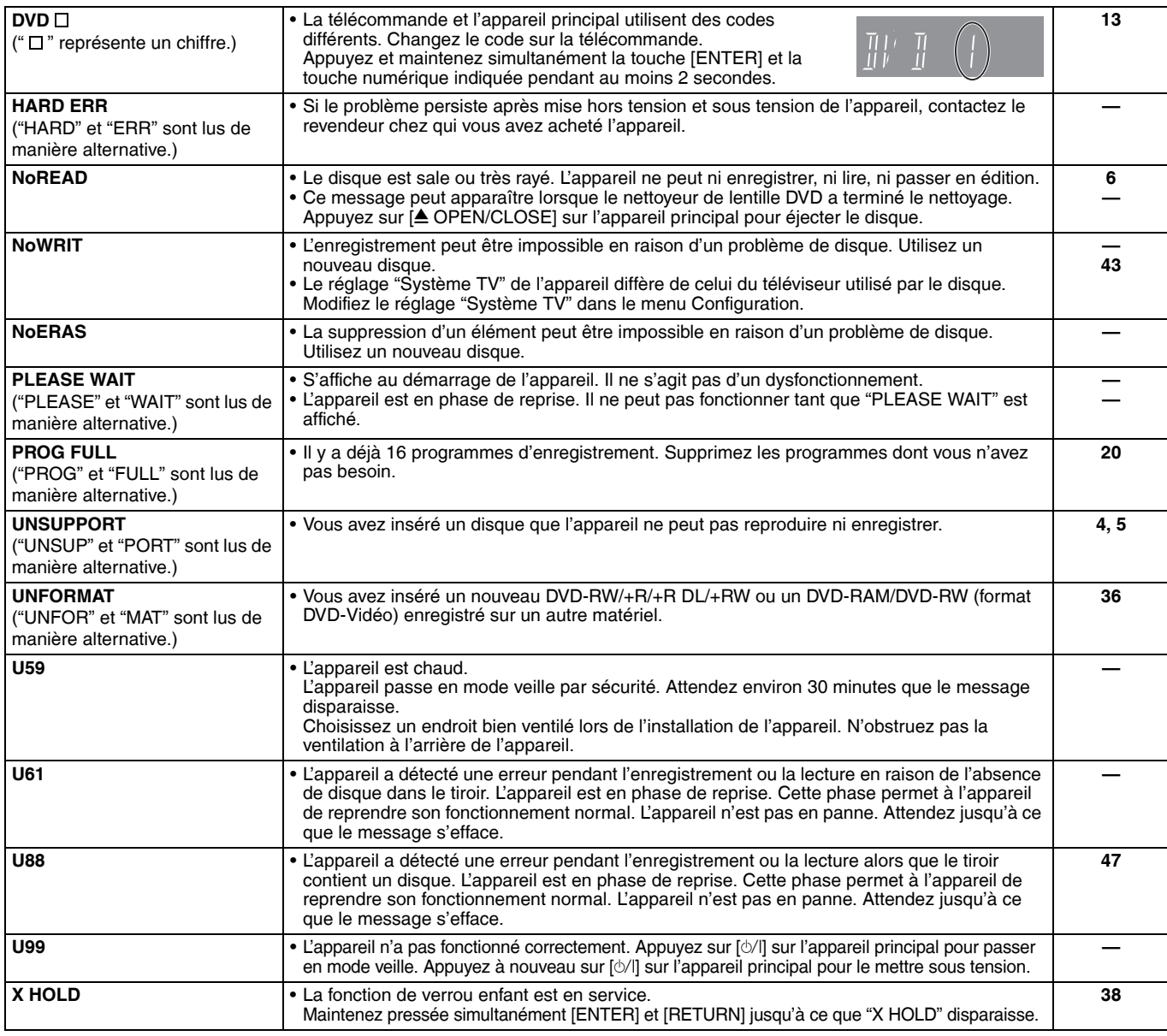

RQT8319 45

# **Foire aux questions**

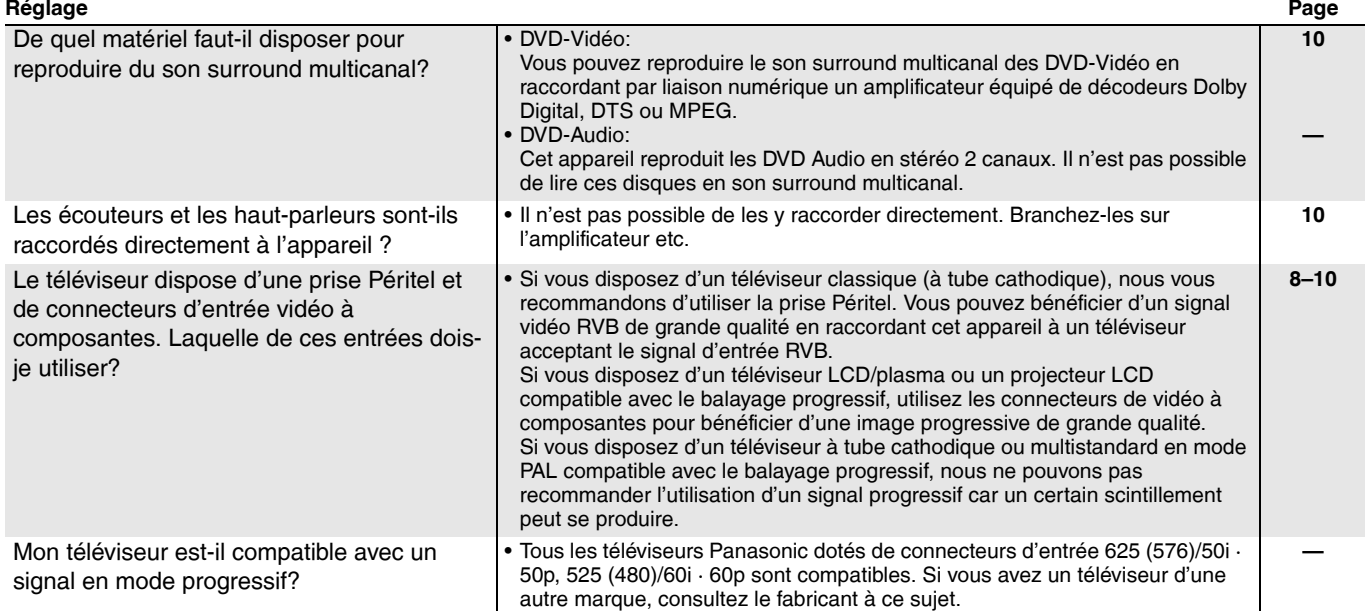

#### **Disque**

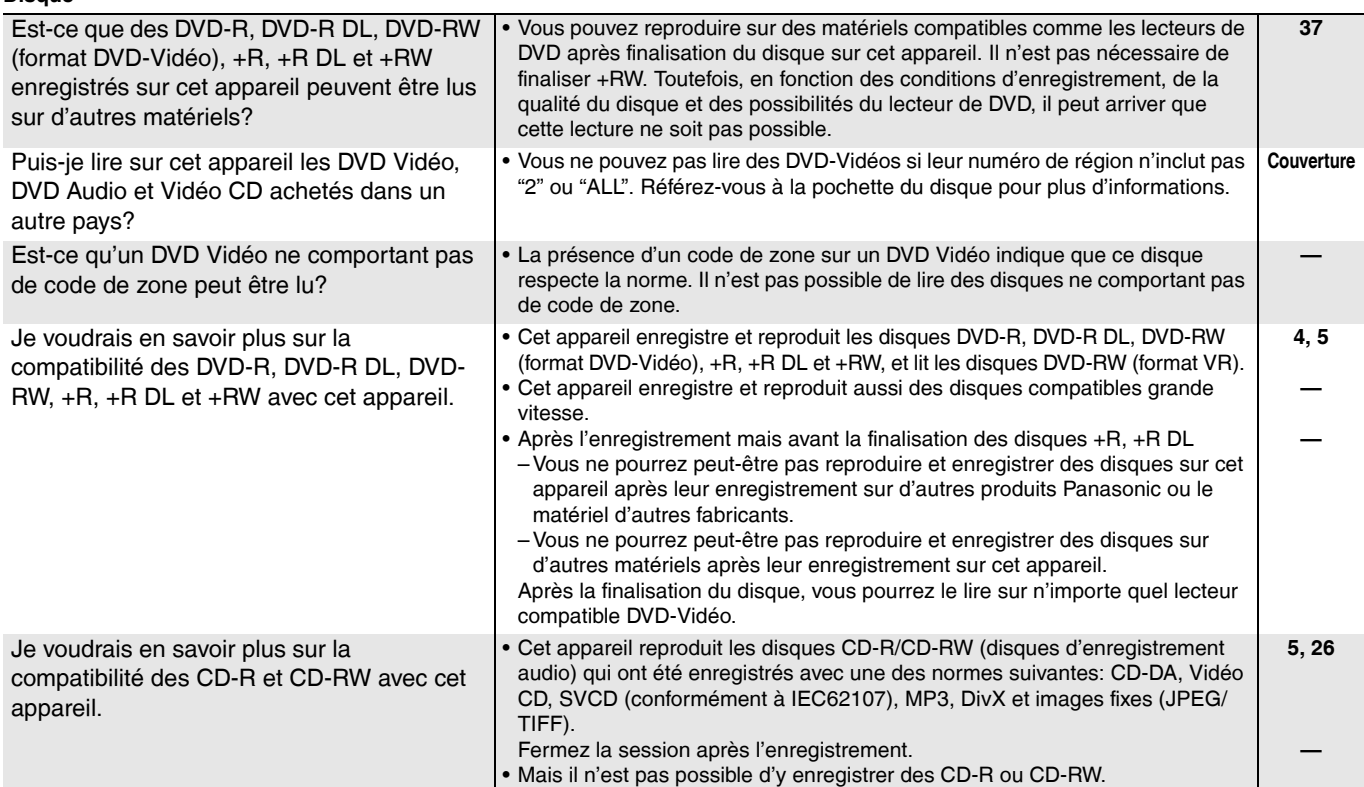

# **Enregistrement**

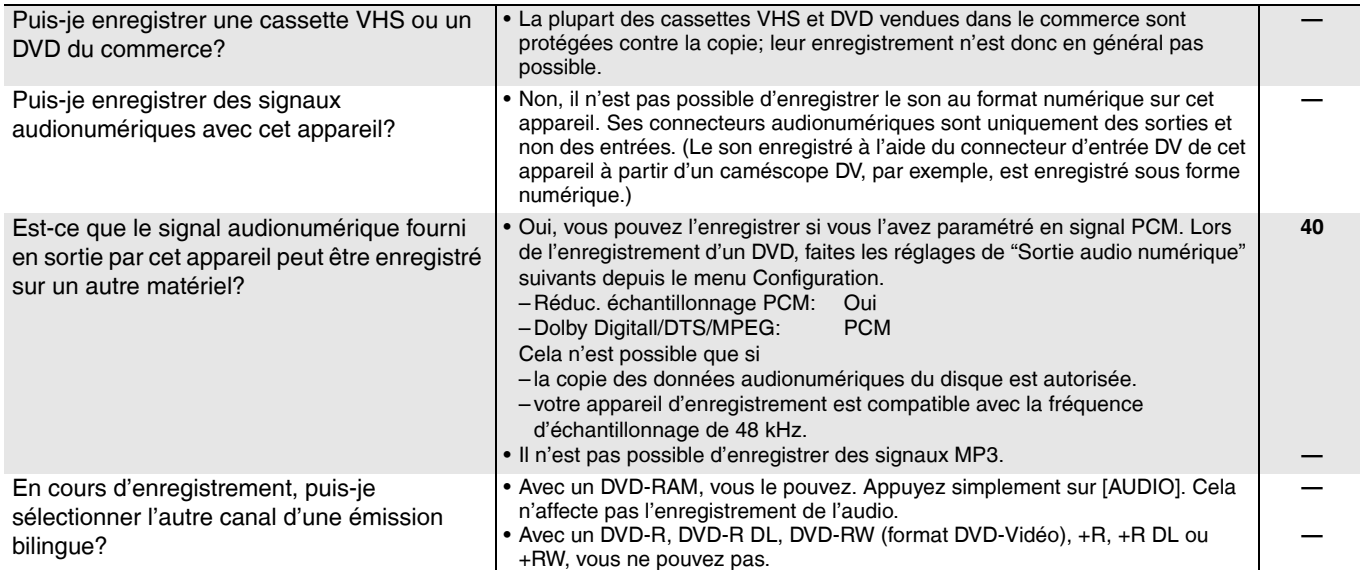

46

RQT8319

RQT8319

47

47

# **Guide de dépannage**

Avant de vous adresser au service après-vente, vérifiez les points ci-dessous. Si vous n'êtes pas sûr à propos de certains points ou si les remèdes proposés ne résolvent pas le problème, consultez votre revendeur pour savoir ce qu'il faut faire. **Les phénomènes suivants ne sont pas dus à un problème subi par cet appareil:**

- Bruits réguliers de rotation des disques.
- Mauvaise réception d'une chaîne en raisons des conditions météorologiques.
- L'image est déformée pendant la recherche.
- Interruptions de la réception dues à des ruptures périodiques de diffusion satellite.
- (Réessayez en utilisant un disque Panasonic.) • L'appareil se bloque en raison de l'activation d'un des organes de sécurité. (Appuyez et maintenez [ $\Diamond$ /l] enfoncé pendant 10 secondes.)

• Opérations impossibles en raison d'un disque de qualité médiocre.

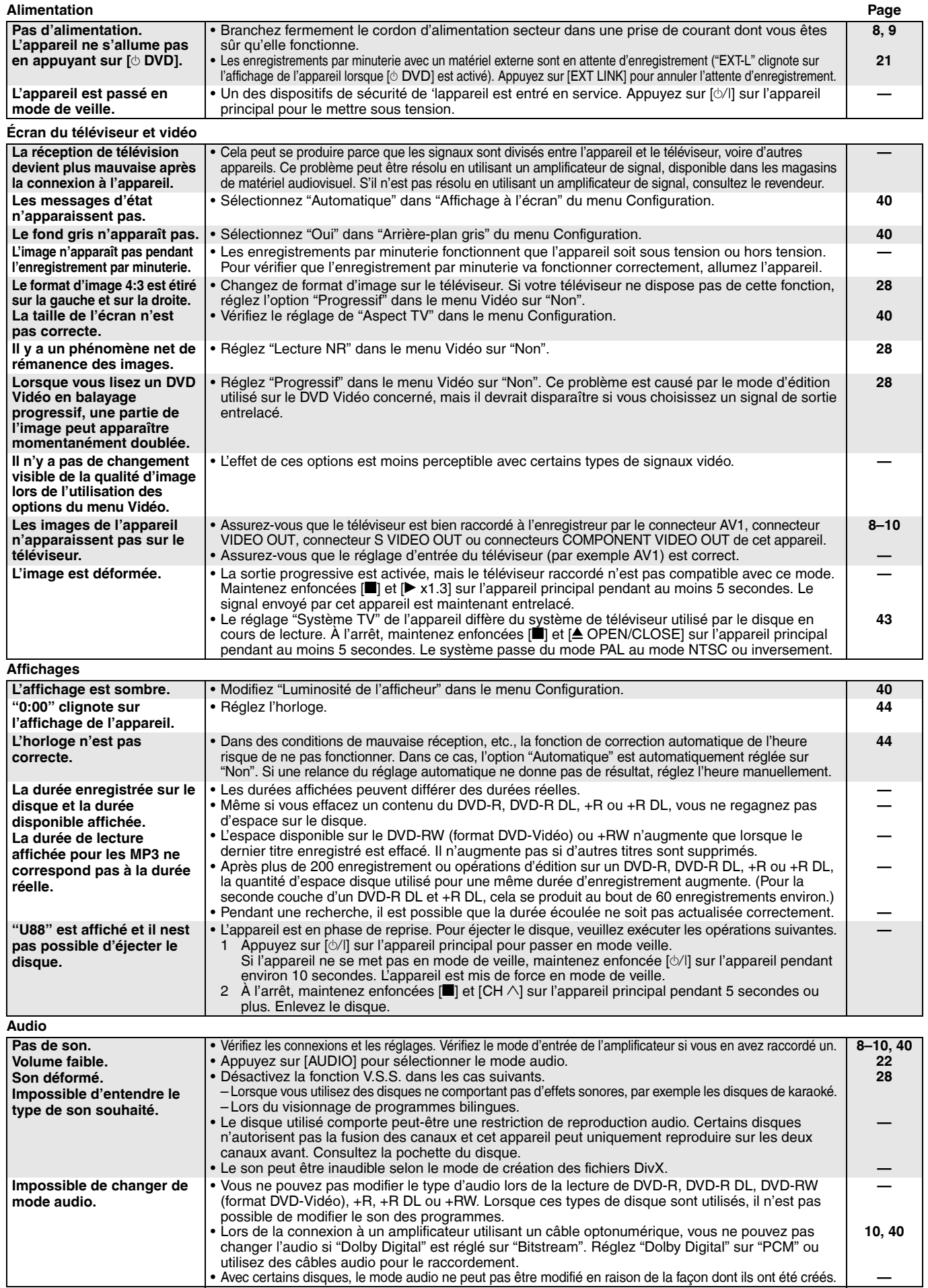

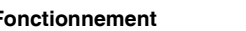

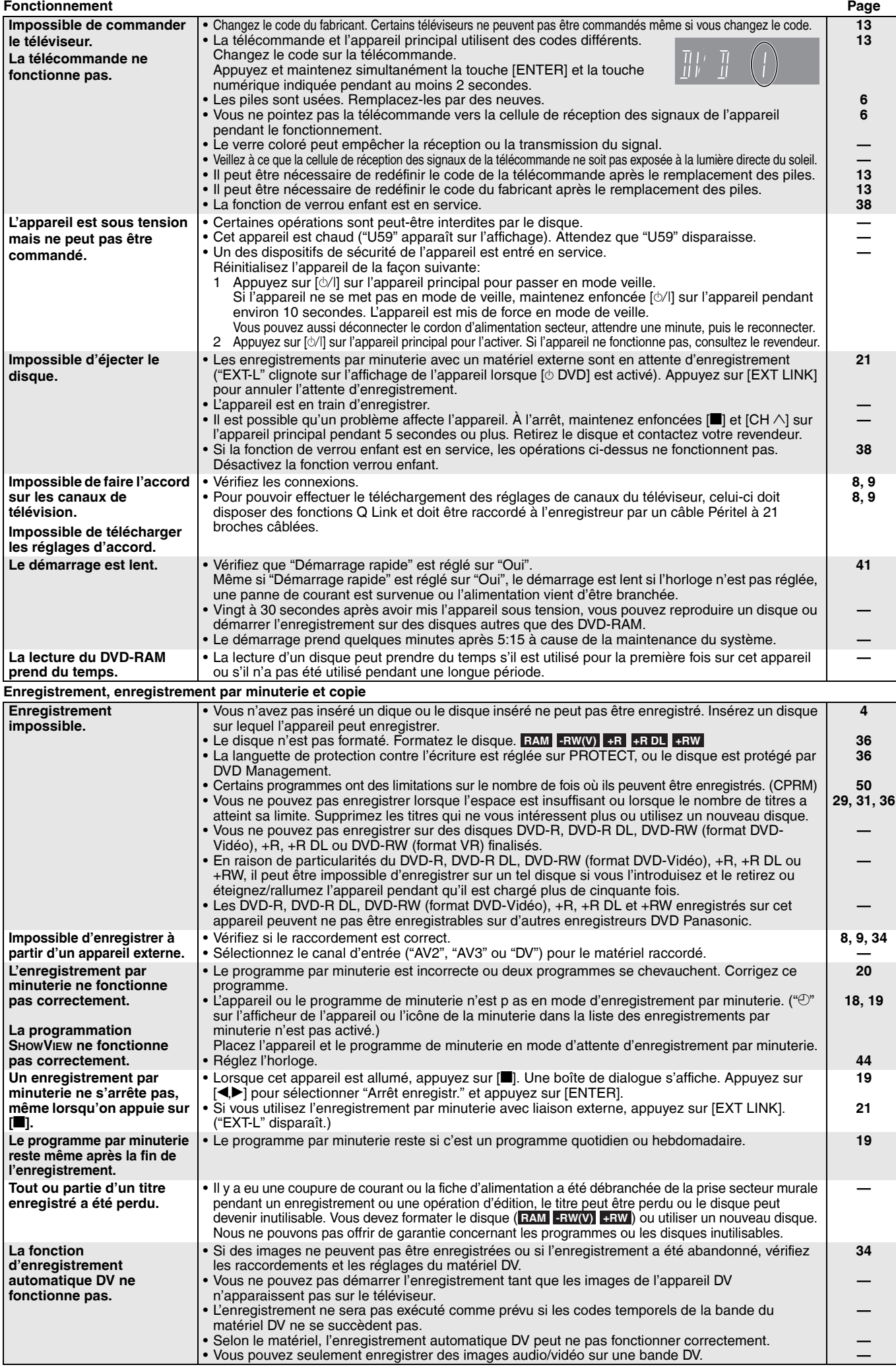

# Guide de dépannage FRANÇAIS *49***FRANÇAIS** *Guide de dépannage*

# RQT8319 49

49

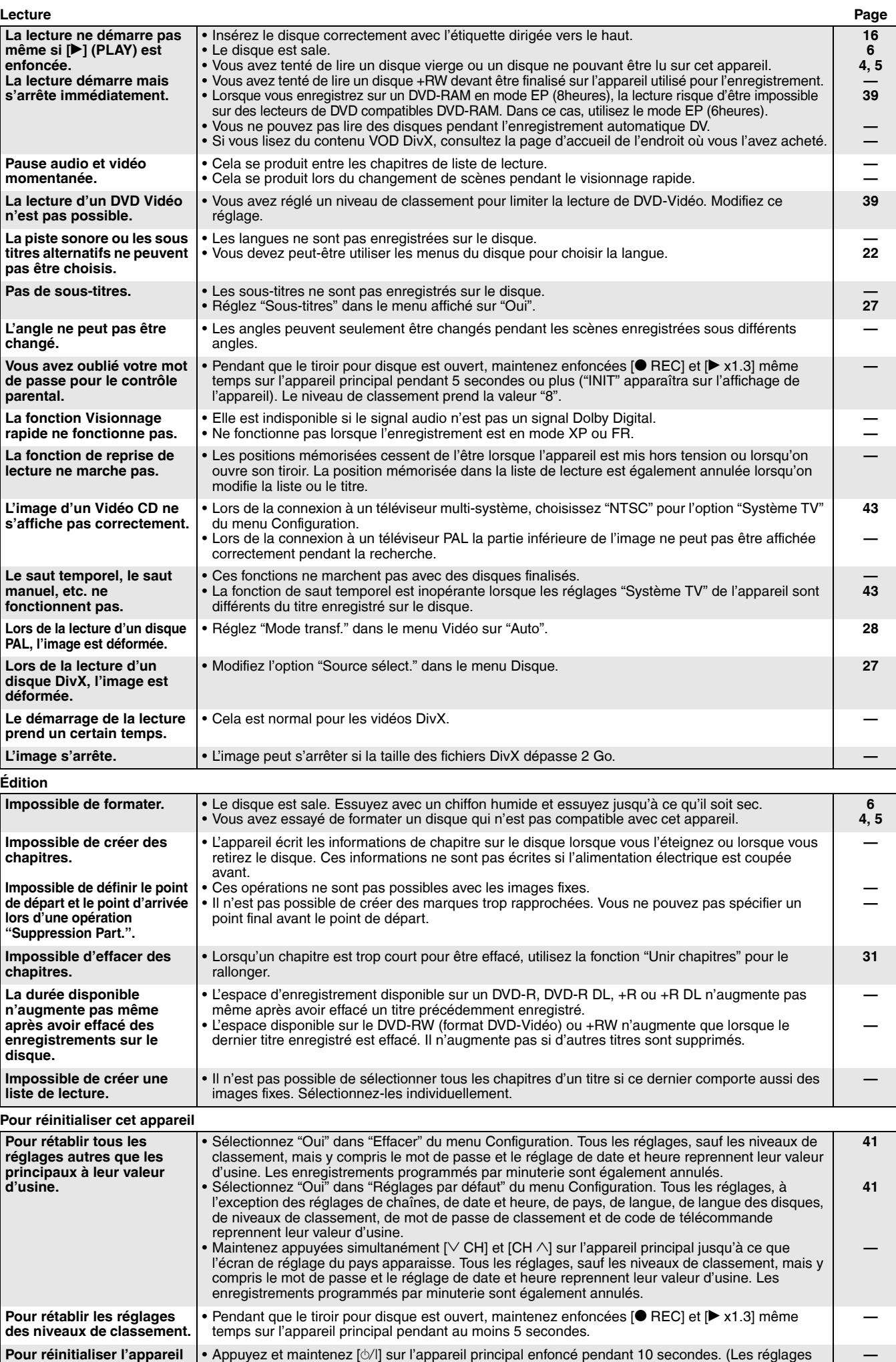

**en cas de blocage à la suite de l'activation de l'un des dispositifs de sécurité.**

sont conservés.)

# **Glossaire**

#### **Bitstream**

Forme numérique des données audio multicanal (par exemple canal 5.1) avant leur décodage dans ses différents canaux.

#### **Commande de lecture (PBC)**

Si un CD vidéo dispose de la commande de lecture, vous pouvez sélectionner les scènes et les informations à l'aide de menus. (Cet appareil est compatible avec la version 2.0 et 1.1.)

**CPRM (Content Protection for Recordable Media)**  Technologie utilisée pour protéger les programmes pouvant être enregistrés une seule fois. Ces programmes ne peuvent être enregistrés qu'avec des enregistreurs et des disques compatibles CPRM.

#### **DivX**

Format de compression video développé par DivXNetworks, Inc. qui compresse les fichiers video sans perte importante de qualité vidéo.

#### **Dolby Digital**

Méthode de codage des signaux numériques, développée par Dolby Laboratories. Hormis le son stéréo (2 canaux), ces signaux peuvent également être des signaux audio multicanal. À l'aide de cette méthode, il est possible d'enregistrer un volume important d'informations audio sur un disque.

#### **DTS (Digital Theater Systems)**

Ce système surround est utilisé dans la plupart des salles de cinéma. La séparation entre les canaux est relativement importante. Il est donc possible d'obtenir des effets sonores réalistes.

#### **Film et vidéo**

Les DVD-Vidéos sont enregistrés en utilisant le film ou la vidéo. Cet appareil peut déterminer le type utilisé et utilise alors la méthode de sortie progressive la plus adaptée. Film:

Enregistré avec 25 images par seconde (disques PAL) ou 24 images par seconde (disques NTSC). (les disques NTSC enregistrés avec 30 images par seconde également.) Convient généralement aux films.

Vidéo:

Enregistré avec 25 images/50 trames par seconde (disques PAL) ou 30 images/60 trames par seconde (disques NTSC). Convient généralement aux programmes dramatiques ou aux animations de la télévision.

#### **Finaliser**

Processus permettant de lire des disques CD-R, CD-RW, DVD-R, etc. enregistrés sur du matériel adapté à ce type de lecture. Vous pouvez finaliser des DVD-R, DVD-R DL, DVD-RW (format DVD-Vidéo), +R ou +R DL sur cet appareil.

Une fois finalisé, le disque est en lecture seule et vous ne pouvez plus enregistrer ou effectuer de montage dessus. Toutefois, il est possible de formater les DVD-RW pour qu'ils puissent être enregistrés.

#### **Formatage**

Processus permettant de transformer des supports tels que des DVD-RAM en supports enregistrables sur du matériel d'enregistrement.

Vous pouvez formater des disques DVD-RAM, DVD-RW (uniquement au format DVD-Vidéo), +R, +R DL ou +RW sur cet appareil.

Lorsque vous utilisez un nouveau disque DVD-RW, +R, +R DL ou +RW, il doit être formaté.

Le formatage supprime le contenu d'un disque de façon irrévocable.

#### **Fréquence d'échantillonnage**

Processus de conversion en chiffres (codage numérique) de hauteurs d'échantillons d'ondes sonore (signal analogique) pris à des périodes prédéfinies. La fréquence d'échantillonnage est le nombre d'échantillons par seconde. Par conséquent, des nombres plus importants signifient une reproduction plus fiable du son original

#### **Fusion des canaux (down-mixing)**

Sur certains disques, processus de remixage de l'audio multicanal en deux canaux pour la sortie stéréo. Il est utile pour écouter via les haut-parleurs du téléviseur l'audio 5.1-canaux enregistré sur DVD. Certains disques n'autorisent pas la fusion des canaux et cet appareil peut uniquement reproduire sur les deux canaux avant.

#### **Images et trames**

Les trames font référence aux images qui constituent la vidéo que vous regardez sur le téléviseur. Chaque image est constituée de deux trames.

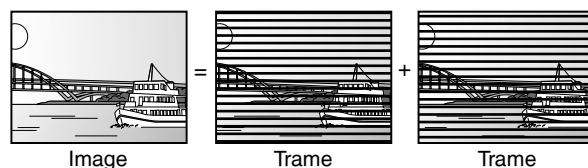

RQT8319 *50*

50

respectivement. En utilisant une sortie progressive, vous pouvez profiter des vidéos enregistrées en haute résolution comme les DVD-Vidéos. Votre téléviseur doit être compatible pour bénéficier de la vidéo progressive.

Les téléviseurs Panasonic dotés de connecteurs d'entrée 625 (576)/ 50i · 50p, 525 (480)/60i · 60p sont compatibles avec la vidéo progressive.

#### **Protection**

Vous pouvez éviter toute suppression accidentelle en réglant la protection contre l'écriture ou contre la suppression.

#### **RVB**

Sigle des trois couleurs primaires de la lumière, rouge (R), vert (V) et bleu (B) et mode de production de signal vidéo fondé sur ces trois couleurs. En divisant le signal vidéo en trois couleurs pour la transmission, le parasitage est largement réduit, ce qui donne des images de qualité bien supérieure.

#### **Sortie vidéo composantes**

Dans ce système de transmission vidéo, trois signaux sont transmis, deux pour les différences de couleur (PB/PR) et un pour la luminance (Y), dans le but d'obtenir une haute fidelité de reproduction des couleurs. Si le téléviseur est compatible avec une sortie progressive, une image de haute qualité peut être produite parce que la sortie vidéo composantes de cet appareil émet un signal de sortie progressif.

#### **TIFF (Tag Image File Format)**

Système utilisé pour la compression et/ou le décodage des images fixes en couleur.

Format courant de stockage des images haute qualité sur les appareils photos et autres appareils.

• Une image affiche toujours deux trames. Il peut y avoir un peu de flou, mais la qualité de l'image est généralement meilleure. • Une trame affiche moins d'informations sur l'image. Elle peut donc

être plus grossière, mais il n'y a pas de flou.

Letterbox: Des bandes noires apparaissent en haut et en bas de l'image pour que l'image s'affiche au format 16:9.

Pan & Scan: Les côtés sont découpés de sorte que l'image occupe l'écran.

**JPEG (Joint Photographic Experts Group)**

fixes en couleur.

compression. **Miniature**

**MP3 (MPEG niveau audio 3)**

**Pan & Scan/Letterbox**

résoudre ce problème.

Système utilisé pour la compression et/ou le décodage des images

Si vous sélectionnez JPEG comme système de stockage sur les appareils photos numériques, etc., les données sont compressées à 1/10–1/100 de leur taille originale. La fonction de JPEG signifie moins de détérioration de la qualité d'image par rapport au degré de

Représentation sous forme de miniature d'une image utilisée pour l'affichage de plusieurs images sous la forme d'une liste.

MF3 (MF LG Inveau audio J)<br>Méthode de compression audio permettant de compresser l'audio selon une valeur égale à environ 1/10 ème de sa taille sans perte significative de la qualité audio. Vous pouvez lire des MP3 enregistrés sur des disques DVD-R, CD-R et CD-RW.

En général, les DVD-Vidéo sont créés dans le but de les afficher sur un téléviseur à écran large (format 16:9). Par conséquent, les images ne sont pas adaptées aux téléviseurs standard (format 4:3). Deux types d'image "Pan & Scan" et "Letterbox" sont utilisés pour

#### **Plage dynamique**

Il s'agit de la différence entre le niveau sonore le plus bas, audible au-dessus du bruit de l'appareil, et le niveau sonore le plus élevé avant distorsion. La compression de la plage dynamique signifie la réduction de l'écart entre les sons les plus élevés et les plus bas. Cela signifie que vous pouvez entendre clairement les dialogues avec un volume minimum.

#### **Progressif/Entrelacé**

La norme de signal vidéo PAL comporte des lignes de balayage 625 (ou 576) enretrelacées (i), alors que le balayage progressif, appelé 625p (ou 576p), utilise deux fois le nombre de lignes de balayage. Pour la norme NTSC, il s'agit de 525i (ou 480i) et de 525p (ou 480p)

# *51***FRANÇAIS** Glossaire/Spécifications/Mesures de précaution *Glossaire/Spécifications/Mesures de précaution*

# **Spécifications**

**Système d'enregistrement** DVD-RAM: Format d'enregistrement DVD Vidéo Format DVD-Vidéo<br>Format DVD-Vidéo DVD-R DL (Double couche):<br>DVD-RW: Format DVD-Vidéo +R +R DL (Double couche) +RW **Durée d'enregistrement** 8 heures au maximum (disque 4,7 Go) **Disques enregistrables** DVD-RAM: Ver. 2.0 Ver. 2.1/3x–SPEED DVD-RAM Révision 1.0 Ver. 2.2/5x–SPEED DVD-RAM Révision 2.0 DVD-R: version générale 2.0 version générale 2.0/4x–SPEED DVD-R Révision 1.0 version générale 2.x/8x–SPEED DVD-R Révision 3.0 version générale 2.x/16x–SPEED DVD-R Révision 6.0 version DL 3.0 version DL 3.x/4x–SPEED DVD-R pour DL Révision 1.0 DVD-RW: Ver. 1.1 Ver. 1.x/2x–SPEED DVD-RW Révision 1.0 Ver. 1.x/4x–SPEED DVD-RW Révision 2.0 Ver. 1.x/6x–SPEED DVD-RW Révision 3.0 +R: Ver. 1.0 Ver. 1.1 Ver. 1.2 Ver. 1.3 version DL 1.0<br>Ver 11 +RW: Ver. 1.1 Ver. 1.2/4x–SPEED **Disques lisibles** XP: Environ 1 heure SP: Environ 2 heures<br>LP: Environ 4 heures EP: Environ 6 heures EP: Environ 6 heures/8 heures

DVD-RAM (Format d'enregistrement DVD Vidéo), DVD-R (format DVD-Vidéo, MP3, JPEG, DivX), DVD-R DL (Double couche) (Format DVD-Vidéo), DVD-RW (Format DVD-Vidéo, Format d'enregistrement DVD Vidéo), +R, +R DL (Double couche), +RW, DVD-Vidéo, DVD-Audio, CD-Audio (CD-DA), CD Vidéo, CD-R/ RW (disques formatés CD-DA, CD vidéo, SVCD<sup>\*1</sup>, MP3, JPEG, DivX), SVCD<sup>\*1</sup> 1 Conformité avec IEC62107.

#### **Audio**

Système d'enregistrement: Dolby Digital 2ch Entrée audio: AV1/AV2 (21 broches), AV3 (RCA) Niveau d'entrée: Standard: 0,5 Vrms, Plage complète: 2,0 Vrms à 1 kHz Impédance d'entrée: Supérieure à 10 kΩ Sortie audio: AV1/AV2 (21 broches), Sortie audio (RCA) Niveau de sortie: Standard: 0,5 Vrms, Plage complète: 2,0 Vrms à 1 kHz Impédance de sortie: Inférieure à 1 kΩ Sortie audio numérique: Connecteur optique (PCM, Dolby Digital, DTS, MPEG)

**Démarrage rapide de l'enregistrement** (Démarrage rapide : Activé) Démarrage rapide en 1 seconde pour l'enregistrement sur DVD-RAM<sup>362</sup>

<sup>2</sup> À partir de l'arrêt, l'enregistrement sur DVD-RAM démarre environ 1 seconde après la première activation du bouton d'alimentation et l'activation séquentielle du bouton REC (Mode Démarrage rapide).

# **Mesures de précaution**

# **Emplacement**

Placez l'appareil sur une surface plane éloignée de la lumière directe du soleil, à l'abri des températures élevées, d'une humidité trop importante et de vibrations excessives. Ces conditions peuvent endommager le coffret et les autres composants, réduisant ainsi la durée de vie de l'appareil. Ne pas placer d'objets lourds sur l'appareil.

# **Tension**

Ne pas utiliser de sources d'alimentation à haut tension. Cela peut créer une surtension au niveau de l'appareil et provoquer un incendie. Ne pas utiliser de source d'alimentation CC (courant continu). Vérifiez soigneusement la source lors de l'installation de cet appareil sur un bateau ou dans tout endroit où un courant continu est utilisé.

# **Protection du cordon d'alimentation au secteur**

Vérifiez que le cordon d'alimentation au secteur est branché correctement et qu'il n'est pas endommagé. Une mauvaise connexion et un cordon défectueux peuvent provoquer un incendie ou des décharges électriques. Ne pas tirer, plier ou placer des objets lourds sur le cordon. Saisir fermement la prise pour débrancher le cordon. Le fait de tirer

sur le cordon secteur peut provoquer des décharges électriques. Ne manipulez pas la prise avec les mains mouillées. Vous risqueriez de recevoir des décharges électriques.

# **Vidéo**

Système vidéo: SECAM (entrée uniquement)/signal de couleur PAL, 625 lignes, 50 trames Signal de couleur NTSC, 525 lignes, 60 trames Système d'enregistrement:

Entrée vidéo (SECAM/PAL/NTSC): AV1/AV2 (21 broches), AV3 (RCA) 1 Vp-p 75 Ω, terminaison électrique

Entrée S-Vidéo (SECAM/PAL/NTSC):

AV2 (21 broches), AV3 (connecteur S) 1 Vp-p 75 Ω, terminaison électrique Sortie vidéo (PAL/NTSC):

AV1/AV2 (21 broches), Sortie vidéo (RCA) 1 Vp-p 75 Ω, terminaison électrique Sortie S-Vidéo (PAL/NTSC):

AV1 (21 broches), Sortie S-Vidéo (connecteur S) 1 Vp-p 75 Ω, terminaison électrique Sortie RVB (PAL/NTSC):

AV1 (21 broches) 0,7 Vp-p (PAL) 75 Ω, terminaison électrique Sortie vidéo-composantes (NTSC 480p/480i, PAL 576p/576i)

Y: 1,0 Vp-p 75 Ω, terminaison électrique PB: 0,7 Vp-p 75 Ω, terminaison électrique PR: 0,7 Vp-p 75 Ω, terminaison électrique

**Téléviseur**

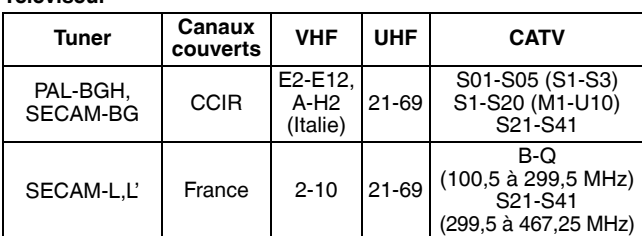

Sortie de modulateur RF: Non fournie

**Phonocapteur laser:** Système doté d'1 lentille, 2 unités d'intégration (Longueur d'onde de 662 nm pour les DVD, longueur d'onde de 780 nm pour les CD) **Spécifications LASER**

Produit LASER de Classe

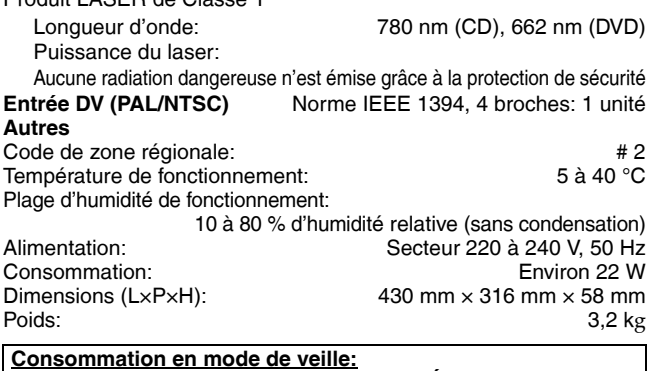

**environ 2 W (Mode Économie d'énergie)**

#### **Remarque**

Spécifications sujettes à modifications sans préavis. Les poids et les dimensions sont approximatifs.

# **Corps étranger**

Ne laissez pas tomber des objets métalliques à l'intérieur de l'appareil. Cela pourrait causer des courts-circuits ou des dysfonctionnements. Veillez à ce qu'aucun liquide ne pénètre dans l'appareil. Cela pourrait causer des courts-circuits ou des dysfonctionnements. Si cela se produit, débranchez immédiatement l'appareil de

l'alimentation électrique et contactez votre revendeur. Ne vaporisez pas d'insecticides sur ou dans l'appareil. Ils contiennent des gaz inflammables qui peuvent s'enflammer lorsqu'ils sont vaporisés dans l'appareil.

# **Réparation**

Ne tentez pas de réparer vous-même cet appareil. Si le son est interrompu, si les témoins ne s'allument pas, si de la fumée sort de l'appareil ou si tout autre problème qui n'est pas évoqué dans ces instructions se produit, débranchez le cordon d'alimentation secteur et contactez votre revendeur ou un centre de réparation agréé. Si l'appareil est réparé, démonté ou remonté par des personnes non qualifiées, vous risquez de recevoir des décharges électriques ou d'endommager l'appareil.

Si vous ne l'utilisez pas sur une longue période de temps, vous pouvez allonger la durée de vie de l'appareil en le débranchant de l'alimentation électrique.

# **Index**

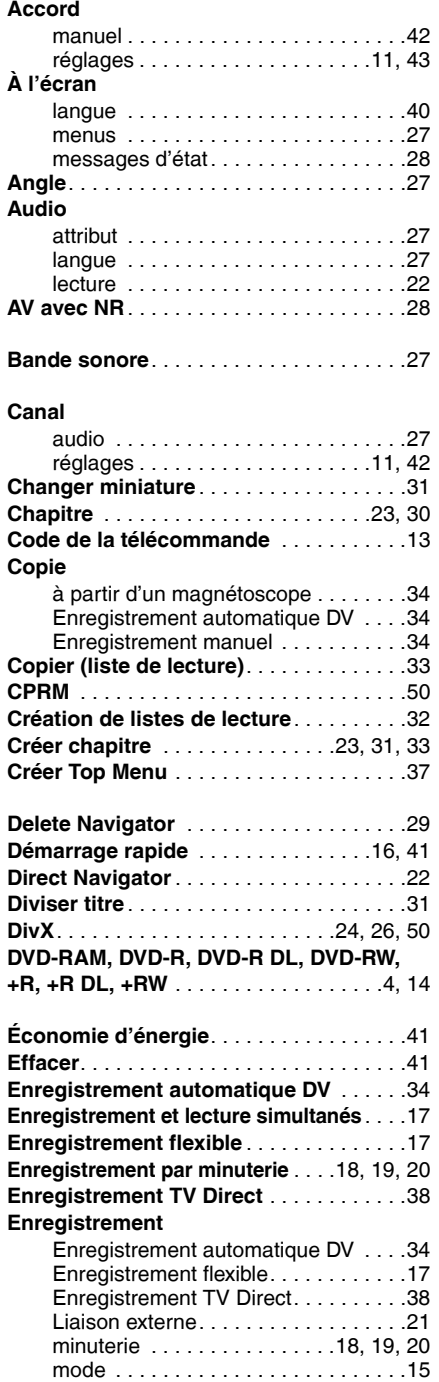

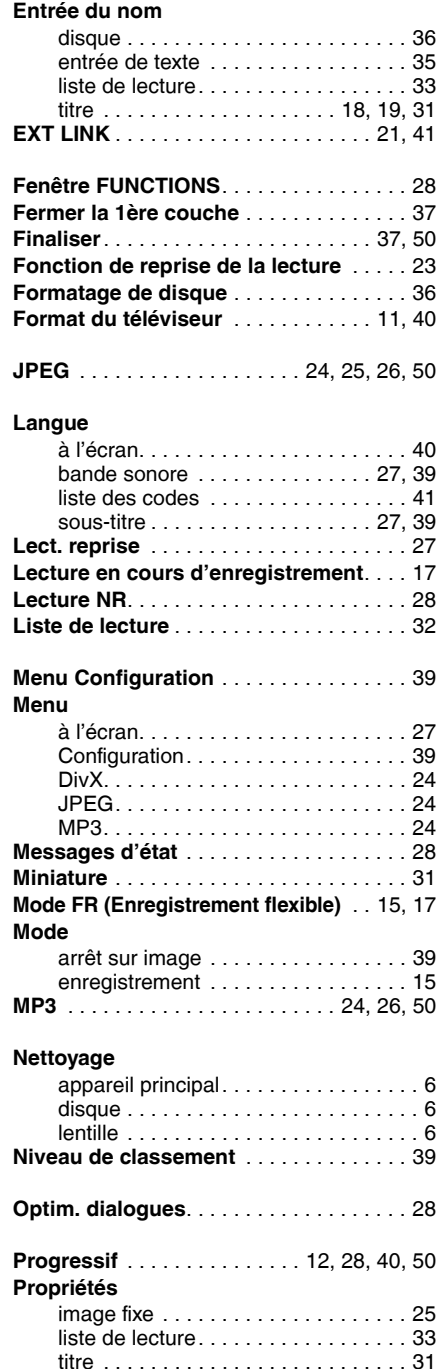

#### **Protection**

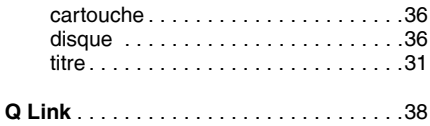

#### **Raccordement**

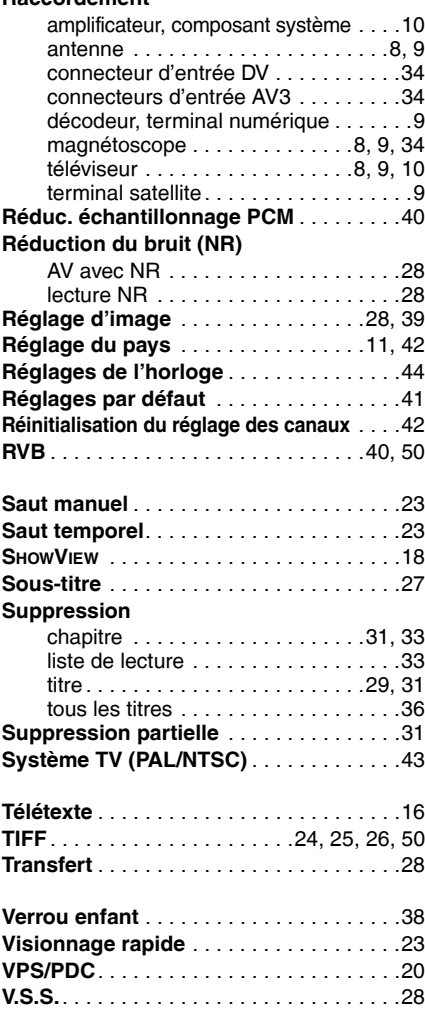

#### **- Si vous voyez ce symbole -**

**Informations relatives à l'évacuation des déchets, destinées aux utilisateurs d'appareils électriques et électroniques (appareils ménagers domestiques)**

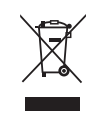

Lorsque ce symbole figure sur les produits et/ou les documents qui les accompagnent, cela signifie que les appareils électriques et électroniques ne doivent pas être jetés avec les ordures ménagères.

Pour que ces produits subissent un traitement, une récupération et un recyclage appropriés, envoyez-les dans les points de collecte désignés, où ils peuvent être déposés gratuitement. Dans certains pays, il est possible de renvoyer les produits au revendeur local en cas d'achat d'un produit équivalent.

En éliminant correctement ce produit, vous contribuerez à la conservation des ressources vitales et à la prévention des éventuels effets négatifs sur l'environnement et la santé humaine qui pourraient survenir dans le cas contraire. Afin de connaître le point de collecte le plus proche, veuillez contacter vos autorités locales.

Des sanctions peuvent être appliquées en cas d'élimination incorrecte de ces déchets, conformément à la législation nationale.

#### **Utilisateurs professionnels de l'Union européenne**

Pour en savoir plus sur l'élimination des appareils électriques et électroniques, contactez votre revendeur ou fournisseur.

#### **Informations sur l'évacuation des déchets dans les pays ne faisant pas partie de l'Union européenne**

Ce symbole n'est reconnu que dans l'Union européenne.

Pour vous débarrasser de ce produit, veuillez contacter les autorités locales ou votre revendeur afin de connaître la procédure d'élimination à suivre.